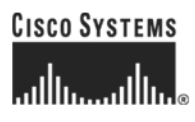

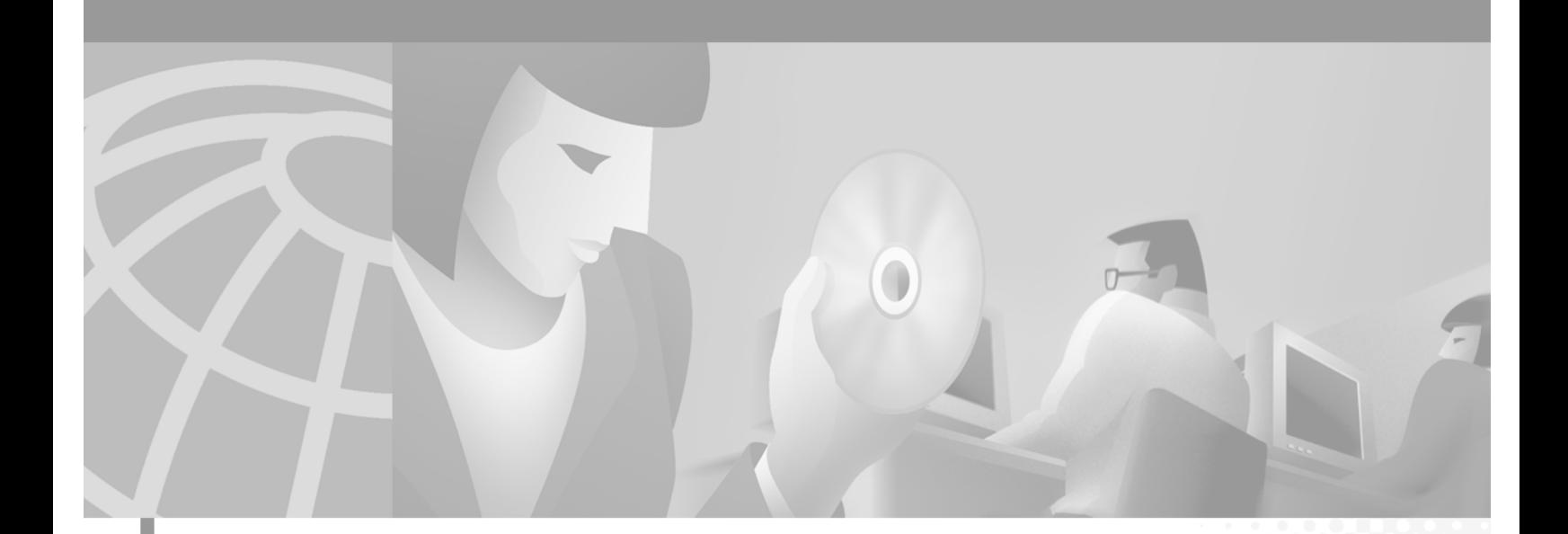

### **Cisco ONS 15200 Web Interface Software User Manual**

Software Release 1.1 January 2002

#### **Corporate Headquarters**

Cisco Systems, Inc. 170 West Tasman Drive San Jose, CA 95134-1706 USA <http://www.cisco.com> Tel: 408 526-4000 800 553-NETS (6387) Fax: 408 526-4100

Customer Order Number: DOC-7813768= Text Part Number: 78-13768-01

THE SPECIFICATIONS AND INFORMATION REGARDING THE PRODUCTS IN THIS MANUAL ARE SUBJECT TO CHANGE WITHOUT NOTICE. ALL STATEMENTS, INFORMATION, AND RECOMMENDATIONS IN THIS MANUAL ARE BELIEVED TO BE ACCURATE BUT ARE PRESENTED WITHOUT WARRANTY OF ANY KIND, EXPRESS OR IMPLIED. USERS MUST TAKE FULL RESPONSIBILITY FOR THEIR APPLICATION OF ANY PRODUCTS.

THE SOFTWARE LICENSE AND LIMITED WARRANTY FOR THE ACCOMPANYING PRODUCT ARE SET FORTH IN THE INFORMATION PACKET THAT SHIPPED WITH THE PRODUCT AND ARE INCORPORATED HEREIN BY THIS REFERENCE. IF YOU ARE UNABLE TO LOCATE THE SOFTWARE LICENSE OR LIMITED WARRANTY, CONTACT YOUR CISCO REPRESENTATIVE FOR A COPY.

NOTWITHSTANDING ANY OTHER WARRANTY HEREIN, ALL DOCUMENT FILES AND SOFTWARE OF THESE SUPPLIERS ARE PROVIDED "AS IS" WITH ALL FAULTS. CISCO AND THE ABOVE-NAMED SUPPLIERS DISCLAIM ALL WARRANTIES, EXPRESSED OR IMPLIED, INCLUDING, WITHOUT LIMITATION, THOSE OF MERCHANTABILITY, FITNESS FOR A PARTICULAR PURPOSE AND NONINFRINGEMENT OR ARISING FROM A COURSE OF DEALING, USAGE, OR TRADE PRACTICE.

IN NO EVENT SHALL CISCO OR ITS SUPPLIERS BE LIABLE FOR ANY INDIRECT, SPECIAL, CONSEQUENTIAL, OR INCIDENTAL DAMAGES, INCLUDING, WITHOUT LIMITATION, LOST PROFITS OR LOSS OR DAMAGE TO DATA ARISING OUT OF THE USE OR INABILITY TO USE THIS MANUAL, EVEN IF CISCO OR ITS SUPPLIERS HAVE BEEN ADVISED OF THE POSSIBILITY OF SUCH DAMAGES.

For the purposes of the provisions hereinafter, Cisco shall mean Cisco Photonics, Inc. as well as the other groups of Cisco Systems, Inc. No part of this document may be used or reproduced, transmitted, transcribed, or otherwise copied in any form or by any means -- graphic, electronic, or mechanical, including photocopying, recording, taping, or information storage and retrieval systems without prior written permission of Cisco. Any such action is a violation of the copyright laws applicable in the Countries where this publication is circulated.

CONFIDENTIALITY: The information contained in this document is proprietary and the property of Cisco. Except as specifically authorized in writing by Cisco, the product owner and related personnel having access to this document shall keep the information contained herein confidential and shall protect same in whole or in part from disclosure and dissemination to third parties and use same for evaluation, operation, and maintenance purposes only.

AccessPath, AtmDirector, Browse with Me, CCIP, CCSI, CD-PAC, *CiscoLink*, the Cisco *Powered* Network logo, Cisco Systems Networking Academy, the Cisco Systems Networking Academy logo, Cisco Unity, Fast Step, Follow Me Browsing, FormShare, FrameShare, IGX, Internet Quotient, IP/VC, iQ Breakthrough, iQ Expertise, iQ FastTrack, the iQ Logo, iQ Net Readiness Scorecard, MGX, the Networkers logo, ScriptBuilder, ScriptShare, SMARTnet, TransPath, Voice LAN, Wavelength Router, and WebViewer are trademarks of Cisco Systems, Inc.; Changing the Way We Work, Live, Play, and Learn, and Discover All That's Possible are service marks of Cisco Systems, Inc.; and Aironet, ASIST, BPX, Catalyst, CCDA, CCDP, CCIE, CCNA, CCNP, Cisco, the Cisco Certified Internetwork Expert logo, Cisco IOS, the Cisco IOS logo, Cisco Press, Cisco Systems, Cisco Systems Capital, the Cisco Systems logo, Empowering the Internet Generation, Enterprise/Solver, EtherChannel, EtherSwitch, FastHub, FastSwitch, GigaStack, IOS, IP/TV, LightStream, MICA, Network Registrar, *Packet*, PIX, Post-Routing, Pre-Routing, RateMUX, Registrar, SlideCast, StrataView Plus, Stratm, SwitchProbe, TeleRouter, and VCO are registered trademarks of Cisco Systems, Inc. and/or its affiliates in the U.S. and certain other countries.

All other trademarks mentioned in this document or Web site are the property of their respective owners. The use of the word partner does not imply a partnership relationship between Cisco and any other company. (0110R)

The product and processes described in this publication may be subject to one or more United States, European, and international patents.

*Cisco ONS 15200 Web Interface Software User Manual*

Copyright © 2001, Cisco Systems, Inc.

All rights reserved.

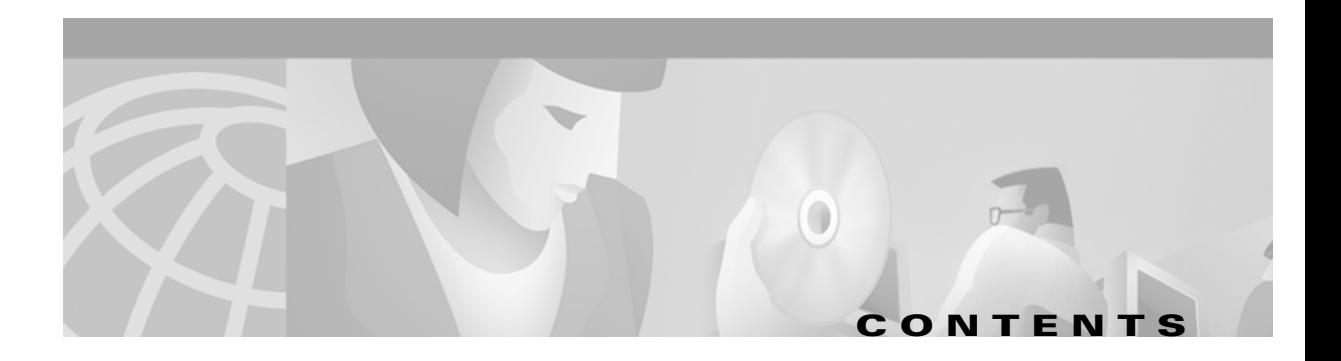

#### **[About this Manual](#page-10-0) xi**

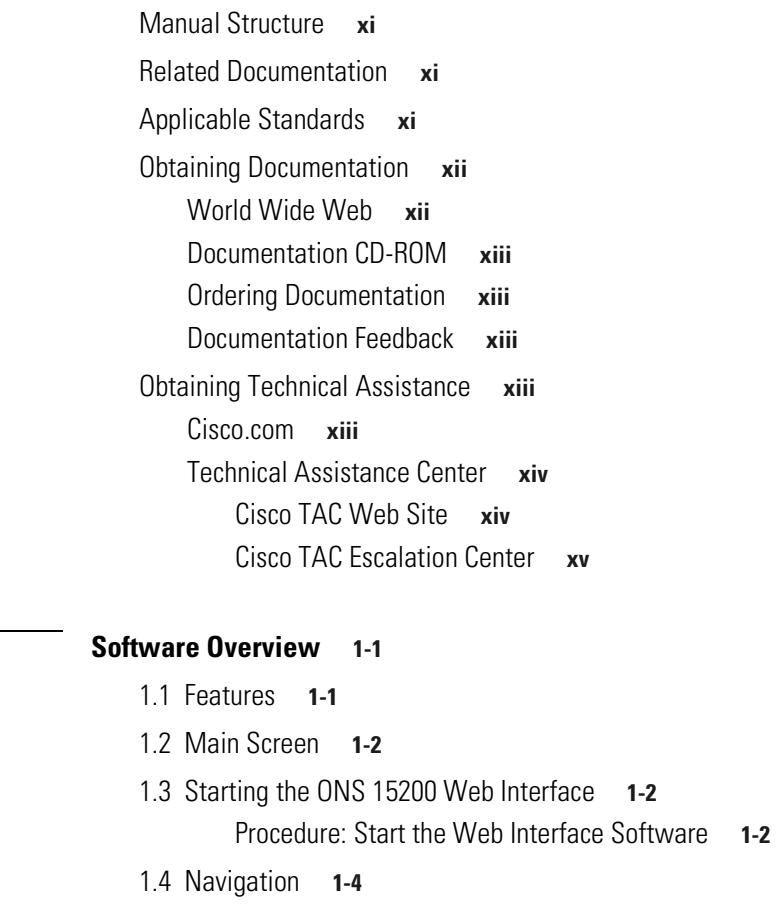

- [1.5 Network Information](#page-20-0) **1-5**
	- [1.5.1 Path Overview](#page-21-0) **1-6**
	- [1.5.2 CLIP Summary](#page-22-0) **1-7**
	- [1.5.3 CLIP Status](#page-23-0) **1-8**
	- [1.5.4 CLIP Alarms](#page-24-0) **1-9**
	- [1.5.5 CLIP Event Log](#page-25-0) **1-10**
	- [1.5.6 CLIP Inventory](#page-26-0) **1-11**
	- [1.5.7 Unit](#page-27-0) **1-12**
	- [1.5.8 NCB Summary](#page-27-1) **1-12**

#### **[CHAPTER](#page-30-0) 2 [Getting Started](#page-30-1) 2-1**

[2.1 Connecting to the ONS 15200 System](#page-30-2) **2-1**

Procedure: [Connect Directly to the ONS 15252 MCU](#page-30-3) **2-1**

**[CHAPTER](#page-16-0) 1 [Software Overview](#page-16-1) 1-1**

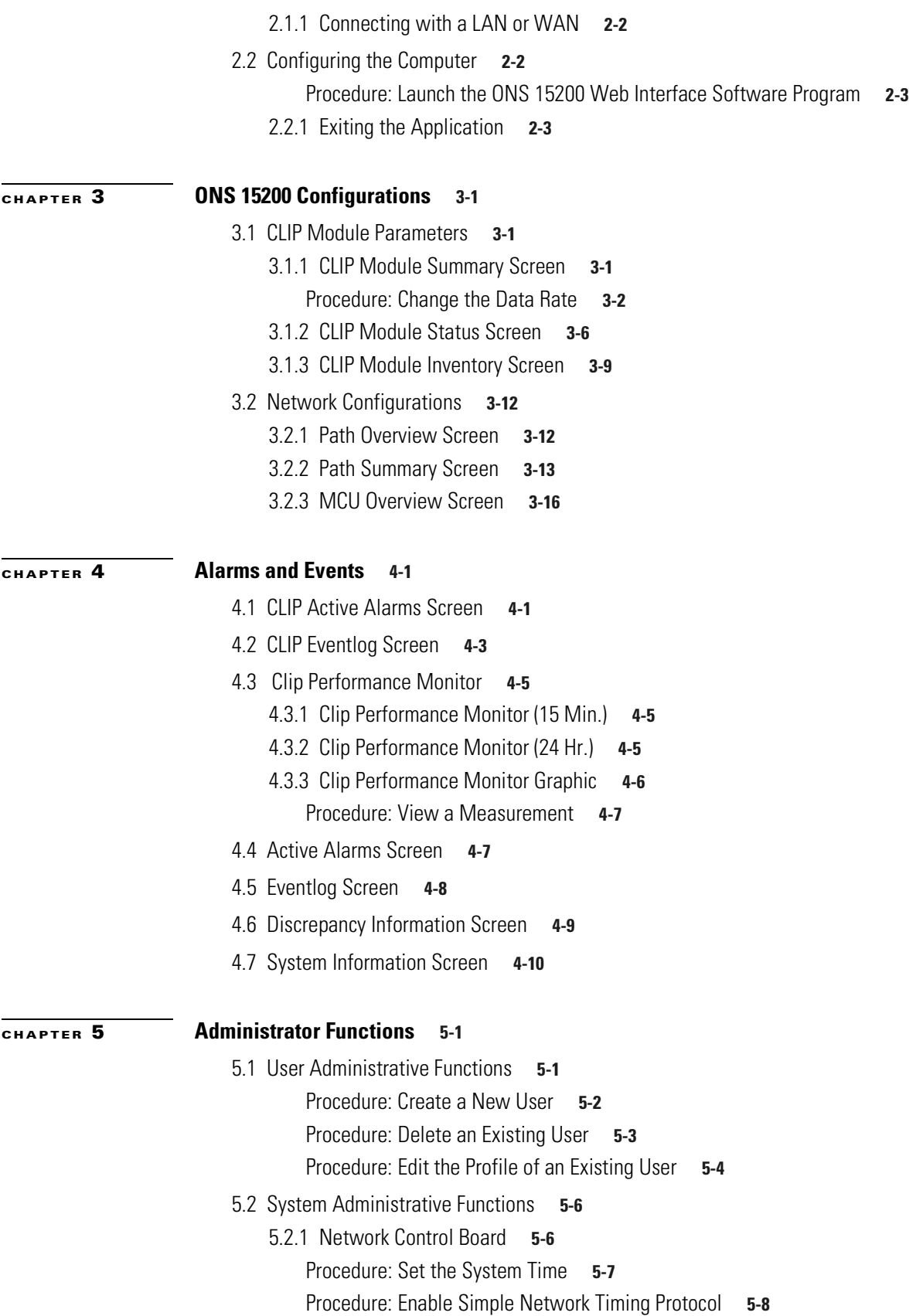

 $\Box$ 

 $\overline{\phantom{a}}$ 

[5.2.2 Boot Log](#page-70-0) **5-9**

[5.3 Exiting the Application](#page-71-0) **5-10**

**[APPENDIX](#page-72-0) A [Acronyms](#page-72-1) A-1**

**Contents**

 $\Box$ 

 $\overline{\phantom{a}}$ 

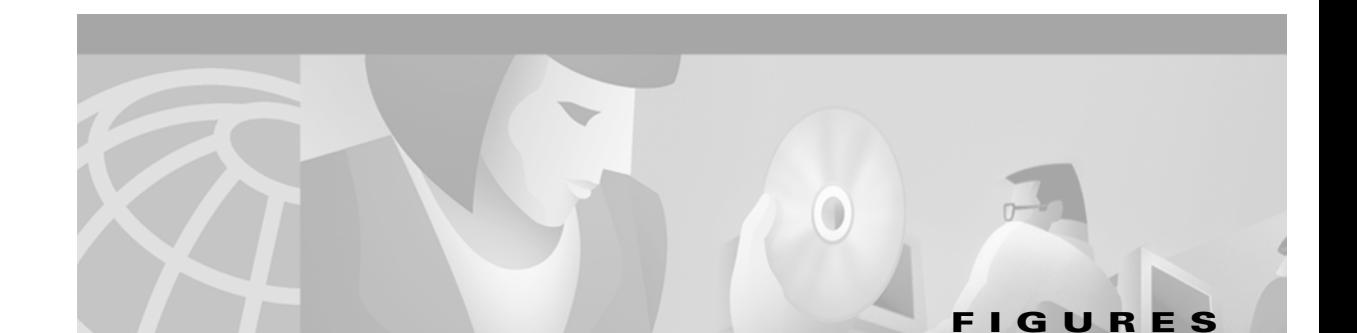

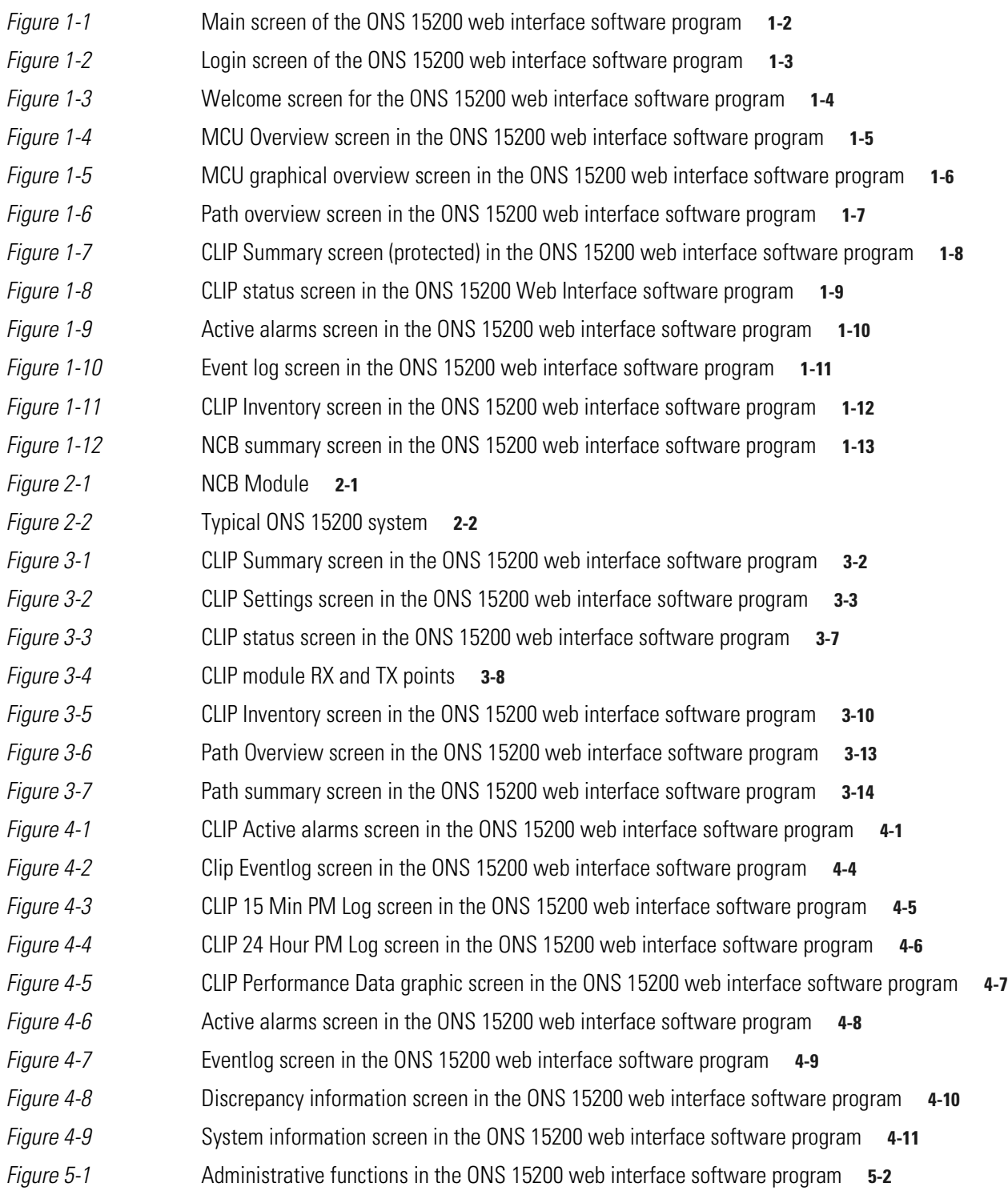

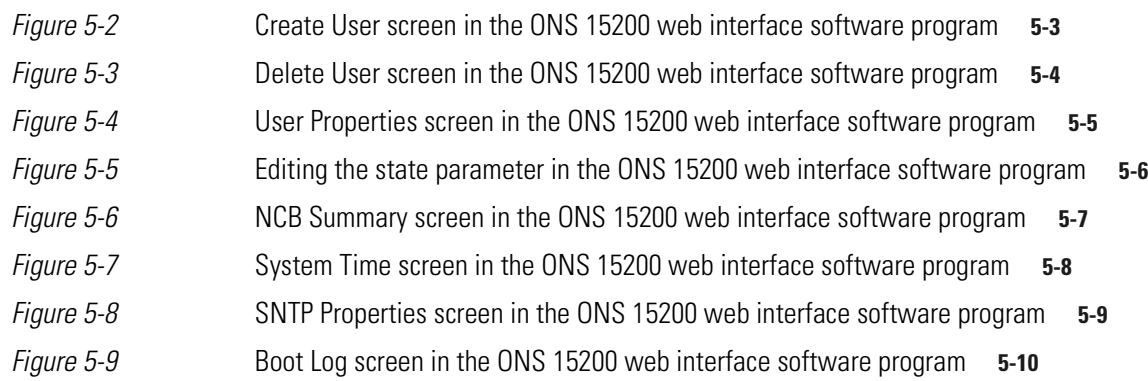

Ţ

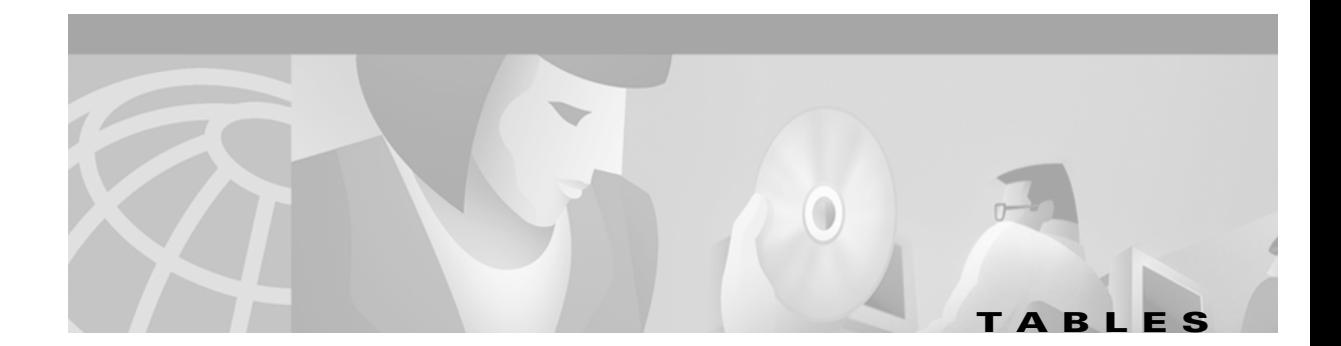

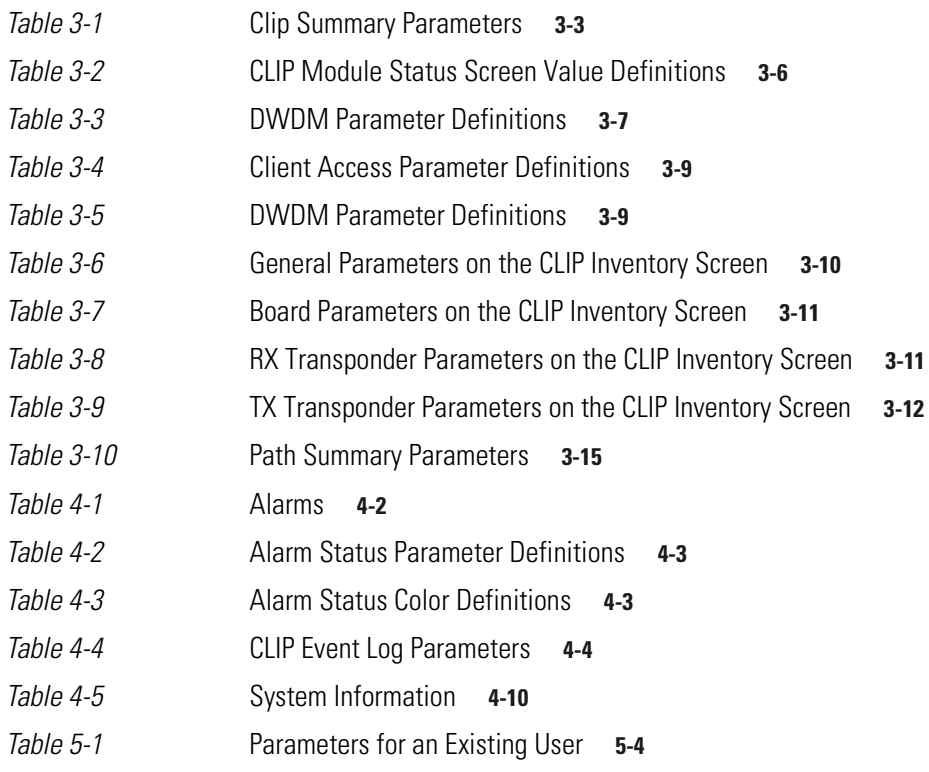

**Tables**

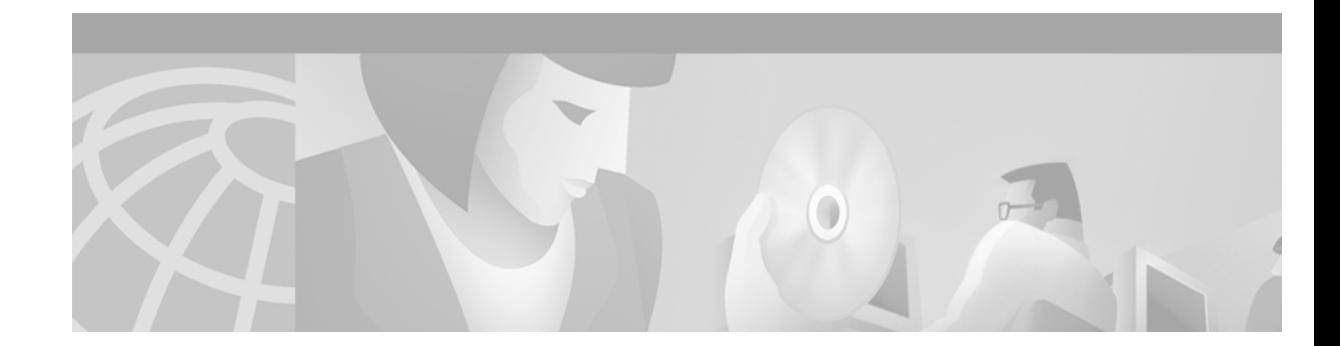

# <span id="page-10-0"></span>**About this Manual**

The *ONS 15200 Web Interface Software User Manual* provides the setup process for the Cisco ONS 15200 web-based interface and describes how to use the software to view information about the ONS 15200. This publication is intended for use by personnel responsible for system administration.

# <span id="page-10-1"></span>**Manual Structure**

The manual is organized as follows:

- **•** [Chapter 1, "Software Overview,"](#page-16-3) provides an overview of the software features.
- **•** [Chapter 2, "Getting Started,"](#page-30-5) describes how to begin using the ONS 15200 web-based interface application.
- **•** [Chapter 3, "ONS 15200 Configurations,"](#page-34-4) describes how to view module and system configuration information.
- **•** [Chapter 4, "Alarms and Events,"](#page-50-4) describes how to view system-level alarm information.
- [Chapter 5, "Administrator Functions,"](#page-62-3) describes how to use the Cisco ONS 15200 web interface to perform administrator functions on the Cisco ONS 15200 system.
- Chapter, "Acronyms," lists and defines acronyms and other abbreviations used in the manual.

# <span id="page-10-2"></span>**Related Documentation**

For additional software information, refer to the following documents:

- **•** *Cisco ONS 15200 Maintenance Manager Installation and Operations Guide*
- **•** <CommandItalic>Cisco ONS 15200 Command Line Interface Manual

## <span id="page-10-3"></span>**Applicable Standards**

Cisco ONS 15200 system design, construction, and performance adhere to the following standards: CFR 1040.10

EN 60 950

ETS 300 019-1-1 (1992), class 1.1

ETS 300 019-1-2 (1992), class 2.3 ETS 300 019-1-3 (1992), class 3.1 ETS 300 132-2 (1996) ETS 300 253 (1995) ETS 300 386-1 (1994) LVD 73/23/ECC FCC Part 15 IEC 60825-1 (1993) IEC 60825-2 (2000) ITU-T G.652 (04/1997) ITU-T G.655 (04/1999) ITU-T G.692 (10/1998) ITU-T G.783 (10/2000) ITU-T G.825 (03/2000) ITU-T G.872 (02/1999) ITU-T G.957 (06/1999) ITU-T G.958 (11/1994) ITU-T G.972 (10/2000) Telcordia GR-1089-CORE (01/1999) Telcordia GR-63-CORE (10/1995) Telcordia SR-3580 UL 1950

# <span id="page-11-0"></span>**Obtaining Documentation**

The following sections explain how to obtain documentation from Cisco Systems.

### <span id="page-11-1"></span>**World Wide Web**

You can access the most current Cisco documentation on the World Wide Web at the following URL: <http://www.cisco.com>

Translated documentation is available at the following URL:

[http://www.cisco.com/public/countries\\_languages.shtml](http://www.cisco.com/public/countries_languages.shtml)

#### <span id="page-12-0"></span>**Documentation CD-ROM**

Cisco documentation and additional literature are available in a *Cisco Optical Networking Product* documentation CD-ROM package, which is shipped with your product. The CD-ROM is updated monthly and may be more current than printed documentation. The CD-ROM package is available as a single unit or through an annual subscription.

#### <span id="page-12-1"></span>**Ordering Documentation**

Cisco documentation is available in the following ways:

• Registered Cisco Direct Customers can order Cisco product documentation from the Networking Products MarketPlace:

[http://www.cisco.com/cgi-bin/order/order\\_root.pl](http://www.cisco.com/cgi-bin/order/order_root.pl)

**•** Nonregistered Cisco.com users can order documentation through a local account representative by calling Cisco corporate headquarters (California, USA) at 408 526-7208 or, elsewhere in North America, by calling 800 553-NETS (6387).

#### <span id="page-12-2"></span>**Documentation Feedback**

If you are reading Cisco product documentation on Cisco.com, you can submit technical comments electronically. Click **Leave Feedback** at the bottom of the Cisco Documentation home page. After you complete the form, print it out and fax it to Cisco at 408 527-0730.

You can e-mail your comments to bug-doc@cisco.com.

To submit your comments by mail, use the response card behind the front cover of your document, or write to the following address:

Cisco Systems Attn: Document Resource Connection 170 West Tasman Drive San Jose, CA 95134-9883

We appreciate your comments.

# <span id="page-12-3"></span>**Obtaining Technical Assistance**

Cisco provides Cisco.com as a starting point for all technical assistance. Customers and partners can obtain documentation, troubleshooting tips, and sample configurations from online tools by using the Cisco Technical Assistance Center (TAC) Web Site. Cisco.com registered users have complete access to the technical support resources on the Cisco TAC Web Site.

#### <span id="page-12-4"></span>**Cisco.com**

Cisco.com is the foundation of a suite of interactive, networked services that provides immediate, open access to Cisco information, networking solutions, services, programs, and resources at any time, from anywhere in the world.

Cisco.com is a highly integrated Internet application and a powerful, easy-to-use tool that provides a broad range of features and services to help you to

- **•** Streamline business processes and improve productivity
- **•** Resolve technical issues with online support
- **•** Download and test software packages
- **•** Order Cisco learning materials and merchandise
- **•** Register for online skill assessment, training, and certification programs

You can self-register on Cisco.com to obtain customized information and service. To access Cisco.com, go to the following URL:

<http://www.cisco.com>

#### <span id="page-13-0"></span>**Technical Assistance Center**

The Cisco TAC is available to all customers who need technical assistance with a Cisco product, technology, or solution. Two types of support are available through the Cisco TAC: the Cisco TAC Web Site and the Cisco TAC Escalation Center.

Inquiries to Cisco TAC are categorized according to the urgency of the issue:

- Priority level 4 (P4)—You need information or assistance concerning Cisco product capabilities, product installation, or basic product configuration.
- **•** Priority level 3 (P3)—Your network performance is degraded. Network functionality is noticeably impaired, but most business operations continue.
- Priority level 2 (P2)—Your production network is severely degraded, affecting significant aspects of business operations. No workaround is available.
- Priority level 1 (P1)—Your production network is down, and a critical impact to business operations will occur if service is not restored quickly. No workaround is available.

Which Cisco TAC resource you choose is based on the priority of the problem and the conditions of service contracts, when applicable.

#### <span id="page-13-1"></span>**Cisco TAC Web Site**

The Cisco TAC Web Site allows you to resolve P3 and P4 issues yourself, saving both cost and time. The site provides around-the-clock access to online tools, knowledge bases, and software. To access the Cisco TAC Web Site, go to the following URL:

#### <http://www.cisco.com/tac>

All customers, partners, and resellers who have a valid Cisco services contract have complete access to the technical support resources on the Cisco TAC Web Site. The Cisco TAC Web Site requires a Cisco.com login ID and password. If you have a valid service contract but do not have a login ID or password, go to the following URL to register:

<http://www.cisco.com/register/>

If you cannot resolve your technical issues by using the Cisco TAC Web Site, and you are a Cisco.com registered user, you can open a case online by using the TAC Case Open tool at the following URL:

<http://www.cisco.com/tac/caseopen>

If you have Internet access, it is recommended that you open P3 and P4 cases through the Cisco TAC Web Site.

#### <span id="page-14-0"></span>**Cisco TAC Escalation Center**

The Cisco TAC Escalation Center addresses issues that are classified as priority level 1 or priority level 2; these classifications are assigned when severe network degradation significantly impacts business operations. When you contact the TAC Escalation Center with a P1 or P2 problem, a Cisco TAC engineer will automatically open a case.

To obtain a directory of toll-free Cisco TAC telephone numbers for your country, go to the following URL:

<http://www.cisco.com/warp/public/687/Directory/DirTAC.shtml>

Before calling, please check with your network operations center to determine the level of Cisco support services to which your company is entitled; for example, SMARTnet, SMARTnet Onsite, or Network Supported Accounts (NSA). In addition, please have available your service agreement number and your product serial number.

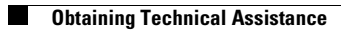

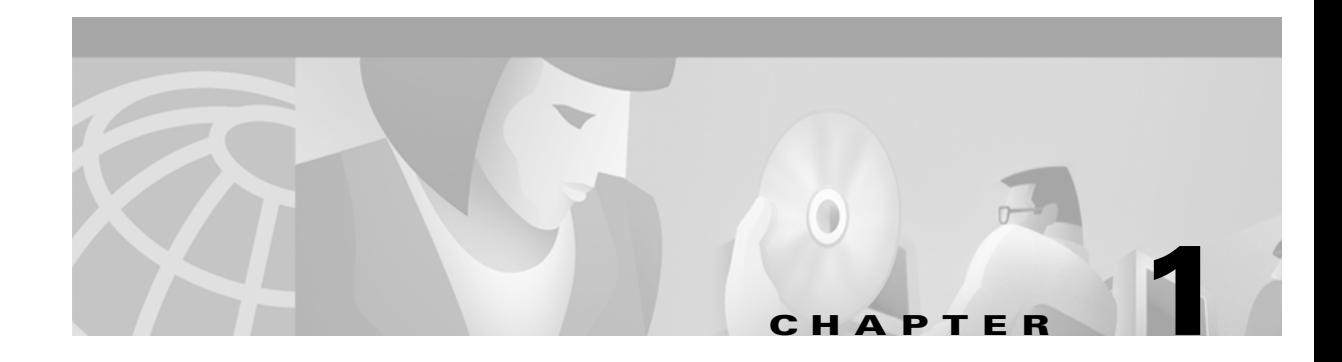

# <span id="page-16-3"></span><span id="page-16-1"></span><span id="page-16-0"></span>**Software Overview**

This chapter provides a general overview of the Cisco ONS 15200 web interface.

To use the Cisco ONS 15200 web-based interface, you need a PC with a web browser (Internet Explorer 5.5 or higher, or Netscape 4.5 or 4.7), a 10BaseT Ethernet interface, and IP access. For the PC requirements refer to the vendor documentation.

## <span id="page-16-2"></span>**1.1 Features**

The following list describes the features of the ONS 15200 web interface:

- **•** Remote system visibility—The ONS 15200 web interface can be used at any computer connected to the ONS 15200 system.
- **•** Admin privileges—Two parameters, user and system, can be modified by an administrator user in the ONS 15200 web interface.
- **•** Write privileges—Some parameters, such as the data rate, can be modified by an operator user in the ONS 15200 web interface.
- Watching privileges—All parameters like the same as the operator user, can be seen by a guest user in the ONS 15200 web interface.
- **•** Runs in a standard web browser—The ONS 15200 web interface runs on Internet Explorer 5.5 or higher or Netscape 4.5 or 4.7.
- **•** Requires no local software—The ONS 15200 web interface is Java-based and runs in the browser. All necessary software is stored on the Network Control Board (NCB) module instead of the local computer.
- **•** Password protected—The ONS 15200 system is password protected.
- **•** Real-time—The ONS 15200 web interface provides a real-time view of the network. System changes are reported immediately.
- Ethernet connection—The ONS 15200 web interface connects to the ONS 15200 system through an Ethernet connection. The client computer can be connected directly to the NCB module or indirectly through a LAN or WAN connected to the ONS 15200 system.

# <span id="page-17-0"></span>**1.2 Main Screen**

The ONS 15200 web interface runs in a Java-enabled browser. The screen (window) is divided into two sections (panes). Use the navigation area on the left of the screen to view the ONS 15252 Multichannel Unit (MCU), the ONS 15201 Single-Channel Unit (SCU), installed modules, event logs, and alarm logs. The display area on the right of the screen shows information specific to each MCU, SCU, module, or log. See [Figure 1-1](#page-17-3) for an example of the ONS 15200 web interface window.

| Address <sup>2</sup> http://10.52.18.218/index.htm<br>Folder             |                                                    |                   |                    |                   | $\overline{\bullet}$ $\phi$ Go Links » |
|--------------------------------------------------------------------------|----------------------------------------------------|-------------------|--------------------|-------------------|----------------------------------------|
| Network<br>Icon                                                          |                                                    |                   |                    |                   |                                        |
| <b>By</b> Path<br>$\theta$ path_353_352 (29)                             | Clip clip 353 Summary                              |                   |                    |                   | Logout                                 |
| Page<br><b>D</b> Summary<br><b>D</b> Eventlog<br>Icon<br>$\Box$ clip_353 |                                                    |                   | General            |                   |                                        |
| <b>C</b> Summary                                                         | Parameter                                          | Value             |                    | Action            |                                        |
| <b>O</b> Status                                                          | Network Element Status                             | major ·           |                    |                   |                                        |
| <b>D</b> Alarms                                                          | Clip Name                                          | clip_353          |                    | Modify            |                                        |
| $\bullet$ Evention                                                       | Uploaded                                           | yes               |                    | Reload!           |                                        |
| $\bullet$ PM log 15m                                                     | Primary Manager                                    | this              |                    | Modify            |                                        |
| $\n  PM log 24h\n$                                                       | Secondary Manager                                  | none              |                    | Modify            |                                        |
| M log graphic                                                            | Data Rate                                          | STM-16/OC-48      |                    | Modify            |                                        |
| <b>D</b> Inventory                                                       | <b>PM</b>                                          | on.               |                    | Modify            |                                        |
| clip_352<br>$\frac{1}{2}$ path_354_356 (31)                              |                                                    |                   | DWDM Side          |                   |                                        |
| <b>B</b> path_12468_12473 (27)                                           | Parameter                                          | Value             |                    | Action            |                                        |
| path_12477_12472 (33)                                                    | DWDM Status                                        | $minor$ $\bullet$ |                    |                   |                                        |
| <b>B-D</b> MCU                                                           | Protection                                         | yes               |                    | Modify            |                                        |
| <del>⊞ </del> sc∪                                                        | LOC                                                | normal            |                    |                   |                                        |
| <b>B-M</b> Unit                                                          | Switch Mode                                        | automatic         |                    | Modify            |                                        |
| $-6$ This SNM                                                            | Active Path                                        | path b            |                    |                   |                                        |
| <b>D</b> Alarms                                                          | Standby Path                                       | path a            |                    |                   |                                        |
| $\overline{\bullet}$ Eventlog                                            | Optical Coupling Ratio                             | a50b50            |                    |                   |                                        |
| <b>D</b> Discrepancy                                                     | FDI Control                                        | disable           |                    | Modify            |                                        |
| $\overline{\bullet}$ Info                                                | FDI Alarm                                          | raised            |                    | Modify            |                                        |
|                                                                          |                                                    |                   | <b>Client Side</b> |                   |                                        |
|                                                                          | Parameter                                          | Value             |                    |                   |                                        |
|                                                                          | Client Alarm Status                                | major •           |                    |                   |                                        |
| $\left  \cdot \right $<br>$\blacktriangleright$                          |                                                    |                   |                    |                   |                                        |
| <sup>2</sup> ] Done                                                      |                                                    |                   |                    | <b>D</b> Internet |                                        |
| <b>B</b> Start                                                           | <b>1 6 □ 2 ■ 3 电 B</b> ©   6 DAS 15200 - Microsoft |                   |                    | 54年間日かの00段        | 2:10 PM                                |

<span id="page-17-3"></span>*Figure 1-1 Main screen of the ONS 15200 web interface software program*

# <span id="page-17-1"></span>**1.3 Starting the ONS 15200 Web Interface**

You can make a direct connection to the system, through an ONS 15252 MCU, or an indirect connection, through customer equipment. For further information see the ["Connect Directly to the ONS 15252](#page-30-6)  [MCU" procedure on page 2-1](#page-30-6) and the ["Connecting with a LAN or WAN" section on page 2-2.](#page-31-3) When the computer is configured and connected, perform the following procedure.

#### <span id="page-17-2"></span>**Procedure: Start the Web Interface Software**

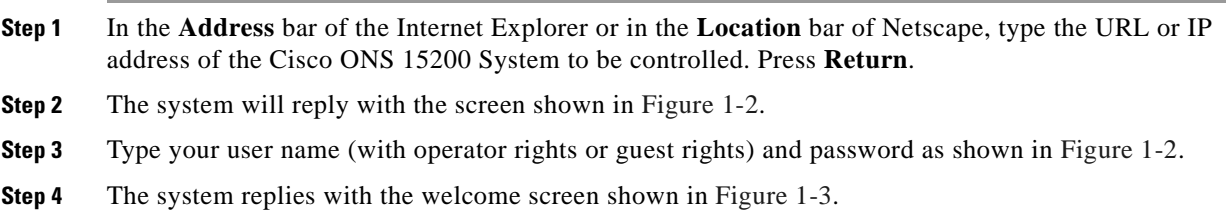

<span id="page-18-0"></span>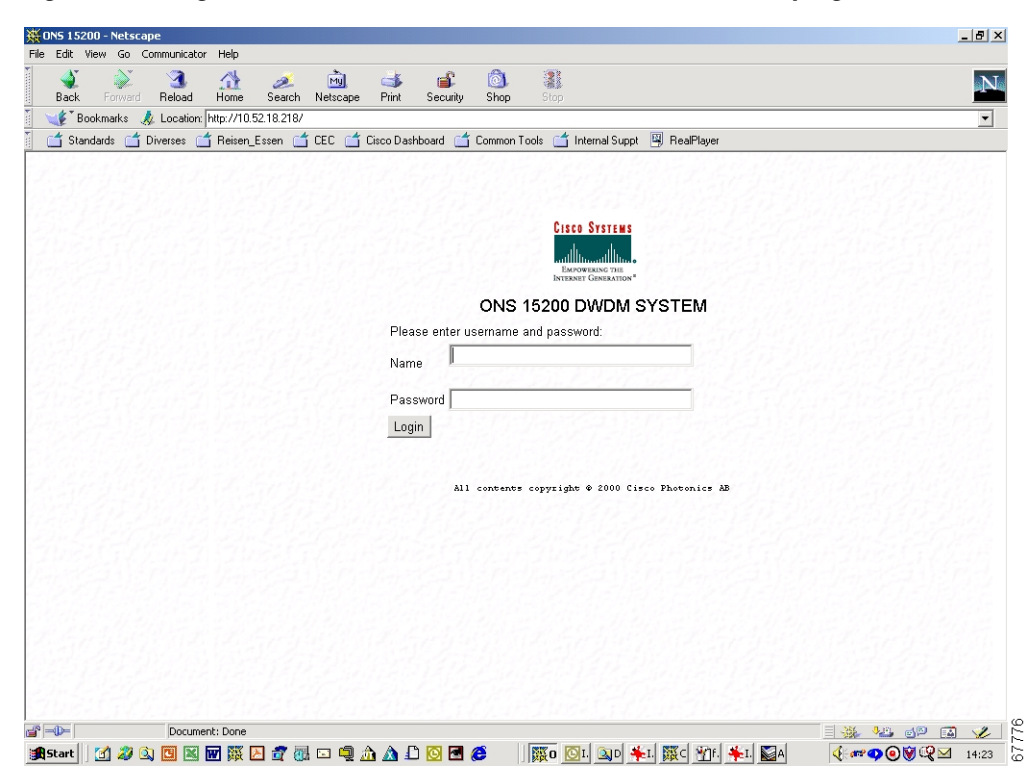

*Figure 1-2 Login screen of the ONS 15200 web interface software program*

<span id="page-19-1"></span>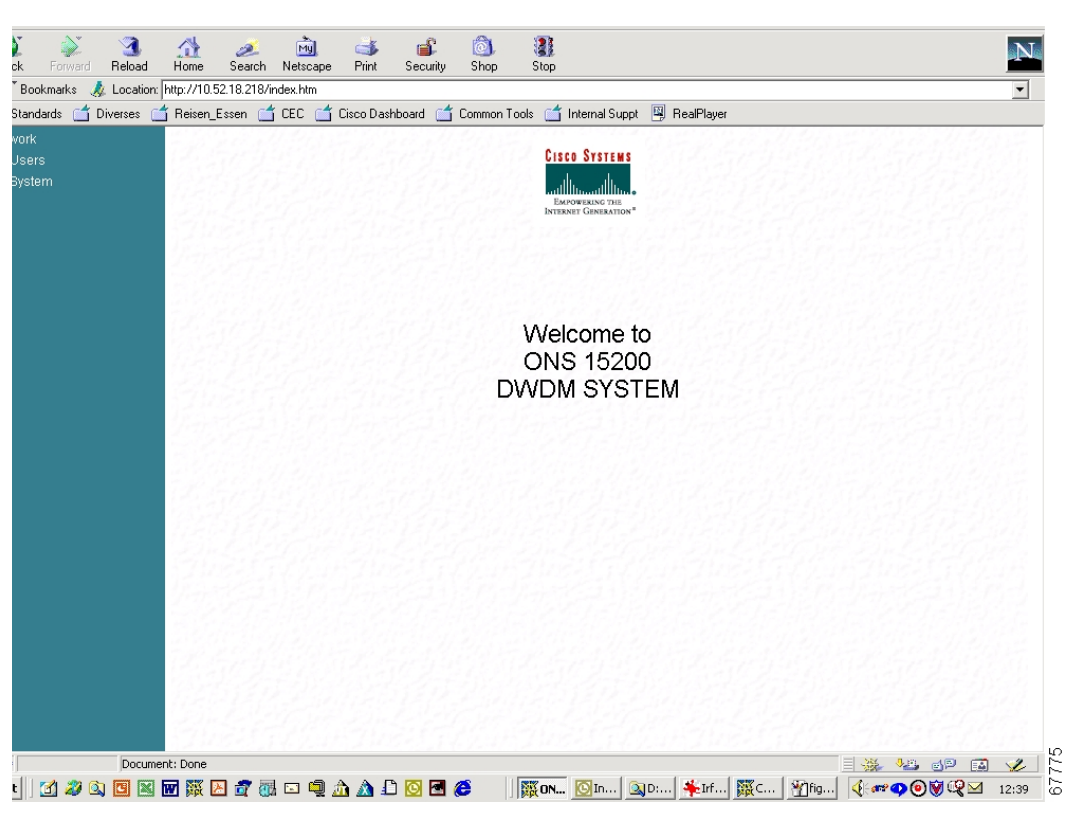

*Figure 1-3 Welcome screen for the ONS 15200 web interface software program*

# <span id="page-19-0"></span>**1.4 Navigation**

Click the folder or page icons in the navigation area to navigate to different screens. Click a folder to expand it to display pages and subfolders. Click a page to display the relevant information in the system information display area.

Click **MCU** to display an MCU overview with all current MCUs [\(Figure 1-4](#page-20-2)). Click the **MCU** or **SCU** folder to display subfolders. Click the name of the subfolder to view a graphical representation of the network element (NE). Click a module in the NE to display summary information for the selected module.

**The Contract of the Contract of the Contract of the Contract of the Contract of the Contract of the Contract of the Contract of the Contract of the Contract of the Contract of the Contract of the Contract of the Contract** 

<span id="page-20-2"></span><span id="page-20-1"></span>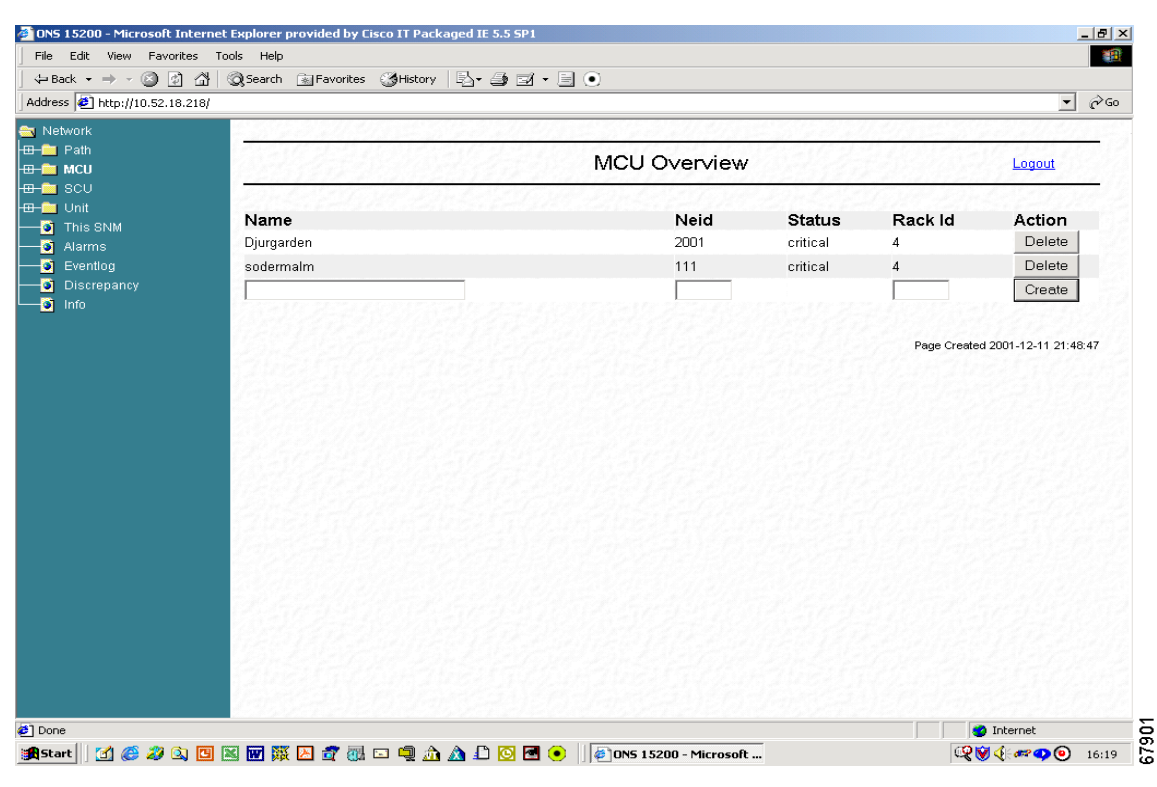

*Figure 1-4 MCU Overview screen in the ONS 15200 web interface software program*

# <span id="page-20-0"></span>**1.5 Network Information**

This section describes how to display network information and interpret the messages and measurements.

[Figure 1-5](#page-21-1) displays a graphical overview of an MCU and includes a short description of each installed module.

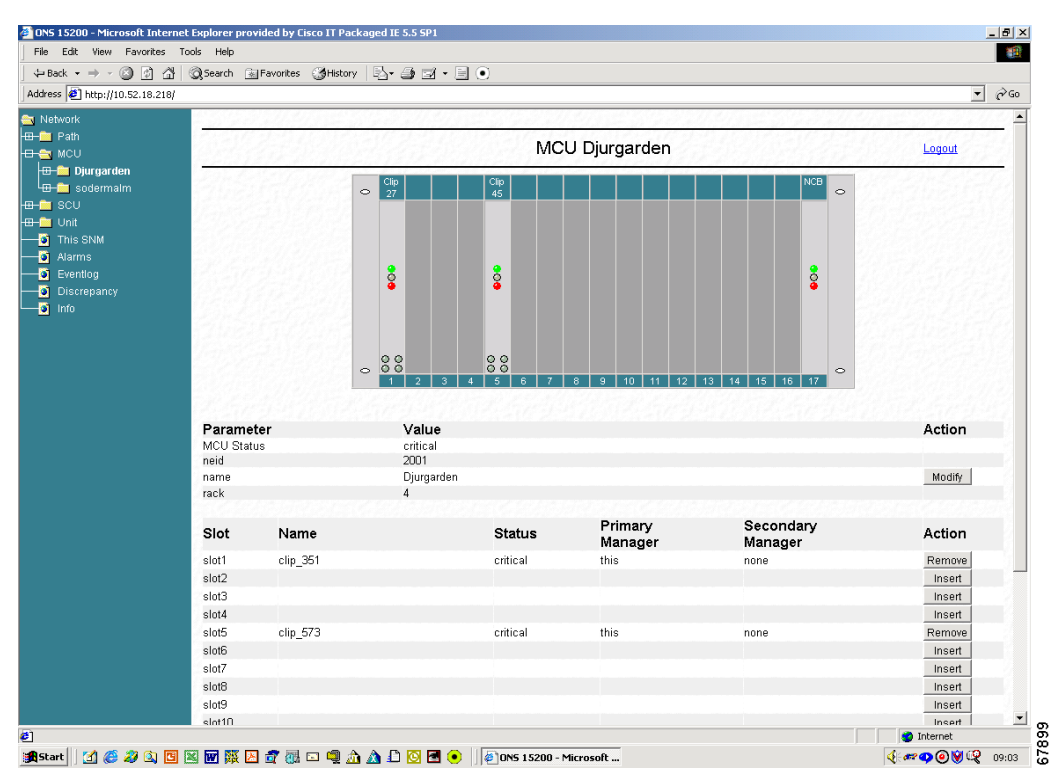

<span id="page-21-1"></span>*Figure 1-5 MCU graphical overview screen in the ONS 15200 web interface software program*

#### <span id="page-21-0"></span>**1.5.1 Path Overview**

The Path Overview screen provides a graphical overview of all paths between the network elements in an ONS 15200 system [\(Figure 1-6](#page-22-1)). Icons display the working path, protect path, network elements, and alarms. Icons on the Path Overview screen provide shortcuts to summary and status screens.

a ka

|                                                                             | 25 ONS 15200 - Microsoft Internet Explorer provided by Cisco IT Packaged IE 5.5 SP1 |               | $-17 \times$                          |
|-----------------------------------------------------------------------------|-------------------------------------------------------------------------------------|---------------|---------------------------------------|
| File Edit View Favorites Tools Help                                         |                                                                                     |               | 潮                                     |
| Address <sup>2</sup> http://10.52.18.218/index.htm                          | 4Back ▼ → ▽ ② ② ③ △   ◎Search ③ Favorites ④ Media ③   马 · ④ □ · 目                   |               | $\mathbf{r}$<br>$\sim$ Go Links $\gg$ |
|                                                                             |                                                                                     |               |                                       |
| Network<br>$\Box$ Path                                                      |                                                                                     |               |                                       |
| $\left  \bigoplus$ path_354_356 (31)                                        |                                                                                     | Path overview | Logout                                |
| Summary<br>Eventlog                                                         | path 354 356 (31)                                                                   |               |                                       |
| $\leftarrow$ as clip_354<br>Summary<br>Status                               | path 353 352 (29)                                                                   |               |                                       |
| <b>D</b> Alarms<br>Eventlog                                                 | path_351_350 (27)                                                                   |               |                                       |
| $\bullet$ PM log 15m<br>$\frac{1}{2}$ PM log 24h<br><b>D</b> PM log graphic |                                                                                     |               | Page Created 2001-11-20 13:50:07      |
| Inventory<br>dip_356                                                        |                                                                                     |               |                                       |
| <b>ED-000</b> path_353_352 (29)<br>$\frac{1}{2}$ m = path_351_350 (27)      |                                                                                     |               |                                       |
| <b>ED-BM</b> MCU<br>$\frac{1}{2}$ and $\frac{1}{2}$ scu                     |                                                                                     |               |                                       |
| <b>ED-BM</b> Unit                                                           |                                                                                     |               |                                       |
| $\overline{\bullet}$ This SNM                                               |                                                                                     |               |                                       |
| $\overline{\bullet}$ Alarms                                                 |                                                                                     |               |                                       |
| $\bullet$ Eventlog                                                          |                                                                                     |               |                                       |
| <b>Discrepancy</b><br>$\blacksquare$ Info                                   |                                                                                     |               |                                       |
|                                                                             |                                                                                     |               |                                       |
| e1                                                                          |                                                                                     |               | <b>C</b> Internet                     |
| <b>B</b> Start                                                              | 1000000000000000000                                                                 |               | 67814                                 |

<span id="page-22-1"></span>*Figure 1-6 Path overview screen in the ONS 15200 web interface software program*

### <span id="page-22-0"></span>**1.5.2 CLIP Summary**

The information available on the CLIP Summary screen varies depending on the configuration of the associated Client Layer Interface Port (CLIP) module (protected or unprotected). See [Chapter 3, "ONS](#page-34-4)  [15200 Configurations"](#page-34-4) for more information about each parameter. [Figure 1-7](#page-23-1) shows the CLIP Summary screen for a protected CLIP module.

| Edit<br>File<br>View<br>Favorites Tools Help |                                                                                                    |                       | 概                                             |
|----------------------------------------------|----------------------------------------------------------------------------------------------------|-----------------------|-----------------------------------------------|
|                                              | ↓Back ▼ → ▼ ③ 図 △   ◎Search 国Favorites ③History   B▼ 马 ヨ ▼ 目                                                                                                    |                       |                                               |
| Address 3 http://10.52.18.218/index.htm      |                                                                                                    |                       | $\approx$ Go<br>$\mathbf{r}$<br>$\ln k$ $\gg$ |
| Network                                      |                                                                                                    |                       |                                               |
| $\theta$ Path<br>$H = 2$ path 353 352 (29)   |                                                                                                    | Clip clip_353 Summary | Logout                                        |
| <b>S</b> Summary                             |                                                                                                    |                       |                                               |
| <b>D</b> Eventlog<br>$\leftarrow$ clip_353   |                                                                                                    | General               |                                               |
| <b>D</b> Summary                             | Parameter                                                                                                    | Value                 | Action                                        |
| <b>O</b> Status                              | Network Element Status                                                                                                    | major <sup>2</sup>    |                                               |
| $\overline{\bullet}$ Alarms                  | Clip Name                                                                                                    | clip 353              | Modify                                        |
| $\bullet$ Eventlog                           | Uploaded                                                                                                    | yes                   | Reload!                                       |
| $\bullet$ PM log 15m                         | Primary Manager                                                                                                    | this                  | Modify                                        |
| $-3$ PM log 24h                              | Secondary Manager                                                                                                    | none                  | Modify                                        |
| <b>D</b> PM log graphic                      | Data Rate                                                                                                    | STM-16/OC-48          | Modify                                        |
| <b>S</b> Inventory                           | <b>PM</b>                                                                                                    | on                    | Modify                                        |
| $\frac{L_{\text{H}}}{L_{\text{H}}}$ clip_352 |                                                                                                    |                       |                                               |
| $\boxed{+ + +}$ path_354_356 (31)            |                                                                                                    | <b>DWDM</b> Side      |                                               |
| $\overline{CD}$ path_12468_12473 (27)        | Parameter                                                                                                    | Value                 | Action                                        |
| path_12477_12472 (33)                        | <b>DWDM Status</b>                                                                                                    | $minor$ $\bullet$     |                                               |
| ├⊞─ऻ∎ мс∪                                    | Protection                                                                                                    | yes                   | Modify                                        |
| ⊦⊞⊢M∎sc∪                                     | LOC                                                                                                    | normal                |                                               |
| <b>E-Co</b> Unit                             | Switch Mode                                                                                                    | automatic             | Modify                                        |
| <b>O</b> This SNM                            | Active Path                                                                                                    | path b                |                                               |
| <b>D</b> Alarms                              | Standby Path                                                                                                    | path_a                |                                               |
| $\bullet$ Eventlog                           | <b>Optical Coupling Ratio</b>                                                                                                    | a50b50                |                                               |
| <b>D</b> Discrepancy                         | FDI Control                                                                                                    | disable               | Modify                                        |
| $\overline{a}$ Info                          | FDI Alarm                                                                                                    | raised                | Modify                                        |
|                                              |                                                                                                    | Client Side           |                                               |
|                                              | Parameter                                                                                                    | Value                 |                                               |
|                                              | <b>Client Alarm Status</b>                                                                                                    | major $\bullet$       |                                               |
|                                              |                                                                                                    |                       | $\blacktriangledown$                          |
| <b>∉</b> ] Done                              |                                                                                                    |                       | <b>O</b> Internet                             |
| <b>B</b> Start                               | $\begin{picture}(150,10) \put(0,0){\line(1,0){100}} \put(15,0){\line(1,0){100}} \put(15,0){\line(1,0){100}} \put(15,0){\line(1,0){100}} \put(15,0){\line(1,0){100}} \put(15,0){\line(1,0){100}} \put(15,0){\line(1,0){100}} \put(15,0){\line(1,0){100}} \put(15,0){\line(1,0){100}} \put(15,0){\line(1,0){100}} \put(15,0){\line(1,0){100}}$ |                       | らくそ降日~000Q<br>2:10 PM                         |

<span id="page-23-1"></span>*Figure 1-7 CLIP Summary screen (protected) in the ONS 15200 web interface software program*

### <span id="page-23-0"></span>**1.5.3 CLIP Status**

The information available on the CLIP Status screen varies depending on the configuration of the associated CLIP module (protected or unprotected). See [Chapter 3, "ONS 15200 Configurations"](#page-34-4) for more information regarding each parameter. [Figure 1-8](#page-24-1) shows the CLIP Status screen for a protected CLIP.

a ka

| Edit<br><b>View</b><br>Favorites<br>Tools         | Help               |                  |                        |                       |                  |                    |                  |            |                             |
|---------------------------------------------------|--------------------|------------------|------------------------|-----------------------|------------------|--------------------|------------------|------------|-----------------------------|
|                                                   |                    |                  |                        |                       |                  |                    |                  |            |                             |
| Address $\bigcirc$ http://10.52.18.218/index.htm  |                    |                  |                        |                       |                  |                    |                  |            | $\mathcal{C}$ Go<br>$\vert$ |
| Network                                           |                    |                  |                        |                       |                  |                    |                  |            |                             |
| <b>O &amp;</b> Path                               |                    |                  |                        |                       |                  |                    |                  |            |                             |
| <b>ED-R</b> path_353_352 (29)                     |                    |                  | Clip clip 12468 status |                       |                  |                    |                  |            | Logout                      |
| <b>ED-FT</b> path_354_356 (31)                    |                    |                  |                        |                       |                  |                    |                  |            |                             |
| $\leftarrow$ path_12468_12473 (27)                |                    |                  |                        | <b>DWDM Side</b>      |                  |                    |                  |            |                             |
| Summary                                           |                    |                  | LAT                    |                       |                  |                    |                  |            |                             |
| $\bullet$ Eventlog                                | Name<br>A Rx Power | <b>Status</b>    | $-31.0$                | <b>LWT</b><br>$-28.0$ | Value<br>$-23.5$ | <b>HWT</b>         | <b>HAT</b>       | Unit       | Action                      |
| $\leftarrow$ clip_12468<br>Summary                | <b>B Rx Power</b>  | normal<br>normal | $-31.0$                | $-28.0$               | $-26.6$          | $-10.0$<br>$-10.0$ | $-8.0$<br>$-8.0$ | dBm<br>dBm | Modify                      |
| <b>D</b> Status                                   | Peltier Current    | normal           | -80                    | -60                   | $-12$            | 60                 | 80               | %          | Modify<br>Modify            |
| <b>D</b> Alarms                                   | Laserbias          | normal           | 6.7                    | 11.8                  | 17.1             | 25.3               | 33.7             | mA         | Modify                      |
| <b>D</b> Eventlog                                 | Laser Temp         | normal           | 24.1                   | 25.6                  | 26.6             | 27.6               | 29.1             | C          | Modify                      |
| $\bullet$ PM log 15m                              |                    |                  |                        |                       |                  |                    |                  |            |                             |
| Đ<br>PM log 24h                                   | Client Side        |                  |                        |                       |                  |                    |                  |            |                             |
| Đ<br>PM log graphic                               | Name               | <b>Status</b>    | LAT                    | <b>LWT</b>            | Value            | <b>HWT</b>         | <b>HAT</b>       | Unit       | Action                      |
| Inventory<br>Đ                                    | Rx Power           | normal           | $-20.0$                | $-16.0$               | $-7.6$           | $-6.0$             | $-3.0$           | dBm        | Modify                      |
| <b>ED-0</b> clip_12473                            | Laserbias          | normal           | 4.0                    | 9.9                   | 22.1             | 39.7               | 59.6             | mA         | Modify                      |
| Pu-Compath_12477_12472 (33)<br><del>⊡ ■</del> mcu |                    |                  |                        |                       |                  |                    |                  |            |                             |
| <b>B-C</b> SCU                                    |                    |                  |                        | Board                 |                  |                    |                  |            |                             |
| <b>B-C</b> Unit                                   | Name               | Status           | LAT                    | <b>LWT</b>            | Value            | <b>HWT</b>         | <b>HAT</b>       | Unit       | Action                      |
| <b>D</b> This SNM                                 | Board Temp         | normal           | 0.0                    | 10.0                  | 36.1             | 70.0               | 80.0             | C          | Modify                      |
| <b>D</b> Alarms                                   | Power Alarm        | normal           |                        |                       |                  |                    |                  |            | Modify                      |
| <b>D</b> Eventlog                                 |                    |                  |                        |                       |                  |                    |                  |            |                             |
| <b>D</b> Discrepancy                              |                    |                  |                        | <b>DCN</b>            |                  |                    |                  |            |                             |
| $\bullet$ Info                                    | Name               | <b>Status</b>    |                        |                       |                  |                    |                  |            | Action                      |
|                                                   | QPP A Alarm        | normal           |                        |                       |                  |                    |                  |            | Modify                      |
|                                                   | QPP B Alarm        | normal           |                        |                       |                  |                    |                  |            | Modify                      |
|                                                   | CAN Alarm          | normal           |                        |                       |                  |                    |                  |            | Modify                      |
|                                                   |                    |                  |                        |                       |                  |                    |                  |            |                             |

<span id="page-24-1"></span>*Figure 1-8 CLIP status screen in the ONS 15200 Web Interface software program*

### <span id="page-24-0"></span>**1.5.4 CLIP Alarms**

The Alarms screen provides a list of all active alarms ([Figure 1-9](#page-25-1)). Alarm screens are available for each CLIP module or for the complete system. See [Chapter 3, "ONS 15200 Configurations"](#page-34-4) for more information regarding each parameter.

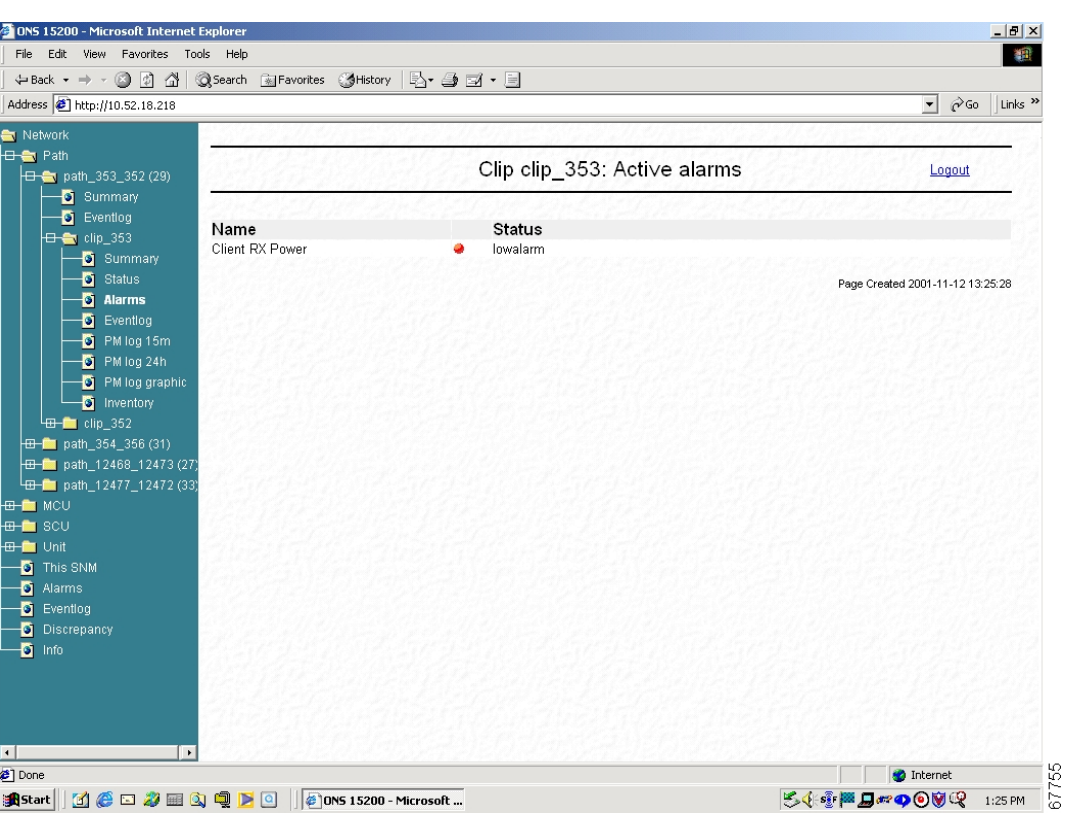

<span id="page-25-1"></span>*Figure 1-9 Active alarms screen in the ONS 15200 web interface software program*

# <span id="page-25-0"></span>**1.5.5 CLIP Event Log**

The Event Log screen provides a tabular list of events for the selected CLIP. The information in [Figure 1-10](#page-26-1) is provided. See [Chapter 3, "ONS 15200 Configurations"](#page-34-4) for more information about each parameter.

| File<br>Edit<br>View.<br>Favorites Tools                                         | Help                |      |           |                                            |          |                               |                                             |                                                                  |
|----------------------------------------------------------------------------------|---------------------|------|-----------|--------------------------------------------|----------|-------------------------------|---------------------------------------------|------------------------------------------------------------------|
| $\Leftrightarrow$ Back $\star \Rightarrow \star \circledcirc$ [7] $\circledcirc$ |                     |      |           | ◎Search 图 Favorites ③History   A → 日 ゴ → 目 |          |                               |                                             |                                                                  |
| Address $\bigcirc$ http://10.52.18.218                                           |                     |      |           |                                            |          |                               |                                             | $\blacktriangleright$ $\partial$ Go<br>Links <sup>&gt;&gt;</sup> |
| Network                                                                          |                     |      |           |                                            |          |                               |                                             |                                                                  |
| <b>O</b> Path                                                                    |                     |      |           |                                            |          |                               |                                             |                                                                  |
| <b>E</b> path_353_352 (29)                                                       |                     |      |           |                                            |          | clip 353 Eventlog             |                                             | Logout                                                           |
| Summary                                                                          |                     |      |           |                                            |          |                               |                                             |                                                                  |
| $\overline{\mathbf{S}}$ Evention                                                 |                     |      |           |                                            |          |                               |                                             |                                                                  |
| $\Box$ clip_353                                                                  |                     |      |           |                                            |          | << First page < Previous page | Next page >                                 |                                                                  |
| <b>D</b> Summary                                                                 |                     |      |           |                                            |          |                               |                                             |                                                                  |
| <b>D</b> Status                                                                  | Date                | Time | <b>CI</b> | Code                                       | User     | Source                        | Description                                 |                                                                  |
|                                                                                  | 2001:11:09 21:38:09 |      |           | 0x40020013                                 | studweb2 | clip 353                      | 'suppressed' on misc.dac.                   |                                                                  |
| $\bullet$ Alarms                                                                 | 2001:11:09 21:37:54 |      |           | 0x40020013                                 | studweb2 | clip 353                      | inhibited' on misc dac.                     |                                                                  |
| <b>D</b> Eventlog                                                                | 2001:11:09 21:37:36 |      |           | 0x40020013                                 | studweb2 | clip 353                      | 'suppressed' on misc.dac.                   |                                                                  |
| $\bullet$ PM log 15m                                                             | 2001:11:09 21:23:59 |      |           | 0x40020010                                 | studweb2 | clip 353                      | Set dwdm.lasertemp.hat = '30.3 C'.          |                                                                  |
| $\Box$ PM log 24h                                                                | 2001:11:09 21:23:48 |      |           | 0x40020010                                 | studweb2 | clip 353                      | Set dwdm.lasertemp.hat = 40.3 C'.           |                                                                  |
| <b>D</b> PM log graphic                                                          | 2001:11:09 20:32:23 |      |           | 0x40020010                                 | studweb2 | clip 353                      | Set dwdm.brxpower.hat = '-8.0 dbm'.         |                                                                  |
|                                                                                  | 2001:11:09 20:31:56 |      |           | 0x40020010                                 | studweb2 | clip 353                      | Set dwdm.brxpower.hat = '-9.0 dbm'.         |                                                                  |
| <b>D</b> Inventory                                                               | 2001:11:09 18:55:29 |      |           | 0x40020010                                 | system   | clip 353                      | Set dwdm.standbyok = 'path a'.              |                                                                  |
| $\leftarrow$ clip_352                                                            | 2001:11:09 18:55:29 |      |           | 0x40020010                                 | system   | clip 353                      | Set dwdm.stbled = 'a on'.                   |                                                                  |
| $\boxed{48}$ path 354 356 (31)                                                   | 2001:11:09 18:55:29 |      |           | 0x40020013                                 | system   | clip 353                      | 'normal' on dwdm.arxpower.status.           |                                                                  |
| <b>ED</b> path 12468 12473 (27)                                                  | 2001:11:09 18:55:29 |      |           | 0x40020010                                 | system   | clip 353                      | Set dcn.qppa = 'normal'.                    |                                                                  |
| path 12477 12472 (33)                                                            | 2001:11:09 18:42:01 |      |           | 0x40020010                                 | system   | clip 353                      | Set dwdm.activeok = 'path b'.               |                                                                  |
| <b>B</b> MCU                                                                     | 2001:11:09 18:42:01 |      |           | 0x40020010                                 | system   | clip_353                      | Set dwdm.loc = 'normal'.                    |                                                                  |
|                                                                                  | 2001:11:09 18:42:01 |      |           | 0x40020010                                 | system   | clip 353                      | Set dwdm.actled = 'b on'.                   |                                                                  |
| <del>on</del> sc∪                                                                | 2001:11:09 18:42:01 |      |           | 0x40020013                                 | system   | clip_353                      | 'normal' on dwdm.brxpower.status.           |                                                                  |
| <b>B</b> Onit                                                                    | 2001:11:09 18:42:01 |      |           | 0x40020010                                 | system   | clip 353                      | Set dcn.gppb = 'normal'.                    |                                                                  |
| <b>O</b> This SNM                                                                | 2001:11:09 18:41:58 |      |           | 0x40020010                                 | system   | clip 353                      | Set dwdm.workingpath = 'sel b'.             |                                                                  |
| <b>D</b> Alarms                                                                  | 2001:11:09 18:23:44 |      |           | 0x40020010                                 | system   | clip 353                      | Set dcn.gppa = 'raised'.                    |                                                                  |
| $\bullet$ Evention                                                               | 2001:11:09 18:23:44 |      |           | 0x40020010                                 | system   | clip 353                      | Set dwdm.activeok = 'none'.                 |                                                                  |
| <b>D</b> Discrepancy                                                             | 2001:11:09 18:23:44 |      |           | 0x40020010                                 | system   | clip 353                      | Set dwdm.loc = 'raised'.                    |                                                                  |
|                                                                                  | 2001:11:09 18:23:44 |      |           | 0x40020010                                 | system   | clip 353                      | Set dwdm.actled = 'off'.                    |                                                                  |
| $\bullet$ Info                                                                   | 2001:11:09 18:23:44 |      | E∙        | 0xC0020011                                 | system   | clip 353                      | 'lowalarm' rasied on dwdm.anxpower.status.  |                                                                  |
|                                                                                  | 2001:11:09 18:23:44 |      | W O       | 0x80020012                                 | system   | clip 353                      | lowwarning' raised on dwdm.arxpower.status. |                                                                  |
|                                                                                  | 2001:11:09 18:23:14 |      |           | 0x40020010                                 | system   | clip 353                      | Set dcn.gppb = 'raised'.                    |                                                                  |
|                                                                                  | 2001:11:09 18:23:14 |      |           | 0x40020010                                 | system   | clip 353                      | Set dwdm.standbyok = 'none'.                |                                                                  |
| $\blacktriangleright$                                                            |                     |      |           |                                            |          |                               |                                             | Page Created 2001-11-12 13:27:02                                 |
| <sup>2</sup> Done                                                                |                     |      |           |                                            |          |                               |                                             | <b>O</b> Internet                                                |

<span id="page-26-1"></span>*Figure 1-10 Event log screen in the ONS 15200 web interface software program*

# <span id="page-26-0"></span>**1.5.6 CLIP Inventory**

The CLIP Inventory screen lists the CLIP modules installed in the NE ([Figure 1-11\)](#page-27-2).

| Address <sup>[26]</sup> http://10.52.18.218/index.htm |                           |                            | $\blacktriangledown$             | $\partial$ Go<br>Links <sup>&gt;&gt;</sup> |
|-------------------------------------------------------|---------------------------|----------------------------|----------------------------------|--------------------------------------------|
| Network                                               |                           |                            |                                  |                                            |
| <b>O &amp;</b> Path                                   |                           |                            |                                  |                                            |
| $\left  \frac{1}{10^{10}} \right $ path_353_352 (29)  |                           | Clip clip 12468 Inventory  |                                  | Logout                                     |
| Summary                                               |                           |                            |                                  |                                            |
| $\bullet$ Eventlog                                    | General                   | Value                      |                                  |                                            |
| $\Box \Box$ clip_353                                  | Clip Element Id           | 12468                      |                                  |                                            |
| Summary                                               | <b>DCN Address</b>        | 0xc40                      |                                  |                                            |
| Status                                                | <b>ITU Channel</b>        | 27                         |                                  |                                            |
| $\bullet$ Alarms                                      | Clip Part No              | 800-19505-01               |                                  |                                            |
|                                                       | Clip Serial No            | CEM05390048                |                                  |                                            |
| $\bullet$ Eventlog                                    | CLEI Code                 | AAAAAAAAAA                 |                                  |                                            |
| $\bullet$ PM log 15m                                  | Nec Part No               | <b>Unknown</b>             |                                  |                                            |
| $-6$ PM log 24h                                       | Nec Revision              | 1.1(4)                     |                                  |                                            |
| <b>O</b> PM log graphi                                |                           |                            |                                  |                                            |
| $\sqrt{2}$ Inventory                                  |                           |                            |                                  |                                            |
| $\frac{1}{2}$ clip_352                                | Board                     | Value                      |                                  |                                            |
|                                                       | Board Production No.      | 73-7412-01                 |                                  |                                            |
| $\frac{1}{\sqrt{10}}$ path_354_356 (31)               | Board Serial No           | CEM05380076                |                                  |                                            |
| <del> □ ●</del> path_12468_12473(                     |                           |                            |                                  |                                            |
| Summary                                               | RX transponder            | Value                      |                                  |                                            |
| $\bullet$ Eventlog                                    | RxTP Type                 | -9 dBm/2R/3R/APD/Protected |                                  |                                            |
| $\leftarrow$ clip_12468                               | RxTP Production No.       | 800-19681-01               |                                  |                                            |
| Summary                                               | RxTP Serial No.           | CEM05390026                |                                  |                                            |
|                                                       |                           |                            |                                  |                                            |
| Status                                                | TX transponder            | Value                      |                                  |                                            |
| <b>D</b> Alarms                                       | TxTP Type                 | 0 dBm/2R/3R/PIN            |                                  |                                            |
| $\bullet$ Eventlog                                    | <b>TxTP Production No</b> | 800-19687-01               |                                  |                                            |
| $\bullet$ PM log 15m                                  | <b>TxTP Serial No</b>     | CEM05390035                |                                  |                                            |
| $\bullet$ PM log 24h                                  |                           |                            |                                  |                                            |
| PM log graphi<br>Ð                                    |                           |                            |                                  |                                            |
|                                                       |                           |                            | Page Created 2001-11-12 14:12:11 |                                            |
| <b>D</b> Inventory                                    |                           |                            |                                  |                                            |
| <b>HB-C</b> clip_12473                                |                           |                            |                                  |                                            |
| $\frac{1-\frac{1}{2}}{\sqrt{2}}$ path_12477_12472 (   |                           |                            |                                  |                                            |
|                                                       |                           |                            |                                  |                                            |
|                                                       |                           |                            | <b>O</b> Internet                |                                            |
| $\epsilon$ ] Done                                     |                           |                            |                                  |                                            |

<span id="page-27-2"></span>*Figure 1-11 CLIP Inventory screen in the ONS 15200 web interface software program*

### <span id="page-27-0"></span>**1.5.7 Unit**

The Unit folder provides another method to access the CLIP and NCB modules installed in the ONS 15200 system. Modules listed in the Unit folder are sorted by unit name rather than by the NE.

### <span id="page-27-1"></span>**1.5.8 NCB Summary**

The NCB screen displays a tabular list of NCB module information.

|                                                  | ↓Back ▼ → ▼ ③ 図 △   ◎Search ③Favorites ③History   レ → ③ 図 ▼ 目 |                       |                                                                       |
|--------------------------------------------------|---------------------------------------------------------------|-----------------------|-----------------------------------------------------------------------|
|                                                  |                                                               |                       |                                                                       |
| Address $\bigcirc$ http://10.52.18.218/index.htm |                                                               |                       | Links <sup>&gt;&gt;</sup><br>$\vert \cdot \vert$<br>$\hat{\alpha}$ Go |
| Network                                          |                                                               |                       |                                                                       |
| <b>B</b> Path                                    |                                                               |                       |                                                                       |
| <b>O &amp; MCU</b>                               |                                                               | NCB snm_12326 Summary | Logout                                                                |
| <b>H</b> heimdal                                 |                                                               |                       |                                                                       |
| $\boxed{+ + +}$ clip_12468                       |                                                               |                       |                                                                       |
| $\overline{H}$ clip_353                          | <b>Status</b>                                                 | Value                 | Action                                                                |
| $\overline{H}$ clip_354                          | Network Element Status                                        | normal                |                                                                       |
| $\leftarrow$ clip_12477                          | Uploaded                                                      | yes                   |                                                                       |
| $-6$ snm_12326                                   |                                                               |                       |                                                                       |
| <del>on</del> sc∪                                | General                                                       | Value                 |                                                                       |
|                                                  | Network Element Id                                            | 12326                 |                                                                       |
| <b>HB-OM</b> Unit                                | <b>DCN Address</b>                                            | 0xfc0                 |                                                                       |
| <b>D</b> This SNM                                | <b>Container Name</b>                                         | heimdal               |                                                                       |
| $\bullet$ Alarms                                 | CLEI Code                                                     | NOCLEICODE            |                                                                       |
| $\bullet$ Eventlog                               | Unit Type                                                     | ncb                   |                                                                       |
| Discrepancy                                      | Unit Application code                                         | 0                     |                                                                       |
| $\bullet$ Info                                   |                                                               |                       |                                                                       |
|                                                  | Board                                                         | Value                 |                                                                       |
|                                                  | NCB Part No                                                   | 800-09474-01          |                                                                       |
|                                                  | <b>NCB Revision No</b>                                        | 01                    |                                                                       |
|                                                  | <b>NCB Serial No</b>                                          | QEY05100225           |                                                                       |
|                                                  |                                                               |                       |                                                                       |
|                                                  | Software                                                      | Value                 |                                                                       |
|                                                  | SW Name                                                       | <b>SNM 1.1</b>        |                                                                       |
|                                                  | SW Version No                                                 | 1.1(0.7)              |                                                                       |
|                                                  |                                                               |                       |                                                                       |
|                                                  | Network                                                       | Value                 |                                                                       |
|                                                  | IP Address                                                    | 10.52.18.218          |                                                                       |
|                                                  | MAC Address                                                   | 00-01-64-ff-c7-21     |                                                                       |
|                                                  |                                                               |                       |                                                                       |
|                                                  |                                                               |                       |                                                                       |
|                                                  |                                                               |                       | Page Created 2001-11-12 14:14:34                                      |
|                                                  |                                                               |                       |                                                                       |
| <sup>2</sup> Applet started                      |                                                               |                       | <b>O</b> Internet                                                     |
|                                                  |                                                               |                       |                                                                       |

<span id="page-28-0"></span>*Figure 1-12 NCB summary screen in the ONS 15200 web interface software program*

 $\blacksquare$ 

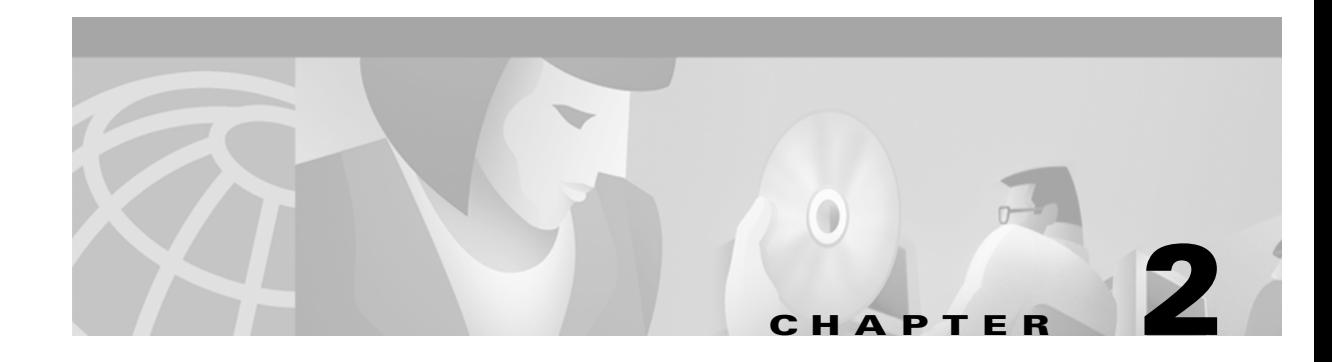

# <span id="page-30-5"></span><span id="page-30-1"></span><span id="page-30-0"></span>**Getting Started**

This chapter explains how to connect a computer to the Cisco ONS 15200 system, configure a web browser to view system information, and log into the system. The ONS 15200 system is the ONS 15252 multichannel unit (MCU) and ONS 15201 single-channel units (SCU) that make up the metropolitan dense wave division multiplexing (DWDM) network.

# <span id="page-30-2"></span>**2.1 Connecting to the ONS 15200 System**

The following paragraphs describe how to connect a computer running the ONS 15200 web interface to the ONS 15200 system. You can connect directly to the ONS 15200 system using the ONS 15252 MCU or connect indirectly through a LAN or WAN.

#### <span id="page-30-3"></span>**Procedure: Connect Directly to the ONS 15252 MCU**

<span id="page-30-6"></span>**Step 1** Attach one end of a LAN connector cable to the Ethernet connector on the Network Control Board module (NCB) [\(Figure 2-1](#page-30-4)). The NCB module is located in Slot 17 on the right side of the MCU. The Ethernet connector on the NCB module is a standard RJ-45 connector.

<span id="page-30-4"></span>*Figure 2-1 NCB Module* 

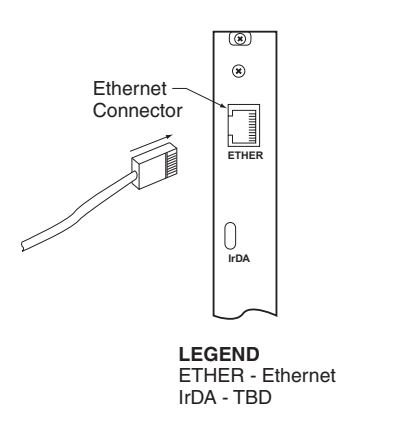

**Step 2** Connect the other end of the LAN cable to the Ethernet port on the computer that you are connecting to the ONS 15200 system.

54602

**Note** Connecting directly to the ONS 15200 system requires a crossover Ethernet cable. **Cardinal Company Note** The ONS 15200 system uses a 10 Mbps Ethernet interface only. A 100 Mbps Ethernet connection will not work.

### <span id="page-31-3"></span><span id="page-31-0"></span>**2.1.1 Connecting with a LAN or WAN**

To make an indirect connection to the ONS 15200 system, connect the computer to a LAN or WAN that is connected to the ONS 15200. [Figure 2-2](#page-31-2) shows a typical ONS 15200 system. Any computer in the extended network can be configured to retrieve system information from the ONS 15200 system. See the ["Configuring the Computer" section on page 2-2](#page-31-1) to configure the computer.

<span id="page-31-2"></span>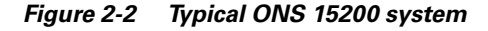

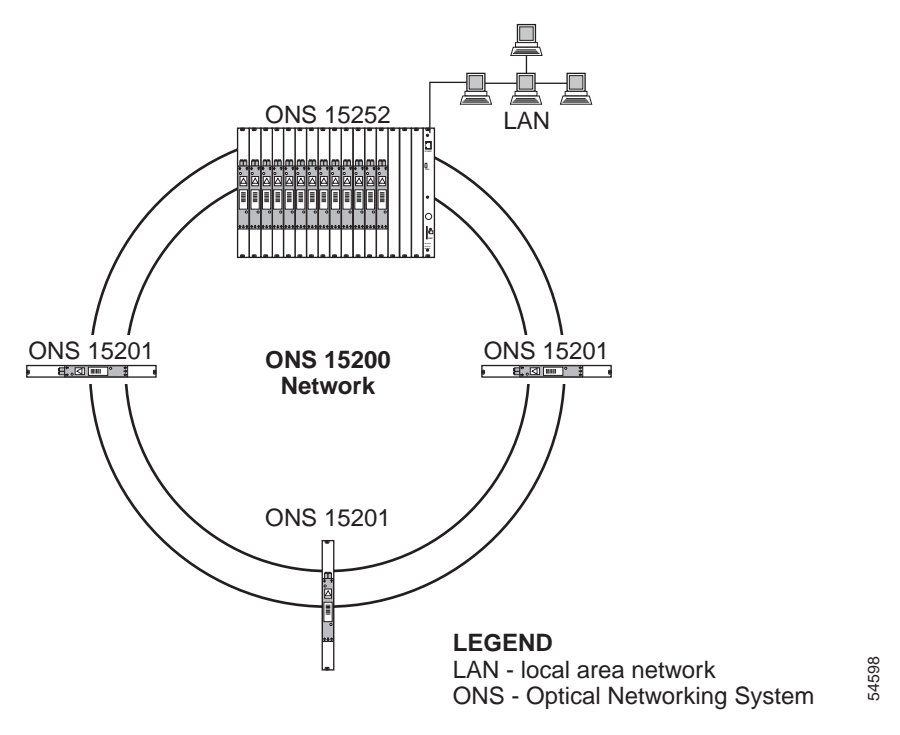

# <span id="page-31-1"></span>**2.2 Configuring the Computer**

The computer used to connect directly to the ONS 15200 system must be configured to use the same subnet and subnet mask as the ONS 15200 system. To configure the IP address, refer to the Microsoft Windows user documentation for instructions.

#### <span id="page-32-0"></span>**Procedure: Launch the ONS 15200 Web Interface Software Program**

**Note** The ONS 15200 web interface communicates with the ONS 15200 through a standard Java-enabled Internet browser such as Microsoft Internet Explorer or Netscape Navigator. Cisco recommends using either Java-enabled Internet Explorer 5.5 (or later) or Netscape Navigator 4.5 to 4.7x.

Follow these steps to launch the ONS 15200 web interface application.

- **Step 1** Launch the web browser (Internet Explorer or Netscape Navigator).
- **Step 2** Type the IP address or URL of the ONS 15200 system in the Address field (e.g. http://20.44.19.230 or http://ncb17.cisco.com)
- **Step 3** Press **Enter**.
- **Step 4** Type a user name and password for the ONS 15200 system when prompted.
- **Step 5** Press **Enter**. The application launches. It may take a few seconds for the navigation area on the left of the window to appear.
- **Step 6** Bookmark the page for easy reference later.

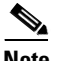

**Note** Clicking the **Refresh** or **Reload** button in the browser will cause the connection to the ONS 15200 to be lost.

### <span id="page-32-1"></span>**2.2.1 Exiting the Application**

To exit the ONS 15200 web interface application, close the web browser window. To restart the application, click the blue **logout** symbol; the start screen will display.

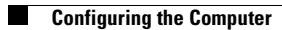

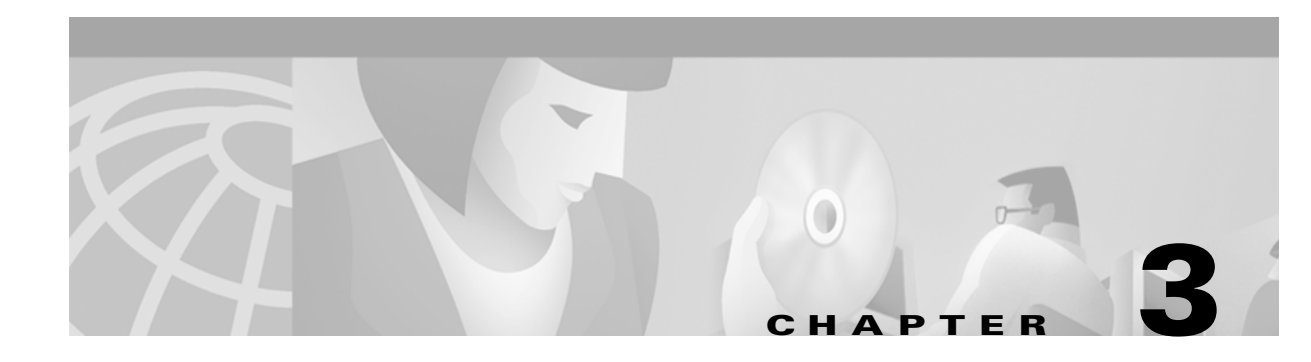

# <span id="page-34-4"></span><span id="page-34-1"></span><span id="page-34-0"></span>**ONS 15200 Configurations**

This chapter describes how to view and change ONS 15200 configuration information using the Cisco ONS 15200 web interface. This chapter describes the configuration information for operator users and guest users. Guest users can only view the network configuration and alarm events. Guest users have no access to change the network configuration.

**Note** Screens for Client Layer Interface Port (CLIP) modules vary according to the configuration of the CLIP modules. CLIP modules can be configured for protected or unprotected operation. The screens in this chapter show protected CLIP modules, and differences are noted.

# <span id="page-34-2"></span>**3.1 CLIP Module Parameters**

The ONS 15200 web interface allows you to view and adjust the configuration of each CLIP module installed in the ONS 15200 network. The following sections describe the parameters available for each module.

### <span id="page-34-3"></span>**3.1.1 CLIP Module Summary Screen**

The CLIP Module Summary screen ([Figure 3-1\)](#page-35-1) displays the configuration of the CLIP module. The screen is divided into three sections:

- **•** The General section displays the operating state of the CLIP module.
- **•** The DWDM Side section describes the selected configuration options of the CLIP module.
- The Client Side section describes the configuration of the CLIP module in relation to the client equipment attached to the ONS 15200 network.

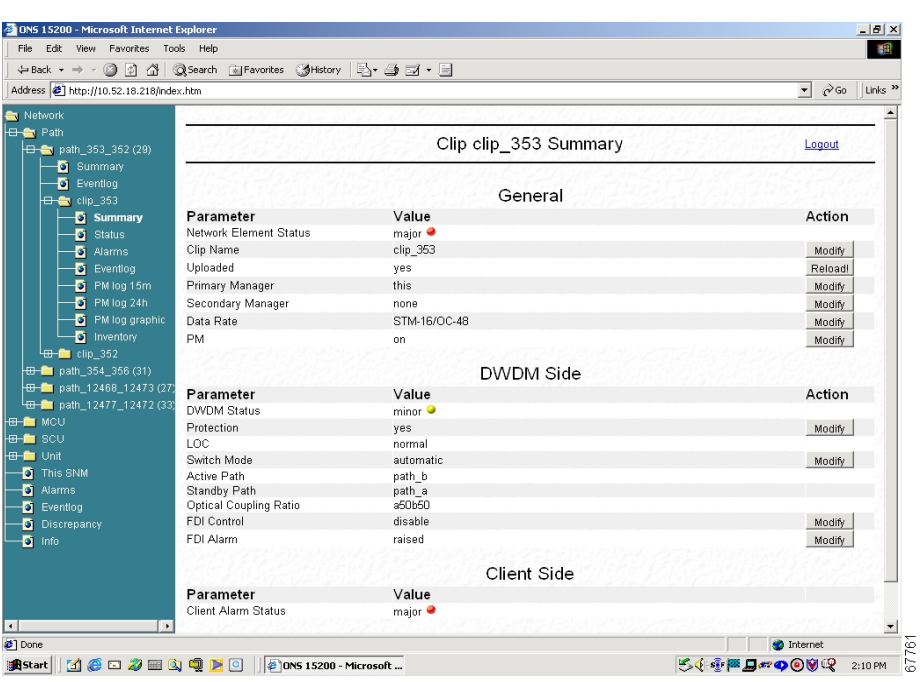

<span id="page-35-1"></span>*Figure 3-1 CLIP Summary screen in the ONS 15200 web interface software program*

**Note** The Action column on the right is available for operator users only. This column does not appear for guest users.

#### <span id="page-35-0"></span>**Procedure: Change the Data Rate**

This procedure provides an example of how to change the data rate. The procedure is similar for all network configuration changes.

With this procedure you can make three adjustments to the network element:

- **•** Change the name
- **•** Change the value
- **•** Change the threshold

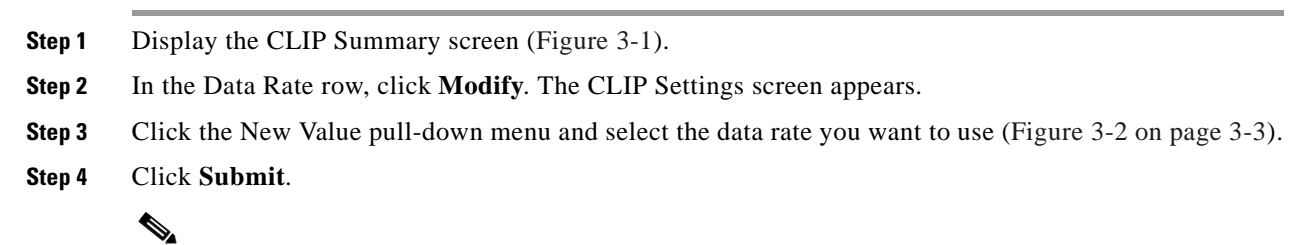

**Note** This step may take a few seconds (depending on the web speed).

**Step 5** Check the current data rate; if required, repeat the procedure with the correct data rate.
| File Edit View<br>Favorites Tools Help                                                                                                    |                  |                          |                                     | 编                                 |
|----------------------------------------------------------------------------------------------------|------------------|--------------------------|-------------------------------------|-----------------------------------|
| ↓Back ▼ → → ③ ② △   ③Search @Favorites ③History   2-→ ④ 回 → 国 ④                                                                                                    |                  |                          |                                     |                                   |
| Address 3 http://10.52.18.233                                                                                                    |                  |                          |                                     | $\blacktriangledown$<br>$\sim$ Go |
| Network                                                                                                    |                  |                          |                                     |                                   |
| <b>B-M</b> Path                                                                                                    |                  | Clip clip 18664 Settings |                                     | Logout                            |
| <b>B-M</b> MCU<br><b>⊞-ma</b> sc∪                                                                                                    |                  |                          |                                     |                                   |
| $\leftarrow$ Unit                                                                                                    |                  |                          |                                     |                                   |
| $\leftarrow$ Clip                                                                                                    | Parameter        | Old Value                | New Value                           |                                   |
| $\leftarrow$ clip_18664                                                                                                    | Data Rate        | STM-16/OC-48             | Select a value $\blacktriangledown$ |                                   |
| $\overline{\bullet}$ Summary                                                                                                    |                  |                          | Select a value<br>STM-1             |                                   |
| $\bullet$ Status                                                                                                    | Cancel<br>Submit |                          | OC-3                                |                                   |
| <b>C</b> Alarms                                                                                                    |                  |                          | STM-4                               |                                   |
| <b>D</b> Eventiog                                                                                                    |                  |                          | $OC-12$<br>STM-16                   | Page Created 2001-11-23 13:31:31  |
| $\bullet$ PM log 15m                                                                                                    |                  |                          | OC-48                               |                                   |
| $\frac{1}{2}$ PM log 24h<br><b>D</b> PM log graphi                                                                                                    |                  |                          | gbit eth                            |                                   |
| Inventory                                                                                                    |                  |                          | pass through                        |                                   |
| $\overline{H}$ $\overline{H}$ $\overline{C}$ $\overline{C}$ $\overline{$ |                  |                          |                                     |                                   |
| $\frac{1}{2}$ $\frac{1}{2}$                                                                  |                  |                          |                                     |                                   |
| $\overline{H}$ $\overline{H}$ clip_20526                                                                                                    |                  |                          |                                     |                                   |
| $\overline{E}$ $\overline{E}$ clip_18661                                                                                                    |                  |                          |                                     |                                   |
| $\overline{H}$ $\overline{H}$ $\overline{$ |                  |                          |                                     |                                   |
| $\overline{e}$ $\overline{f}$ $\overline{f}$ $\overline{$ |                  |                          |                                     |                                   |
| $\overline{H}$ $\overline{H}$ clip_20531                                                                                                    |                  |                          |                                     |                                   |
| $H - 2476$                                                                                                    |                  |                          |                                     |                                   |
| $\overline{u}$ $\overline{u}$ clip 20529                                                                                                    |                  |                          |                                     |                                   |
| $\boxed{d}$ $\boxed{m}$ clip 20523                                                                                                    |                  |                          |                                     |                                   |
| $\Box$ clip_20519                                                                                                    |                  |                          |                                     |                                   |
| $\Box$ clip_20522                                                                                                    |                  |                          |                                     |                                   |
| $\overline{\text{H}}$ clip_12473                                                                                                    |                  |                          |                                     |                                   |
| $\overline{H}$ $\overline{H}$ clip_18658                                                                                                    |                  |                          |                                     |                                   |
| $\overline{H}$ clip_20537<br>$\overline{\phantom{a}}$<br>$\blacktriangleright$                                                                                                    |                  |                          |                                     |                                   |
|                                                                                                    |                  |                          |                                     | to Internet                       |
|                                                                                                    |                  |                          |                                     | ■ ① ① 13:36                       |

*Figure 3-2 CLIP Settings screen in the ONS 15200 web interface software program*

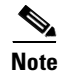

<span id="page-36-0"></span>**Note** The CLIP Settings screen is not available for guest users.

[Table 3-1](#page-36-0) lists and defines the general parameters that are shown in [Figure 3-1](#page-35-0).

| <b>Parameter</b>              | <b>Definition</b>                                                                                                    |
|-------------------------------|----------------------------------------------------------------------------------------------------|
| <b>Network Element Status</b> | Defines the operating status of the CLIP module in the MCU and SCU.<br>The following states are possible in this field: |
|                               | Critical                                                                                                    |
|                               | Major                                                                                                    |
|                               | Minor                                                                                                    |
|                               | Warning                                                                                                    |
|                               | Normal                                                                                                    |
| Clip Name                     | Modify the CLIP name                                                                                                    |

*Table 3-1 Clip Summary Parameters* 

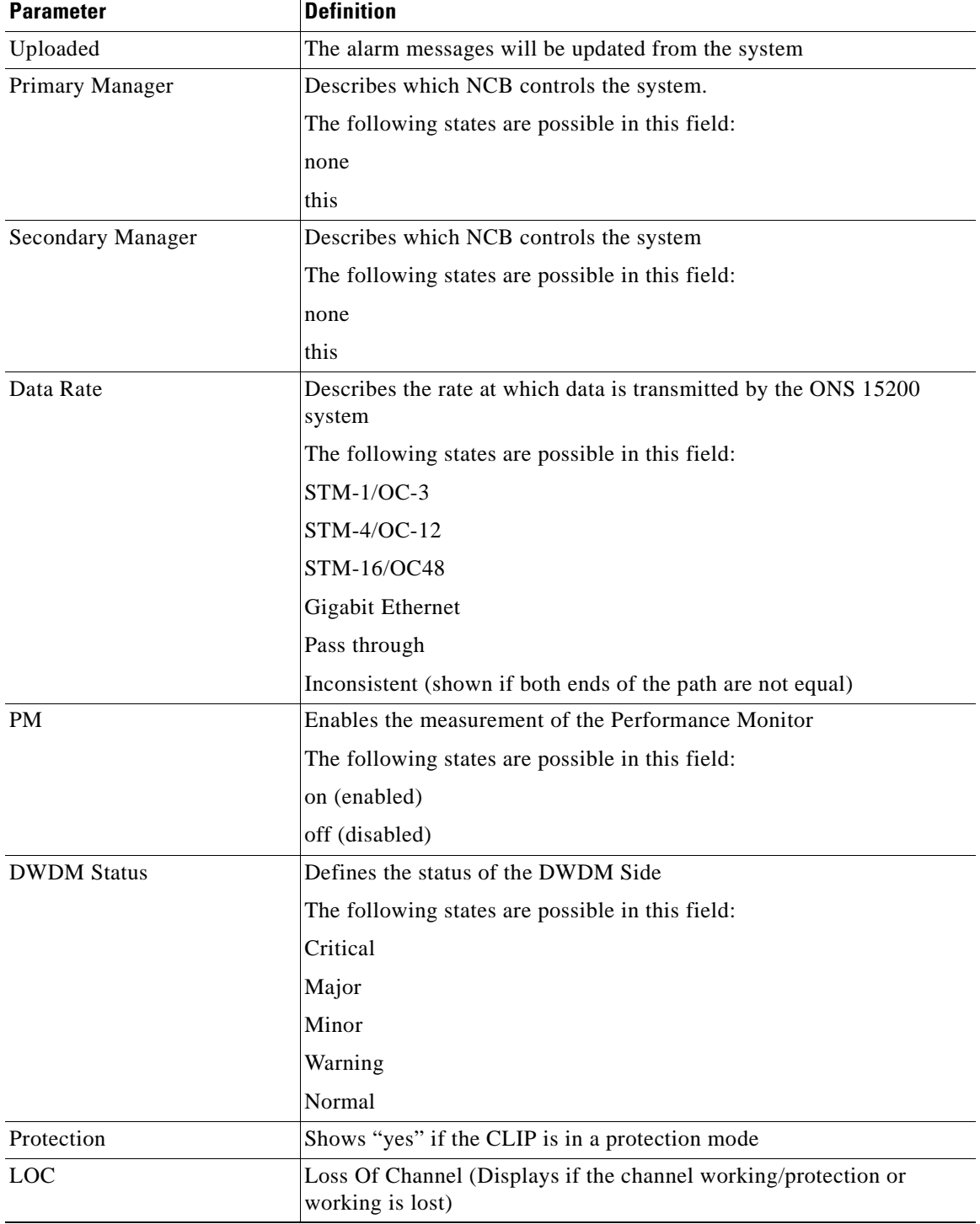

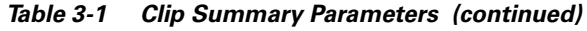

π

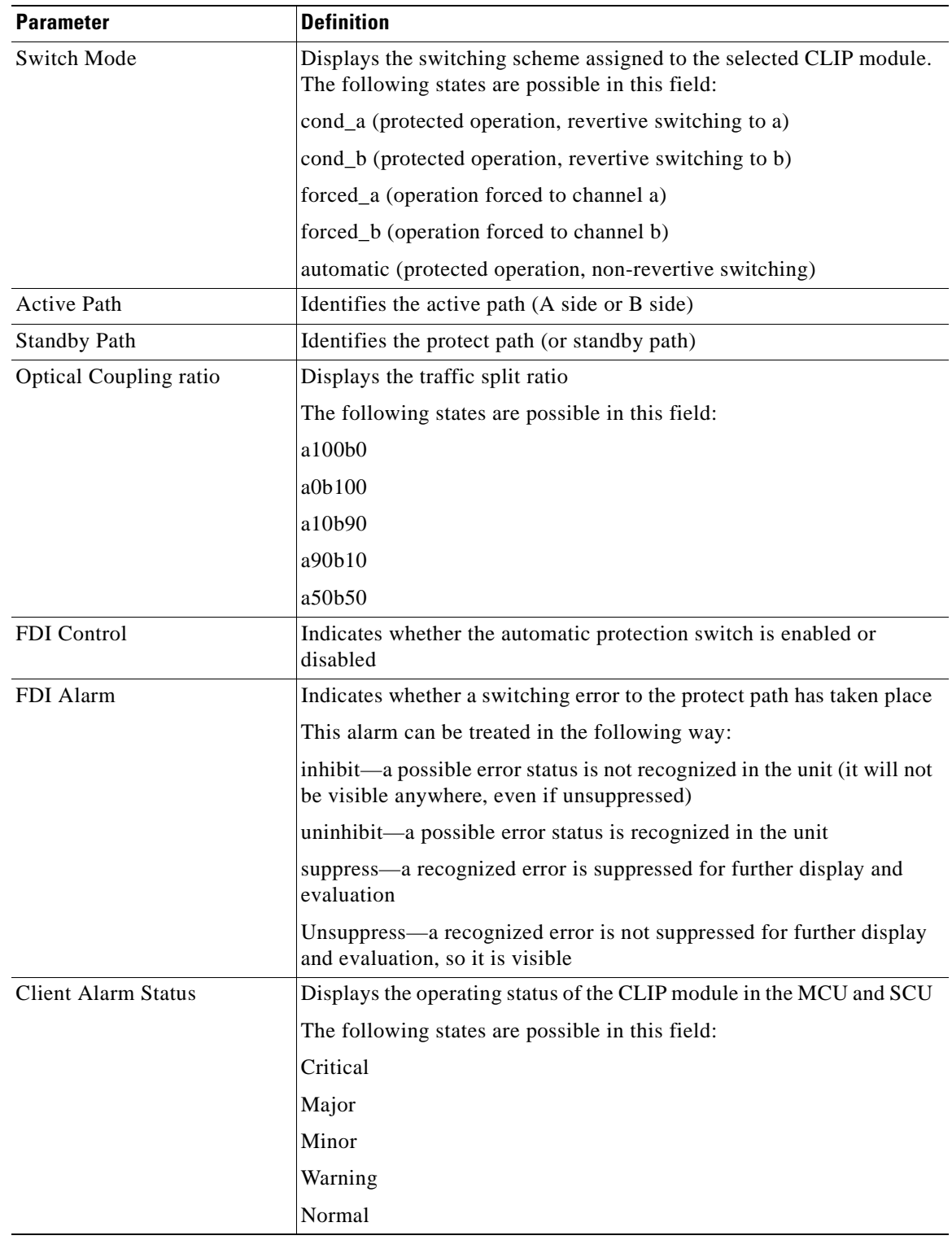

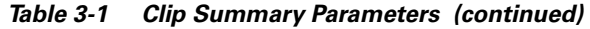

 $\blacksquare$ 

### <span id="page-39-0"></span>**3.1.2 CLIP Module Status Screen**

The CLIP Module Status screen displays the operating status of the CLIP module ([Figure 3-3\)](#page-40-0). [Table 3-2](#page-39-0) defines the measurements provided for each parameter.

*Table 3-2 CLIP Module Status Screen Value Definitions*

| <b>Measurement</b> | <b>Definition</b>                                                                                         |  |
|--------------------|----------------------------------------------------------------------------------------------------|--|
| <b>Status</b>      | Describes the protection status of the module                                                             |  |
|                    | Normal—The module is operating normally without alarms<br>or warnings.                                    |  |
|                    | High alarm—The module has an active alarm generated<br>because an upper threshold value was crossed.      |  |
|                    | High warning—The module has an active warning generated<br>because an upper threshold value was crossed.  |  |
|                    | Low alarm — The module has an active alarm generated<br>٠<br>because a lower threshold value was crossed. |  |
|                    | Low warning—The module has an active warning generated<br>because a lower threshold value was crossed.    |  |
|                    | Inhibit—The alarm is not recognized                                                                       |  |
|                    | Suppressed—The alarm is not displayed.                                                                    |  |
| <b>HAT</b>         | High Alarm Threshold—Displays the upper threshold value that<br>causes an alarm to be raised              |  |
| <b>HWT</b>         | High Warning Threshold—Displays the upper threshold value<br>that causes a warning to be raised           |  |
| Value              | Displays the real-time value of the parameter as measured by the<br>module                                |  |
| <b>LAT</b>         | Lower Alarm Threshold—Displays the lower threshold value<br>that causes an alarm to be raised             |  |
| <b>LWT</b>         | Lower Warning Threshold—Displays the lower threshold value<br>that causes a warning to be raised          |  |
| Unit               | Displays the unit of measurement for the values of the selected<br>parameter                              |  |
| Action             | Allows the operator user to modify system parameters                                                      |  |

The CLIP status screen ([Figure 3-3\)](#page-40-0) is divided into four sections: DWDM Side, Client Side, Board and DCN. Parameters listed in the DWDM Side section describe how the CLIP module is operating. Parameters listed in the Client Side section describe the quality of the signal received from the client equipment. The Board section provides the board parameter for the CLIP module. The DCN section describes the data protocol status.

| 4Back ▼ → ▼ ③ ② ③ △   ③Search 国Favorites ④History   2- △ ③ ③ ▼ 国 |                   |                  |                        |             |         |                       |            |      |                                      |                           |
|------------------------------------------------------------------|-------------------|------------------|------------------------|-------------|---------|-----------------------|------------|------|--------------------------------------|---------------------------|
| Address <sup>[26]</sup> http://10.52.18.218/index.htm            |                   |                  |                        |             |         |                       |            |      | $\approx$ Go<br>$\blacktriangledown$ | Links <sup>&gt;&gt;</sup> |
| Network                                                          |                   |                  |                        |             |         |                       |            |      |                                      |                           |
| <b>H</b> ere Path                                                |                   |                  |                        |             |         |                       |            |      |                                      |                           |
| <b>ED-0</b> path_353_352 (29)                                    |                   |                  | Clip clip_12468 status |             |         |                       |            |      | Logout                               |                           |
| $\Box$ path_354_356 (31)                                         |                   |                  |                        |             |         |                       |            |      |                                      |                           |
| $\Box$ path_12468_12473 (27)                                     |                   |                  |                        | DWDM Side   |         |                       |            |      |                                      |                           |
| <b>S</b> Summary                                                 | Name              | <b>Status</b>    | LAT                    | <b>LWT</b>  | Value   |                       | <b>HAT</b> | Unit |                                      |                           |
| $\overline{\mathbf{Q}}$ Eventiog<br>$\Box$ clip_12468            | A Rx Power        |                  | $-31.0$                | $-28.0$     | $-23.5$ | <b>HWT</b><br>$-10.0$ | $-8.0$     | dBm  | Action                               |                           |
| <b>D</b> Summary                                                 | <b>B</b> Rx Power | normal<br>normal | $-31.0$                | $-28.0$     | $-26.6$ | $-10.0$               | $-8.0$     | dBm  | Modify                               |                           |
| <b>D</b> Status                                                  | Peltier Current   | normal           | $-80$                  | $-60$       | $-12$   | 60                    | 80         | $\%$ | Modify<br>Modify                     |                           |
| <b>D</b> Alarms                                                  | Laserbias         | normal           | 6.7                    | 11.8        | 17.1    | 25.3                  | 33.7       | mA   | Modify                               |                           |
| $\Box$ Eventiog                                                  | Laser Temp        | normal           | 24.1                   | 25.6        | 26.6    | 27.6                  | 29.1       | C    | Modify                               |                           |
| $\bullet$ PM log 15m                                             |                   |                  |                        |             |         |                       |            |      |                                      |                           |
| $-5$ PM log 24h                                                  |                   |                  |                        | Client Side |         |                       |            |      |                                      |                           |
| M log graphic                                                    | Name              | Status           | LAT                    | <b>LWT</b>  | Value   | <b>HWT</b>            | <b>HAT</b> | Unit | Action                               |                           |
| <b>D</b> Inventory                                               | Rx Power          | normal           | $-20.0$                | $-16.0$     | $-7.6$  | $-6.0$                | $-3.0$     | dBm  | Modify                               |                           |
| Clip_12473                                                       | Laserbias         | normal           | 4.0                    | 9.9         | 22.1    | 39.7                  | 59.6       | mA   | Modify                               |                           |
| <b>LEE-Boo</b> path_12477_12472 (33)                             |                   |                  |                        |             |         |                       |            |      |                                      |                           |
| <b>HIP INCU</b>                                                  |                   |                  |                        | Board       |         |                       |            |      |                                      |                           |
| HBH <b>E</b> ∎ SCU<br><b>B</b> Unit                              | Name              | <b>Status</b>    | LAT                    | <b>LWT</b>  | Value   | <b>HWT</b>            | <b>HAT</b> | Unit | Action                               |                           |
| <b>D</b> This SNM                                                | <b>Board Temp</b> | normal           | 0.0                    | 10.0        | 36.1    | 70.0                  | 80.0       | c    | Modify                               |                           |
| $\overline{\bullet}$ Alarms                                      | Power Alarm       | normal           |                        |             |         |                       |            |      | Modify                               |                           |
| $\bullet$ Eventlog                                               |                   |                  |                        |             |         |                       |            |      |                                      |                           |
| <b>D</b> Discrepancy                                             |                   |                  |                        | <b>DCN</b>  |         |                       |            |      |                                      |                           |
| $\overline{\bullet}$ Info                                        | Name              | <b>Status</b>    |                        |             |         |                       |            |      | Action                               |                           |
|                                                                  | QPP A Alarm       | normal           |                        |             |         |                       |            |      | Modify                               |                           |
|                                                                  | QPP B Alarm       | normal           |                        |             |         |                       |            |      | Modify                               |                           |
|                                                                  | CAN Alarm         | normal           |                        |             |         |                       |            |      | Modify                               |                           |
|                                                                  |                   |                  |                        |             |         |                       |            |      |                                      |                           |
| $\blacktriangleright$                                            |                   |                  |                        |             |         |                       |            |      |                                      | ▼                         |

<span id="page-40-0"></span>*Figure 3-3 CLIP status screen in the ONS 15200 web interface software program*

 $\mathscr{P}$ 

Note The Action column on the right is available for operator users only. This column does not appear for guest users.

### <span id="page-40-1"></span>**3.1.2.1 DWDM Side**

The DWDM Side of the CLIP status screen describes how the CLIP module is operating. [Table 3-3](#page-40-1) describes the DWDM parameters.

| <b>Parameter</b>                      | <b>Definition</b>                                                                                      |
|---------------------------------------|----------------------------------------------------------------------------------------------------|
| A RX Power<br>(protected only)        | Displays the values associated with the strength of the signal received from the<br>A-side MCU or SCU. |
|                                       | The A RX Power parameter is displayed only for protected CLIP<br><b>Note</b><br>modules.               |
| <b>B RX Power</b><br>(protected only) | Displays the values associated with the strength of the signal received from the<br>B-side MCU or SCU. |
|                                       | <b>Note</b><br>The B RX Power parameter is displayed only for protected CLIP<br>modules.               |

*Table 3-3 DWDM Parameter Definitions*

| <b>Parameter</b>                  | <b>Definition</b>                                                                                                    |
|-----------------------------------|----------------------------------------------------------------------------------------------------|
| RX Power<br>(unprotected<br>only) | Displays the values associated with the strength of the signal received from the<br>MCU or SCU.<br>The RX Power parameter is not displayed for protected CLIP modules.<br><b>Note</b>                 |
| Peltier Current                   | Displays the values associated with the strength of the current to the Peltier<br>device. The Peltier device regulates the temperature of the laser, which<br>maintains the wavelength of the signal. |
| Laser Bias                        | Displays the value of the current component added to the modulation current in<br>order to obtain a proper operating point for the laser.                                                             |
| Laser Temp                        | Displays the values associated with the temperature of the laser that transmits<br>on the ONS 15200 network.                                                                                          |

*Table 3-3 DWDM Parameter Definitions*

[Figure 3-4](#page-41-0) shows the RX and TX power measurement points for the DWDM interfaces on a CLIP module.

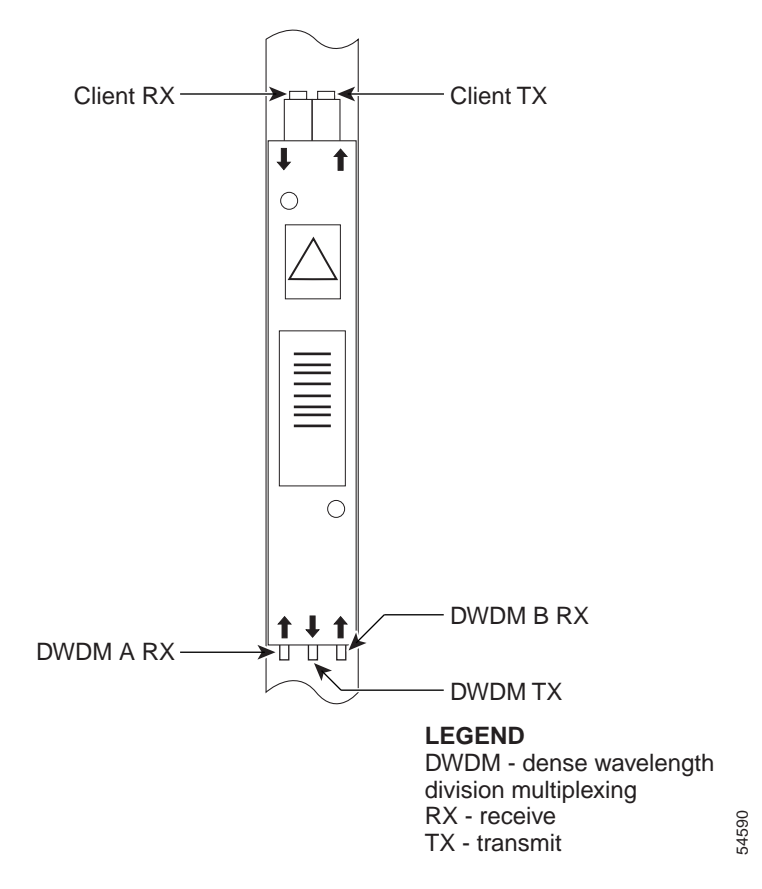

<span id="page-41-0"></span>*Figure 3-4 CLIP module RX and TX points*

#### <span id="page-42-0"></span>**3.1.2.2 Client Side**

The Client Side of the CLIP status screen describes how the CLIP module is operating. [Table 3-4](#page-42-0) describes the client access parameters. [Figure 3-4](#page-41-0) shows the RX and TX power measurement points for the client interfaces on a CLIP module.

*Table 3-4 Client Access Parameter Definitions*

| <b>Parameter</b> | <b>Definition</b>                                                                                                    |
|------------------|----------------------------------------------------------------------------------------------------|
| RX Power         | Displays the optical power of the signal received from the<br>client equipment attached to the ONS 15200 network.                            |
| Laser Bias       | Displays the value of the current component added to the<br>modulation current in order to obtain a proper operating<br>point for the laser. |

#### **3.1.2.3 Board**

The Board section of the CLIP status screen provides the Board Parameter for the CLIP module. The Board Temperature parameter displays the values associated with the ambient temperature on the surface of the CLIP module, which is located immediately below the TX transponder.

*Table 3-5 DWDM Parameter Definitions*

| <b>Parameter</b> | <b>Definition</b>                                                                                                    |
|------------------|----------------------------------------------------------------------------------------------------|
| Board Temp       | Displays the values associated with the ambient temperature<br>on the surface of the CLIP module, which is located<br>immediately below the TX transponder. |
| Power Alarm      | Displays the Power Alarm of the Power Supply 1 (PS1) and<br>Power Supply 1 (PS2) connection.                                                                |

#### **3.1.2.4 DCN**

The DCN section displays atheists of the software protocol that is used in the system.

**Table 3-1 DCN Parameter Definitions**

| <b>Parameter</b>   | <b>Definition</b>                                                          |
|--------------------|----------------------------------------------------------------------------|
| <b>OPP A Alarm</b> | Displays an alarm status of the QPP proprietary protocol between two CLIPs |
| or                 | forming one path (A path or B path)                                        |
| <b>OPP B Alarm</b> |                                                                            |
| <b>CAN Alarm</b>   | Displays an alarm status of the CAN bus of the NCB                         |

### **3.1.3 CLIP Module Inventory Screen**

The CLIP Inventory screen provides information about the selected CLIP module. The CLIP Inventory screen is divided into four sections: General, Board, RX transponder, and TX transponder.

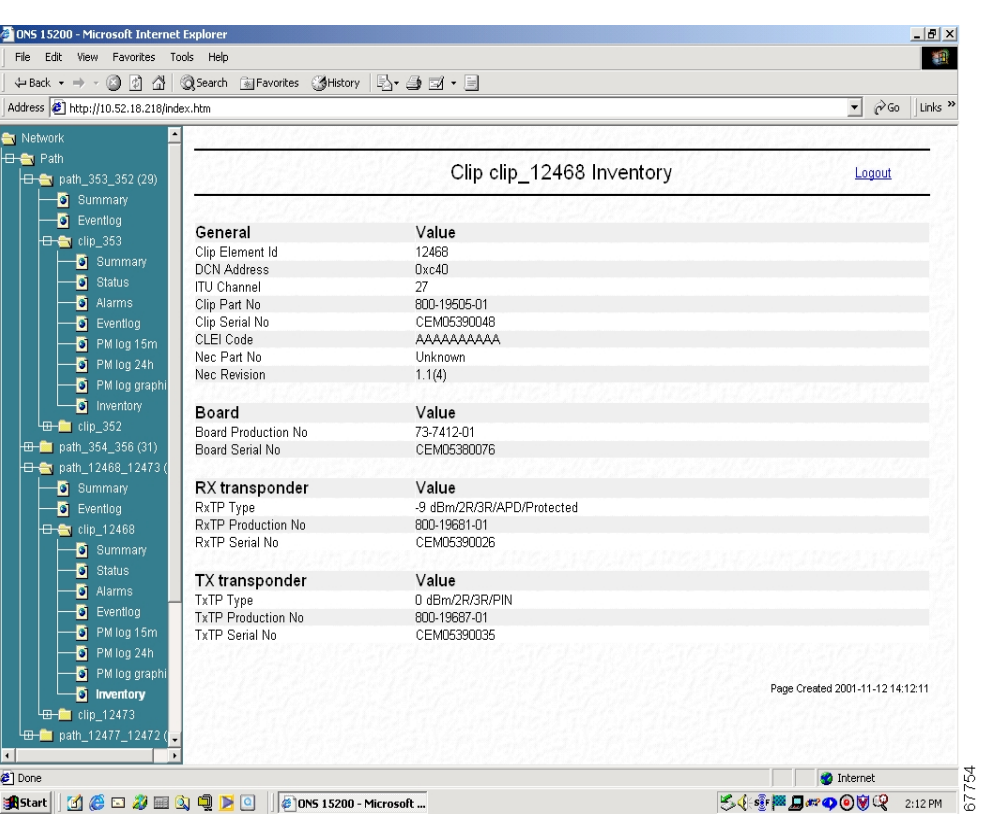

<span id="page-43-0"></span>*Figure 3-5 CLIP Inventory screen in the ONS 15200 web interface software program*

### <span id="page-43-1"></span>**3.1.3.1 General**

The General section of the CLIP Inventory screen displays inventory information about the entire CLIP module ([Figure 3-5](#page-43-0)). [Table 3-6](#page-43-1) lists and defines the general parameters.

| <b>Parameter</b>   | <b>Definition</b>                                                                                                    |
|--------------------|----------------------------------------------------------------------------------------------------|
| CLIP Element Id    | Displays the Element Id (identification) of the CLIP module                                                                       |
| <b>DCN</b> Address | Data Control Network address. Defines the address assigned to this module                                                         |
| <b>ITU Channel</b> | Displays the channel that the CLIP module is configured to operate on.<br>Channels are defined according to the standard ITU grid |
| Clip Part No       | Displays the CLIP Part Number (Cisco order number)                                                                                |
| Clip Serial No     | Displays the Serial Number of the CLIP module                                                                                     |
| <b>CLEI</b> Code   | Displays the CLEI code                                                                                                    |
| Nec Part No.       | Displays the part number of the firmware that is installed in the selected CLIP<br>module                                         |
| <b>NE Revision</b> | Displays the revision of the firmware that is installed in the selected CLIP<br>module                                            |

*Table 3-6 General Parameters on the CLIP Inventory Screen*

### <span id="page-44-0"></span>**3.1.3.2 Board**

The Board section of the CLIP Inventory screen displays inventory information about the main circuit board on the CLIP module ([Figure 3-5\)](#page-43-0). [Table 3-7](#page-44-0) lists and defines the Board parameters.

| <b>Parameter</b>                 | <b>Definition</b>                                                                         |
|----------------------------------|-------------------------------------------------------------------------------------------|
| Board<br>Production No   module. | Displays the part number assigned to the main circuit board in the CLIP                   |
|                                  | Serial Number Displays the serial number of the main circuit board in the CLIP<br>module. |

*Table 3-7 Board Parameters on the CLIP Inventory Screen*

#### <span id="page-44-1"></span>**3.1.3.3 RX Transponder**

The RX transponder section of the CLIP Inventory screen displays inventory information about the RX transponder submodule on the CLIP module ([Figure 3-5\)](#page-43-0). [Table 3-8](#page-44-1) lists and defines the RX Transponder parameters.

| <b>Alarm Name</b>      | <b>Definition</b>                                                                                                    |
|------------------------|----------------------------------------------------------------------------------------------------|
| RxTP Type              | Displays the type of RX transponder installed on the selected CLIP module. The<br>Type definition is divided into the following parts: |
|                        | • Client laser transmitter nominal output power                                                                                        |
|                        | Level of signal regeneration $(2R/3R)$<br>$\bullet$                                                                                    |
|                        | APD or PIN - Avalanche Photo Diode (DWDM side receiver) or PIN Diode<br>$\bullet$                                                      |
|                        | Protected or unprotected                                                                                                    |
| RxTP<br>Production No. | Displays the part number of the RX transponder module installed in the selected<br>CLIP module.                                        |
| RxTP Serial No         | Displays the serial number of the RX transponder module installed in the selected<br>CLIP module                                       |

*Table 3-8 RX Transponder Parameters on the CLIP Inventory Screen*

#### **3.1.3.4 TX Transponder**

The TX transponder section of the CLIP Inventory screen displays inventory information about the TX transponder submodule on the CLIP module ([Figure 3-5\)](#page-43-0). [Table 3-9](#page-45-0) lists and defines the TX Transponder parameters.

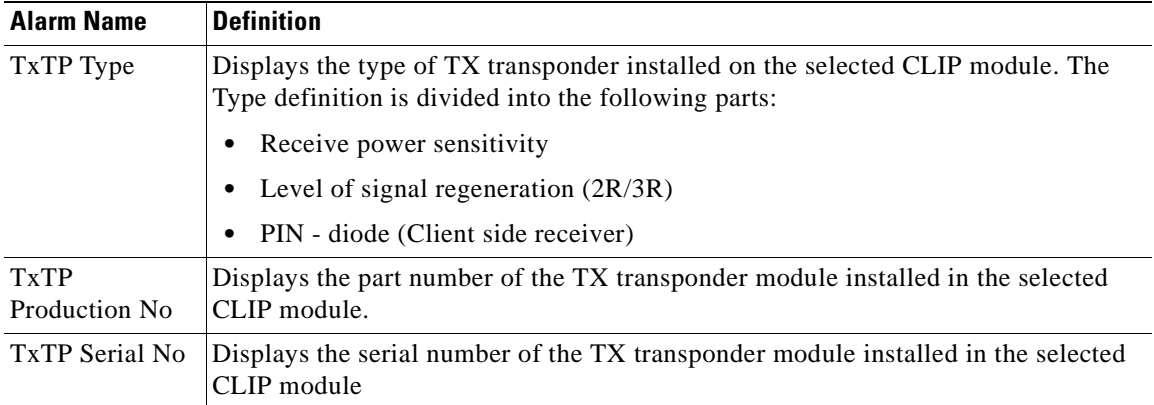

<span id="page-45-0"></span>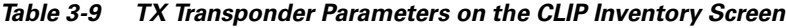

# **3.2 Network Configurations**

The ONS 15200 web interface allows you to view configuration information about the ONS 15200 network. The following sections describes the parameters available.

### **3.2.1 Path Overview Screen**

The Path Overview screen provides an overview of the optical paths configured for the ONS 15200 network ([Table 3-6\)](#page-43-1).

NE active alarms are indicated by LEDs. The type of path is indicated by the line style between the CLIP modules. A thick line indicates a protected path; a thin line indicates an unprotected path. A dotted line indicates no input signal.

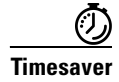

**Timesaver** To access the CLIP status screen, click the rectangular NE graphical representation.

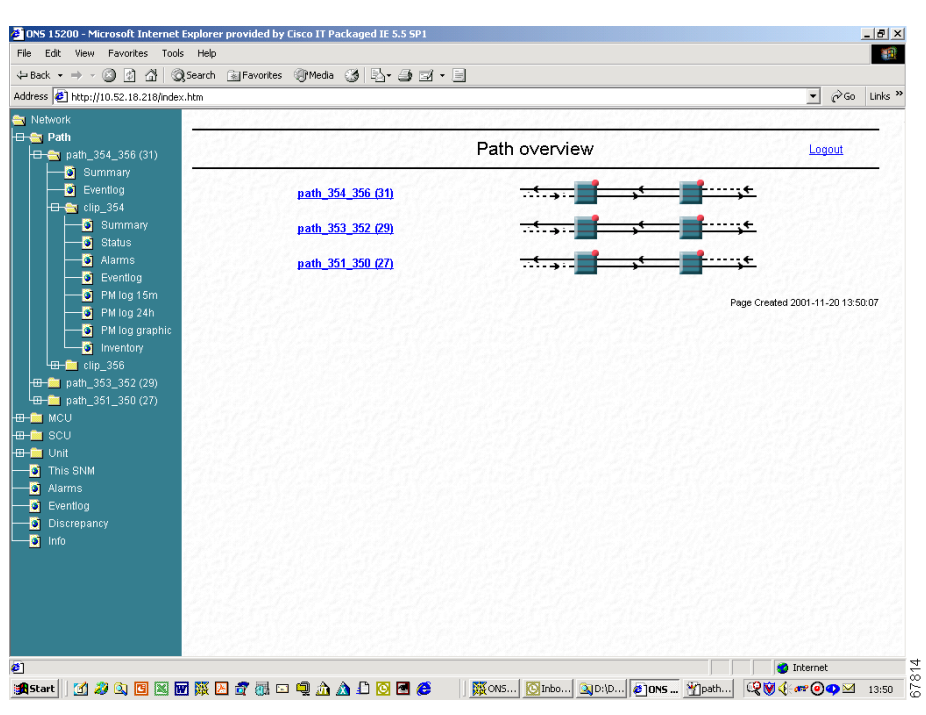

*Figure 3-6 Path Overview screen in the ONS 15200 web interface software program*

### **3.2.2 Path Summary Screen**

The Path Summary screen provides an operational summary of the selected path ([Figure 3-7\)](#page-47-0). The Path Summary screen is divided into two sections. The first section provides a graphical representation of the selected path. Active alarms are indicated by colored LEDs. The second section, the summary table, lists measurements for the each CLIP module in the path. See [Table 3-10](#page-48-0) for path summary parameter definitions.

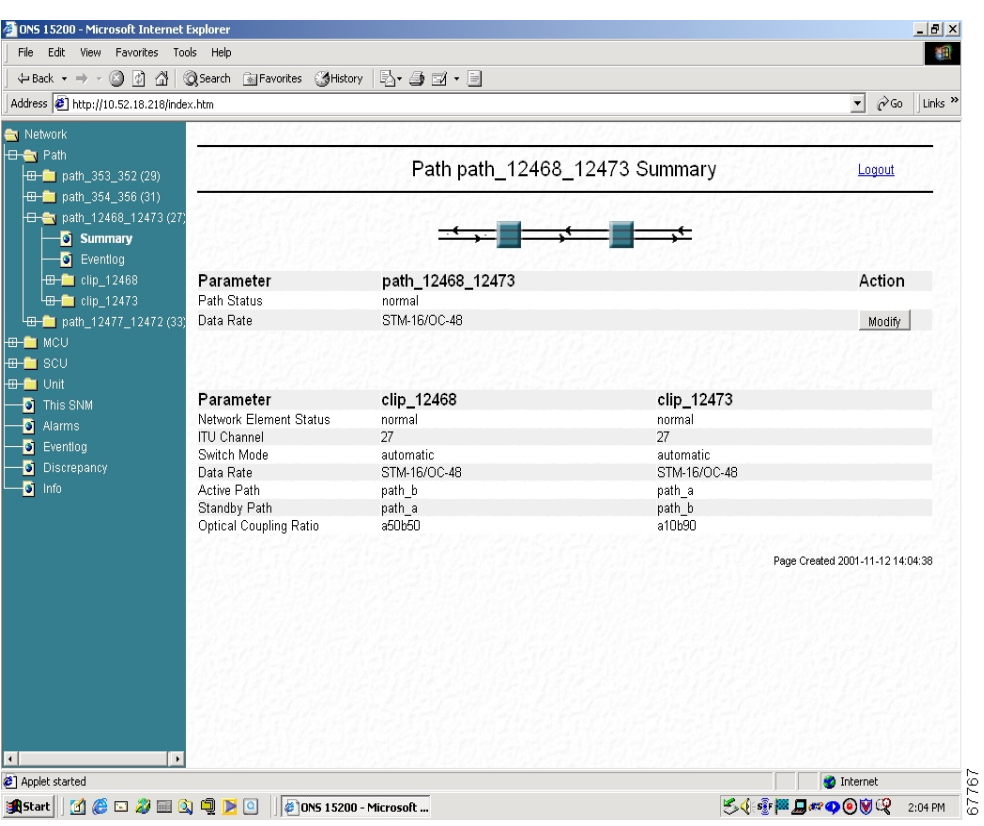

<span id="page-47-0"></span>*Figure 3-7 Path summary screen in the ONS 15200 web interface software program*

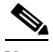

**Note** The Action column on the right is available for operator users only. This column does not appear for guest users.

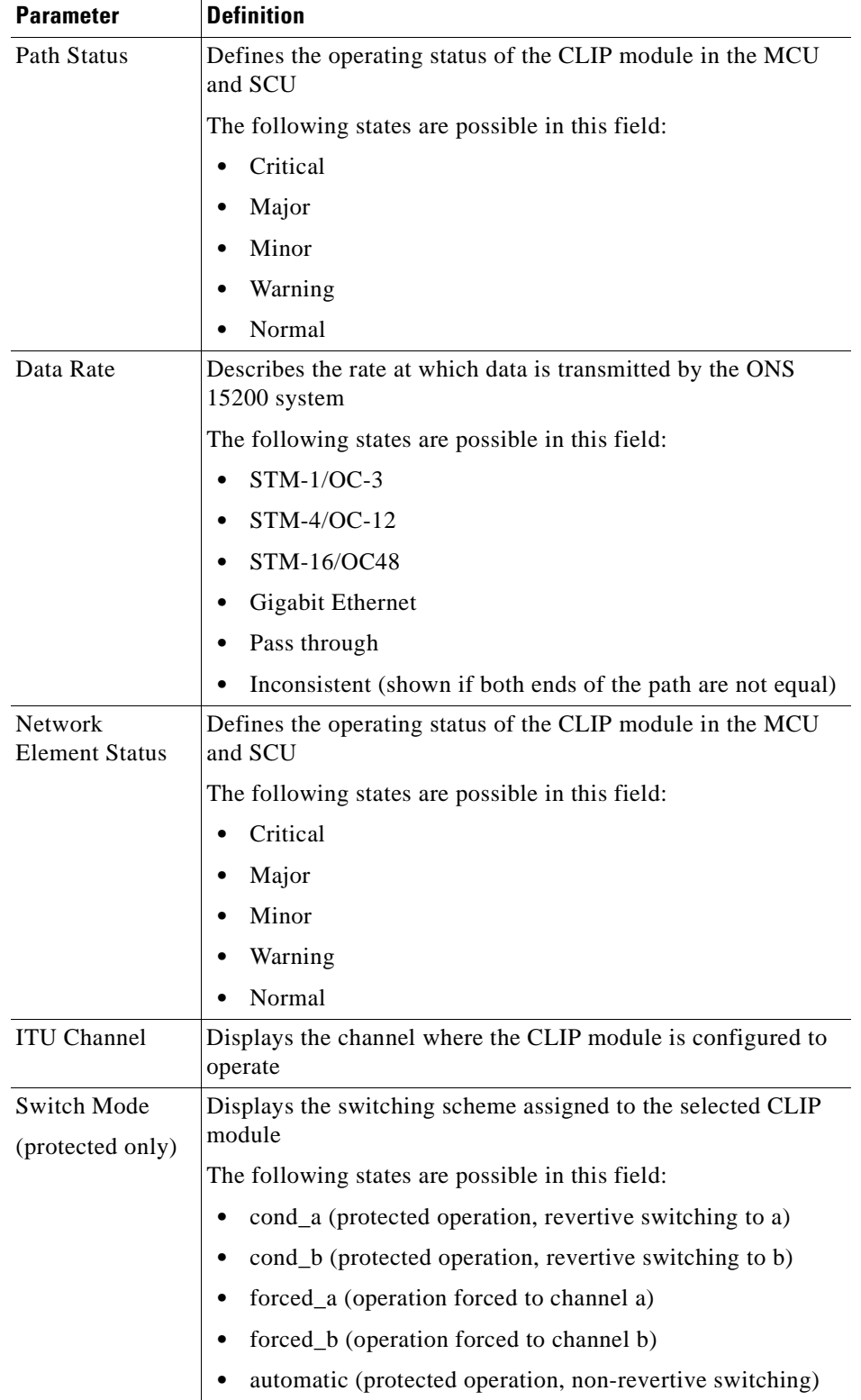

<span id="page-48-0"></span>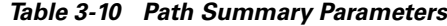

 $\blacksquare$ 

| <b>Parameter</b>          | <b>Definition</b>                                                          |
|---------------------------|----------------------------------------------------------------------------|
| Data Rate                 | Describes the rate at which data is transmitted by the ONS<br>15200 system |
|                           | The following states are possible in this field:                           |
|                           | $STM-1/OC-3$<br>٠                                                          |
|                           | $STM-4/OC-12$<br>$\bullet$                                                 |
|                           | STM-16/OC48<br>٠                                                           |
|                           | Gigabit Ethernet                                                           |
|                           | Pass through<br>٠                                                          |
|                           | Inconsistent (shown if both ends of the path are not set<br>equal)         |
| Active path               | Defines whether the A side or B side is the active path                    |
| Standby path              | Defines which path is the protect path                                     |
| (protected only)          |                                                                            |
| Optical Coupling<br>Ratio | Displays the traffic split ratio                                           |

*Table 3-10 Path Summary Parameters (continued)*

### **3.2.3 MCU Overview Screen**

The MCU Overview screen provides an overview of the MCU that is configured for the ONS 15200 network. The MCU Overview screen is divided into two sections. One section provides a textual MCU and the other displays a graphical representation of the MCU.

Active NE alarms are indicated by LEDs. Click the network element the status screen to display the network element appears.

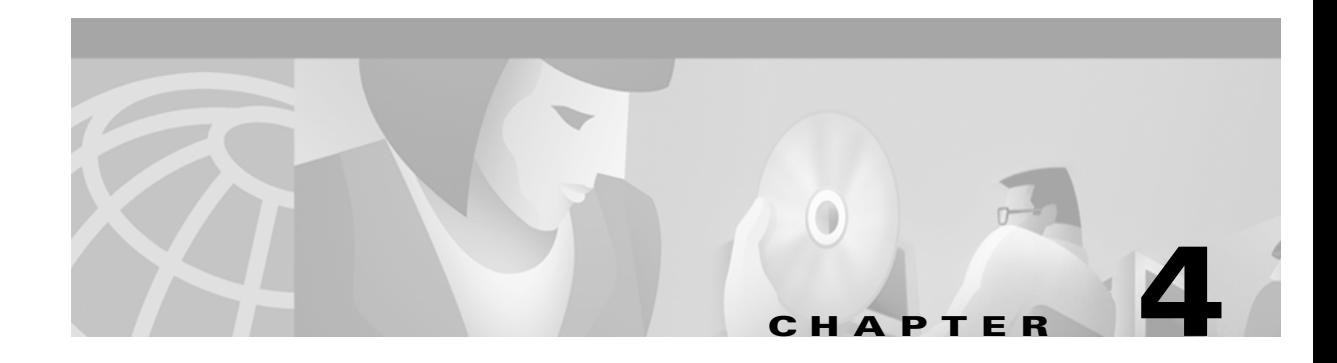

# **Alarms and Events**

This chapter describes how to use the Cisco ONS 15200 web interface to view alarms and events for the ONS 15200 system.

# **4.1 CLIP Active Alarms Screen**

The CLIP Active alarms screen provides a list of active alarms for the selected Client Layer Interface Port (CLIP) module ([Figure 4-1\)](#page-50-0). The CLIP Active alarms screen has two columns: Name and Status. [Table 4-1](#page-51-0) describes the alarms that can appear in the Name column.

<span id="page-50-0"></span>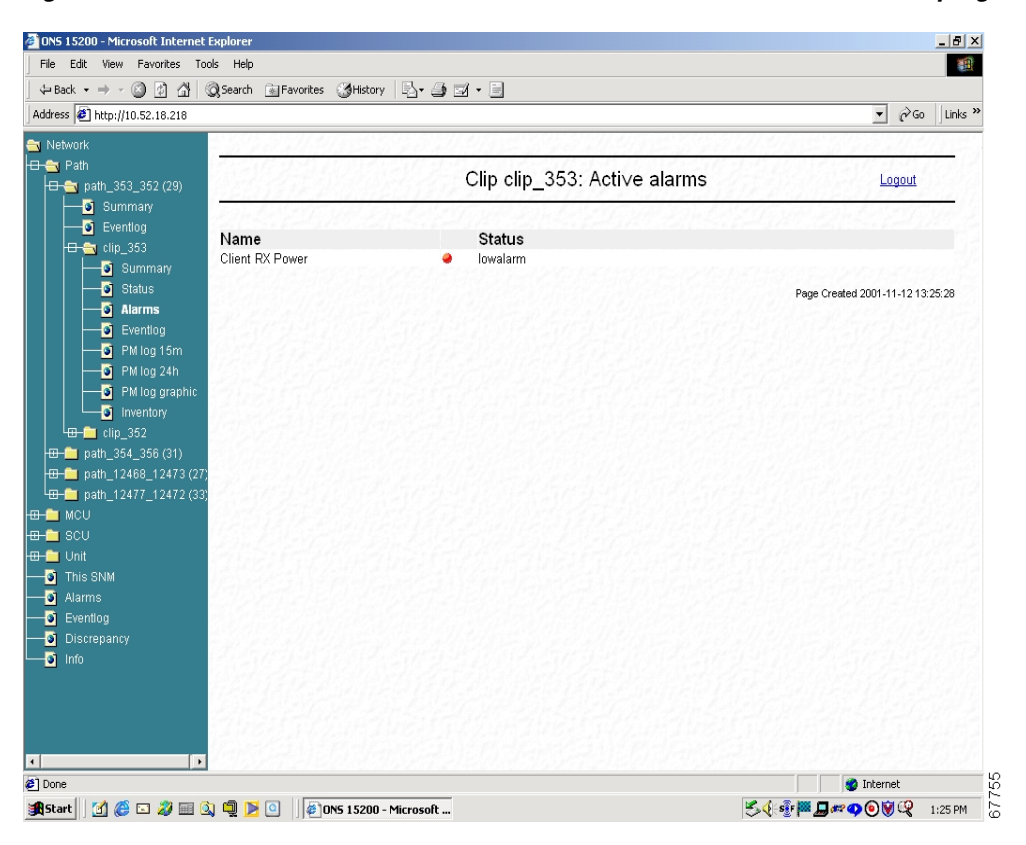

*Figure 4-1 CLIP Active alarms screen in the ONS 15200 web interface software program*

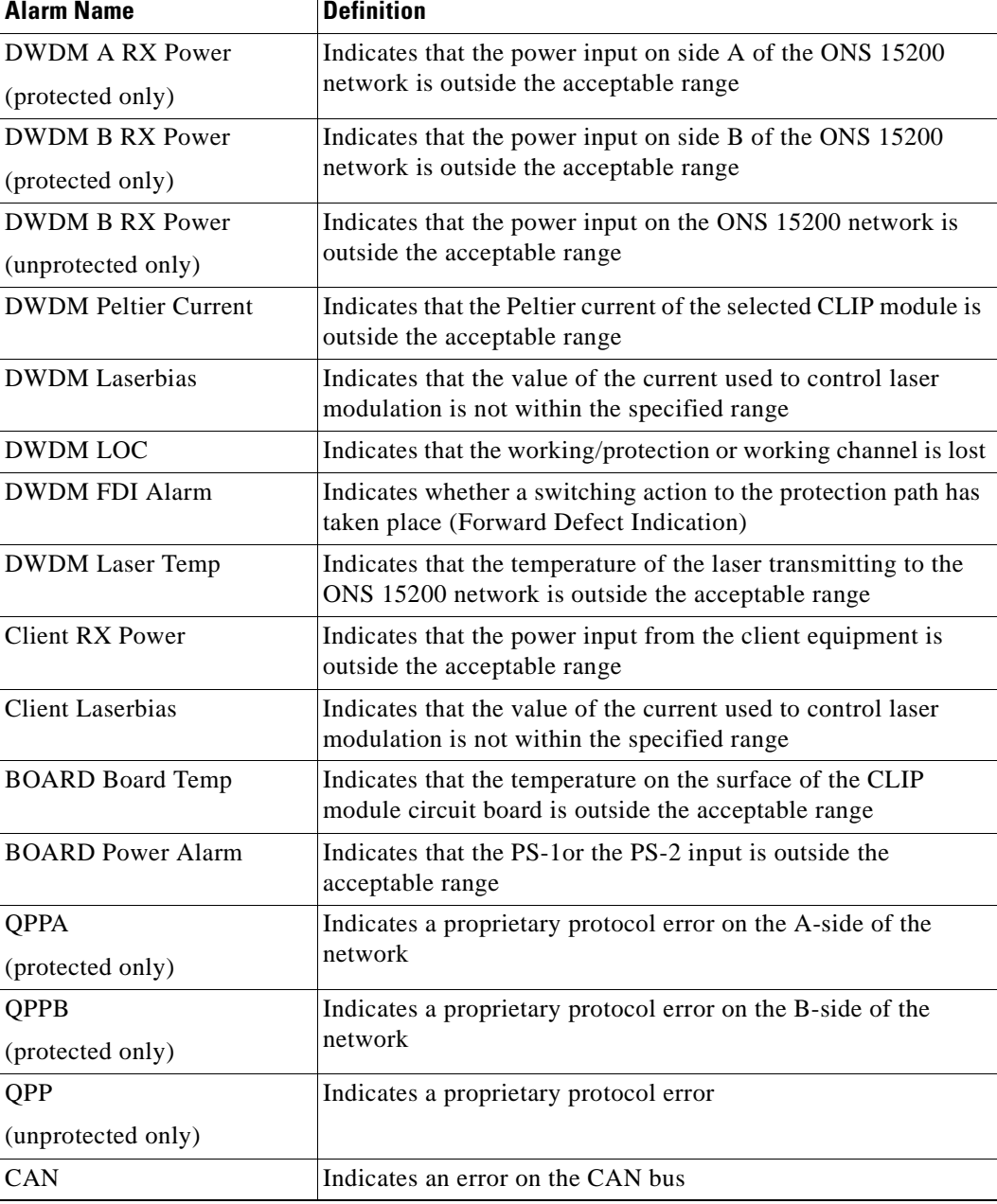

#### <span id="page-51-0"></span>*Table 4-1 Alarms*

[Table 4-2](#page-52-0) describes the values displayed in the Status column. LEDs located next to the status indicate the severity of the alarm.

| <b>Alarm Name</b> | <b>Definition</b>                                                                  |
|-------------------|------------------------------------------------------------------------------------|
| highalarm         | A CLIP module recorded an event in which an upper alarm threshold was<br>crossed   |
| lowalarm          | A CLIP module recorded an event in which a lower alarm threshold was<br>crossed    |
| highwarning       | A CLIP module recorded an event in which an upper warning threshold<br>was crossed |
| lowwarning        | A CLIP module recorded an event in which a lower warning threshold was<br>crossed  |

<span id="page-52-0"></span>*Table 4-2 Alarm Status Parameter Definitions*

[Table 4-3](#page-52-1) describes the LEDs.

<span id="page-52-1"></span>*Table 4-3 Alarm Status Color Definitions*

| <b>Alarm Name</b> | <b>Definition</b>                                                                                                    |
|-------------------|----------------------------------------------------------------------------------------------------|
| Red               | Critical or major alarm—The condition reported by the alarm affects<br>traffic.                                                                        |
| Yellow            | Minor alarm or warning—The condition reported by the alarm could<br>affect the quality of service, but does not threaten the continuity of<br>service. |

# **4.2 CLIP Eventlog Screen**

The CLIP Eventlog screen displays a list of events that have occurred in relation to the selected CLIP module [\(Figure 4-2](#page-53-0)).

| File.<br>Edit.<br><b>View</b><br>Favorites Tools | Help                                      |           |                |          |                                           |                                              |                                  |                           |
|--------------------------------------------------|-------------------------------------------|-----------|----------------|----------|-------------------------------------------|----------------------------------------------|----------------------------------|---------------------------|
| ↓Back ▼ ⇒ → ◎ 図 登                                | @Search @Favorites @History   2 → 4 図 → 目 |           |                |          |                                           |                                              |                                  |                           |
| Address 3 http://10.52.18.218                    |                                           |           |                |          |                                           |                                              | $\approx$ Go<br>$\mathbf{r}$     | Links <sup>&gt;&gt;</sup> |
| Network                                          |                                           |           |                |          |                                           |                                              |                                  |                           |
| <b>H</b> C Path                                  |                                           |           |                |          |                                           |                                              |                                  |                           |
| $\leftarrow$ path 353 352 (29)                   |                                           |           |                |          | clip 353 Eventlog                         |                                              | Logout                           |                           |
| <b>D</b> Summary                                 |                                           |           |                |          |                                           |                                              |                                  |                           |
| $\overline{\mathbf{Q}}$ Eventlog                 |                                           |           |                |          |                                           |                                              |                                  |                           |
| $\overline{\bigoplus_{i=1}^n}$ clip_353          |                                           |           |                |          | << First page < Previous page Next page > |                                              |                                  |                           |
| <b>D</b> Summary                                 |                                           |           |                |          |                                           |                                              |                                  |                           |
| <b>D</b> Status                                  | Date<br>Time                              | <b>CI</b> | Code           | User     | Source                                    | Description                                  |                                  |                           |
|                                                  | 2001:11:09 21:38:09                       |           | 0x40020013     | studweb2 | clip 353                                  | 'suppressed' on misc.dac.                    |                                  |                           |
| <b>Q</b> Alarms                                  | 2001:11:09 21:37:54                       |           | 0x40020013     | studweb2 | clip 353                                  | 'inhibited' on misc.dac.                     |                                  |                           |
| <b>D</b> Eventlog                                | 2001:11:09 21:37:36                       |           | 0x40020013     | studweb2 | clip 353                                  | 'suppressed' on misc.dac.                    |                                  |                           |
| $\bullet$ PM log 15m                             | 2001:11:09 21:23:59                       |           | 0x40020010     | studweh2 | clip 353                                  | Set dwdm.lasertemp.hat = '30.3 C'.           |                                  |                           |
| $\bullet$ PM log 24h                             | 2001:11:09 21:23:48                       |           | 0x40020010     | studweb2 | clip 353                                  | Set dwdm.lasertemp.hat = 40.3 C'.            |                                  |                           |
| PM log graphic                                   | 2001:11:09 20:32:23                       |           | 0x40020010     | studweb2 | clip 353                                  | Set dwdm.brxpower.hat = '-8.0 dbm'.          |                                  |                           |
| <b>D</b> Inventory                               | 2001:11:09 20:31:56                       |           | 0x40020010     | studweb2 | clip 353                                  | Set dwdm.brxpower.hat = '-9.0 dbm'.          |                                  |                           |
|                                                  | 2001:11:09 18:55:29                       |           | 0x40020010     | system   | clip 353                                  | Set dwdm.standbyok = 'path a'.               |                                  |                           |
| $\frac{1}{2}$ clip_352                           | 2001:11:09 18:55:29                       |           | 0x40020010     | system   | clip 353                                  | Set dwdm.stbled = 'a on'.                    |                                  |                           |
| $\boxed{48}$ path 354 356 (31)                   | 2001:11:09 18:55:29                       |           | 0x40020013     | system   | clip 353                                  | 'normal' on dwdm, anxpower, status,          |                                  |                           |
| $\bigoplus$ path_12468_12473 (27)                | 2001:11:09 18:55:29                       |           | 0x40020010     | system   | clip 353                                  | Set dcn.gppa = 'normal'.                     |                                  |                           |
| path 12477 12472 (33)                            | 2001:11:09 18:42:01                       |           | 0x40020010     | system   | clip 353                                  | Set dwdm.activeok = 'path b'.                |                                  |                           |
| HO MCU                                           | 2001:11:09 18:42:01                       |           | 0x40020010     | system   | clip 353                                  | Set dwdm.loc = 'normal'.                     |                                  |                           |
| <b>HB-C</b> SCU                                  | 2001:11:09 18:42:01                       |           | 0x40020010     | system   | clip 353                                  | Set dwdm.actled = 'b on'.                    |                                  |                           |
|                                                  | 2001:11:09 18:42:01                       |           | 0x40020013     | system   | clip_353                                  | 'normal' on dwdm.brxpower.status.            |                                  |                           |
| <b>B</b> Onit                                    | 2001:11:09 18:42:01                       |           | 0x40020010     | system   | clip 353                                  | Set dcn.gppb = 'normal'.                     |                                  |                           |
| <b>D</b> This SNM                                | 2001:11:09 18:41:58                       |           | 0x40020010     | system   | clip 353                                  | Set dwdm.workingpath = 'sel b'.              |                                  |                           |
| $\bullet$ Alarms                                 | 2001:11:09 18:23:44                       |           | 0x40020010     | system   | clip 353                                  | Set dcn.gppa = 'raised'.                     |                                  |                           |
| $\bullet$ Evention                               | 2001:11:09 18:23:44                       |           | 0x40020010     | system   | clip 353                                  | Set dwdm activenk = none"                    |                                  |                           |
| <b>D</b> iscrepancy                              | 2001:11:09 18:23:44                       |           | 0x40020010     | system   | clip 353                                  | Set dwdm.loc = 'raised'.                     |                                  |                           |
| $\overline{0}$ Info                              | 2001:11:09 18:23:44                       | L.        | 0x40020010     | system   | clip 353                                  | Set dwdm.actled = 'off'.                     |                                  |                           |
|                                                  | 2001:11:09 18:23:44                       | ╒●        | 0xC0020011     | system   | clip 353                                  | 'lowalarm' rasied on dwdm.arxpower.status.   |                                  |                           |
|                                                  | 2001:11:09 18:23:44                       |           | W ● 0x80020012 | system   | clip 353                                  | 'lowwarning' raised on dwdm.arxpower.status. |                                  |                           |
|                                                  | 2001:11:09 18:23:14                       |           | 0x40020010     | system   | clip 353                                  | Set dcn.gppb = 'raised'.                     |                                  |                           |
|                                                  | 2001:11:09 18:23:14                       | L.        | 0x40020010     | system   | clip 353                                  | Set dwdm.standbyok = 'none'.                 |                                  |                           |
|                                                  |                                           |           |                |          |                                           |                                              |                                  |                           |
|                                                  |                                           |           |                |          |                                           |                                              | Page Created 2001-11-12 13:27:02 |                           |
| c) Done                                          |                                           |           |                |          |                                           |                                              | <b>O</b> Internet                |                           |

<span id="page-53-0"></span>*Figure 4-2 Clip Eventlog screen in the ONS 15200 web interface software program*

[Table 4-4](#page-53-1) describes the information provided on the CLIP Eventlog screen.

<span id="page-53-1"></span>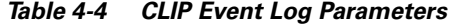

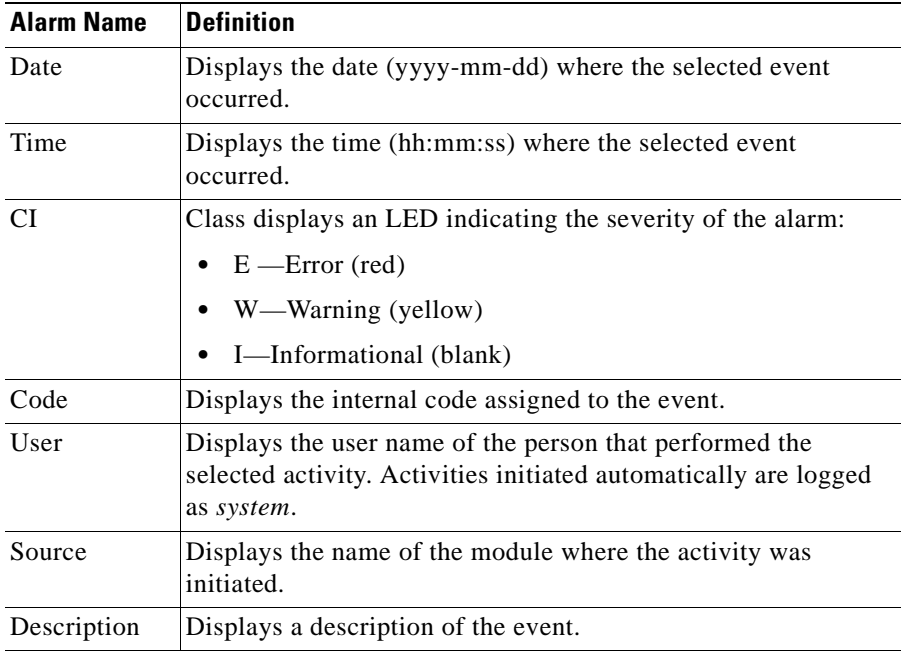

# **4.3 Clip Performance Monitor**

The Performance Monitor screen displays a list of measurements that have occurred in relation to the selected CLIP module.

### **4.3.1 Clip Performance Monitor (15 Min.)**

The Performance Monitor (PM log 15m) screen provides a list of measurements for the selected CLIP module [\(Figure 4-3](#page-54-0)). All measurements are displayed in 15 minutes intervals.

<span id="page-54-0"></span>*Figure 4-3 CLIP 15 Min PM Log screen in the ONS 15200 web interface software program*

| ↓Back ▼ → → ③ 図 企   ③Search @Favorites 《History   A → △ 図 → 目 |                                            |      |                                       |             |                             |             |                                            |                                                             |
|---------------------------------------------------------------|--------------------------------------------|------|---------------------------------------|-------------|-----------------------------|-------------|--------------------------------------------|-------------------------------------------------------------|
| Address 3 http://10.52.18.218                                 |                                            |      |                                       |             |                             |             |                                            | Links <sup>&gt;&gt;</sup><br>$\overline{ }$<br>$\approx$ Go |
| Network                                                       |                                            |      |                                       |             |                             |             |                                            |                                                             |
| <b>O &amp;</b> Path                                           |                                            |      |                                       |             |                             |             |                                            |                                                             |
| $\leftarrow$ path_353_352 (29)                                |                                            |      |                                       |             | Clip clip_353 15 Min PM Log |             |                                            | Logout                                                      |
| O Summary                                                     |                                            |      |                                       |             |                             |             |                                            |                                                             |
| $\overline{\bullet}$ Eventlog                                 |                                            |      | Client RX                             |             | Client Laser DWDM Laser     | DWDM A RX   | DWDM B RX                                  | DWDM Laser I                                                |
| $\theta$ clip_353                                             | Date                                       | Time | Power                                 | <b>Bias</b> | <b>Bias</b>                 | Power       | Power                                      | Temp                                                        |
| O Summary                                                     |                                            |      | min avg max                           | min avg max | min avg max                 | min avg max | min avg max                                | min avg max                                                 |
| <b>D</b> Status                                               | 2001:11:12 06:30:06                        |      |                                       |             |                             |             |                                            |                                                             |
| <b>D</b> Alarms                                               | 2001:11:12 06:15:10                        |      |                                       |             |                             |             |                                            |                                                             |
| $\overline{0}$ Eventlog                                       | 2001:11:11 23:59:58                        |      |                                       |             |                             |             |                                            |                                                             |
| $\frac{1}{2}$ PM log 15m                                      | 2001:11:11 23:29:57                        |      |                                       |             |                             |             |                                            |                                                             |
| $-6$ PM log 24h                                               | 2001:11:11 21:44:59                        |      |                                       |             |                             |             |                                            |                                                             |
|                                                               | 2001:11:11 21:29:54                        |      |                                       |             |                             |             |                                            |                                                             |
| <b>D</b> PM log graphic                                       | 2001:11:11 21:15:00                        |      |                                       |             |                             |             |                                            |                                                             |
| $\overline{\mathbf{a}}$ Inventory                             | 2001:11:11 20:59:54<br>2001:11:11 20:44:59 |      |                                       |             |                             |             |                                            |                                                             |
| $\frac{1}{2}$ clip_352                                        | 2001:11:11 20:29:53                        |      |                                       |             |                             |             |                                            |                                                             |
| $\boxed{40}$ path_354_356 (31)                                |                                            |      | 2001:11:11 15:29:46 -33.9 -33.9 -33.8 | 46 46 46    | 53 53 53                    |             | $-18.4 - 18.3 - 18.1 - 12.7 - 12.6 - 12.5$ | 27.8 27.9 27.8                                              |
| <b>ED</b> path_12468_12473 (27)                               | 2001:11:11 15:14:51                        |      |                                       |             |                             |             |                                            |                                                             |
| path 12477 12472 (33)                                         | 2001:11:11 14:44:50                        |      |                                       |             |                             |             |                                            |                                                             |
| HO MCU                                                        | 2001:11:11 14:14:48                        |      |                                       |             |                             |             |                                            |                                                             |
| H <del>on</del> osc∪                                          | 2001:11:11 13:59:43                        |      |                                       |             |                             |             |                                            |                                                             |
| <b>HB-M</b> Unit                                              | 2001:11:11 13:29:43                        |      |                                       |             |                             |             |                                            |                                                             |
| <b>D</b> This SNM                                             | 2001:11:11 13:14:48                        |      |                                       |             |                             |             |                                            |                                                             |
| <b>D</b> Alarms                                               | 2001:11:11 12:59:43                        |      |                                       |             |                             |             |                                            |                                                             |
| <b>D</b> Eventlog                                             | 2001:11:11 12:44:47                        |      |                                       |             |                             |             |                                            |                                                             |
| <b>D</b> iscrepancy                                           | 2001:11:11 09:14:45                        |      |                                       |             |                             |             |                                            |                                                             |
| $\overline{0}$ Info                                           | 2001:11:11 08:59:39                        |      |                                       |             |                             |             |                                            |                                                             |
|                                                               | 2001:11:10 15:44:21                        |      |                                       |             |                             |             |                                            |                                                             |
|                                                               |                                            |      | 2001:11:10 15:29:16 33.9 -33.9 -33.8  | 46 46 46    | 53 53 53                    |             | $-18.4 - 18.3 - 18.1 - 12.7 - 12.6 - 12.5$ | 27.8 27.9 27.8                                              |
|                                                               | 2001:11:10 01:58:57                        |      |                                       |             |                             |             |                                            |                                                             |
|                                                               | 2001:11:10 01:44:02                        |      |                                       |             |                             |             |                                            |                                                             |
|                                                               | 2001:11:10 00:14:01                        |      |                                       |             |                             |             |                                            |                                                             |
| $  \cdot  $ 4                                                 |                                            |      |                                       |             |                             |             |                                            | $\mathbf{F}$                                                |

### **4.3.2 Clip Performance Monitor (24 Hr.)**

The Performance Monitor (PM log 24h) screen provides a list of measurement for the selected CLIP module [\(Figure 4-4](#page-55-0)). All measurements are displayed in 24 hour intervals.

| $\Leftrightarrow$ Back $\star \Rightarrow \star \circledcirc$ [7] $\circledcirc$ |                     |      | ◎Search ( a Favorites  《 History   云 - 马 國 · 目 |             |                                   |                       |                       |                                     |                           |
|----------------------------------------------------------------------------------|---------------------|------|------------------------------------------------|-------------|-----------------------------------|-----------------------|-----------------------|-------------------------------------|---------------------------|
|                                                                                  |                     |      |                                                |             |                                   |                       |                       |                                     |                           |
| Address $\bigotimes$ http://10.52.18.218                                         |                     |      |                                                |             |                                   |                       |                       | $\blacktriangleright$ $\partial$ Go | Links <sup>&gt;&gt;</sup> |
| Network                                                                          |                     |      |                                                |             |                                   |                       |                       |                                     |                           |
| <b>E</b> Path                                                                    |                     |      |                                                |             |                                   |                       |                       |                                     |                           |
| $\leftarrow$ path_353_352 (29)                                                   |                     |      |                                                |             | Clip clip 353 24 Hour PM Log      |                       |                       | Logout                              |                           |
| Summary                                                                          |                     |      |                                                |             |                                   |                       |                       |                                     |                           |
| <b>D</b> Eventlog                                                                |                     |      | Client RX                                      |             | Client Laser DWDM Laser DWDM A RX |                       | DWDM B RX             | <b>DWDM Laser DV</b>                |                           |
| $\Box \leftrightarrow$ clip_353                                                  | Date                | Time | Power                                          | <b>Bias</b> | <b>Bias</b>                       | Power                 | Power                 | Temp                                |                           |
| <b>D</b> Summary                                                                 |                     |      | min avg max                                    | min avg max | min avg max                       | min avg max           | min avg max           | min avg max                         |                           |
| <b>D</b> Status                                                                  | 2001:11:11 15:29:46 |      | $-33.9 - 33.9 - 3.7$                           | 46 46 46    | 52 53 53                          | $-40.8 - 18.3 - 17.8$ | $-41.3 - 12.6 - 12.4$ | 27.8 27.9 27.8                      |                           |
| <b>D</b> Alarms                                                                  | 2001:11:10 15:29:16 |      | $-33.9 - 33.9 - 3.7$                           | 46 46 46    | 52 53 53                          | $-40.8 - 19.0 - 17.8$ | $-41.3 - 13.1 - 12.4$ | 27.8 27.9 27.8                      |                           |
|                                                                                  | 2001:11:09 15:28:44 |      | $-33.9 - 33.9 - 3.7$                           | 46 46 46    | 52 52 52                          | $-40.8 - 18.2 - 17.8$ | $-12.6 - 12.5 - 12.4$ | 27.8 27.9 27.8                      |                           |
| <b>D</b> Eventlog                                                                |                     |      | 2001:11:05 18:59:40 -14.5 -14.5 -14.4          | 46 46 46    | 33 34 34                          | $-17.7 - 17.5 - 17.3$ | $-11.9 - 11.8 - 11.3$ | 27.8 27.8 27.8                      |                           |
| $\bullet$ PM log 15m                                                             |                     |      | 2001:11:04 19:20:52 -14.5 -14.5 -14.4          | 46 46 46    | 33 34 34                          | $-17.7 - 17.5 - 17.3$ | $-11.9 - 11.8 - 11.3$ | 27.8 27.8 27.8                      |                           |
| <b>D</b> PM log 24h                                                              |                     |      | 2001:11:03 19:09:18 -14.5 -14.5 -14.4          | 46 46 46    | 33 34 34                          | $-17.7 - 17.5 - 17.3$ | $-11.9 - 11.8 - 11.3$ | 27.8 27.8 27.8                      |                           |
| <b>D</b> PM log graphic                                                          |                     |      | 2001:11:02 18:58:18 -14.5 -14.5 -14.4          | 46 46 46    | 33 34 34                          | $-17.7 - 17.5 - 17.3$ | $-11.9 - 11.8 - 11.3$ | 27.8 27.8 27.8                      |                           |
| $\overline{\mathbf{Q}}$ Inventory                                                |                     |      | 2001:11:01 18:57:33 -14.5 -14.5 -14.4          | 46 46 46    | 33 34 34                          | $-17.7 - 17.5 - 17.3$ | $-11.9 - 11.8 - 11.3$ | 27.8 27.8 27.8                      |                           |
| $\frac{1}{2}$ clip_352                                                           |                     |      | 2001:10:31 18:57:00 -14.5 -14.5 -14.4          | 46 46 46    | 33 33 34                          | $-17.7 - 17.5 - 17.3$ | $-11.9 - 11.8 - 11.3$ | 27.8 27.9 27.8                      |                           |
| $\boxed{+0}$ path_354_356 (31)                                                   |                     |      | 2001:10:28   19:01:03   -33.9 -33.9 -11.5      | 46 46 46    | 33 52 53                          | $-40.8 - 40.8 - 7.7$  | $-41.3 - 41.3 - 7.7$  | 27.8 27.9 27.8                      |                           |
| <b>ED</b> path 12468 12473 (27)                                                  |                     |      | 2001:10:27   19:59:45   -33.9 -33.9 -11.5      | 46 46 46    | 33 52 53                          | $-40.8 - 40.8 - 7.7$  | $-41.3 - 41.3 - 7.7$  | 27.8 27.9 27.8                      |                           |
| path 12477 12472 (33)                                                            |                     |      | 2001:10:26 19:59:12 -33.9 -12.5 -11.5          | 46 46 46    | 33 34 53                          | $-40.8 - 18.1 - 7.7$  | $-41.3 - 17.2 - 7.7$  | 27.8 27.9 27.8                      |                           |
| <b>B</b> MCU                                                                     |                     |      | 2001:10:25 19:58:35 -33.9 -11.6 -11.5          | 46 46 46    | 33 33 53                          | $-40.8 - 16.9 - 7.7$  | $-41.3 - 15.9 - 7.7$  | 27.8 27.9 27.8                      |                           |
|                                                                                  |                     |      | 2001:10:24 19:58:03 -33.9 -11.6 -11.5          | 46 46 46    | 32 33 48                          | $-40.8 - 21.0 - 16.6$ | $-41.3 - 19.9 - 14.7$ | 27.8 27.8 27.8                      |                           |
| <b>B</b> SCU                                                                     |                     |      |                                                |             |                                   |                       |                       |                                     |                           |
| <del>⊡ </del> Unit                                                               |                     |      |                                                |             |                                   |                       |                       | Page Created 2001-11-12 13:29:01    |                           |
| <b>O</b> This SNM                                                                |                     |      |                                                |             |                                   |                       |                       |                                     |                           |
| <b>D</b> Alarms                                                                  |                     |      |                                                |             |                                   |                       |                       |                                     |                           |
| $\bullet$ Eventiog                                                               |                     |      |                                                |             |                                   |                       |                       |                                     |                           |
| <b>Discrepancy</b>                                                               |                     |      |                                                |             |                                   |                       |                       |                                     |                           |
| $\overline{0}$ Info                                                              |                     |      |                                                |             |                                   |                       |                       |                                     |                           |
|                                                                                  |                     |      |                                                |             |                                   |                       |                       |                                     |                           |
|                                                                                  |                     |      |                                                |             |                                   |                       |                       |                                     |                           |
|                                                                                  |                     |      |                                                |             |                                   |                       |                       |                                     |                           |
|                                                                                  |                     |      |                                                |             |                                   |                       |                       |                                     |                           |
|                                                                                  |                     |      |                                                |             |                                   |                       |                       |                                     |                           |
| $\overline{\phantom{a}}$<br>$\mathbf{F}$ $\mathbf{F}$                            |                     |      |                                                |             |                                   |                       |                       |                                     | $\blacktriangleright$     |
| c) Done                                                                          |                     |      |                                                |             |                                   |                       |                       | <b>O</b> Internet                   |                           |

<span id="page-55-0"></span>*Figure 4-4 CLIP 24 Hour PM Log screen in the ONS 15200 web interface software program*

## **4.3.3 Clip Performance Monitor Graphic**

The Performance Monitor (PM log graphic) screen displays the measurement for the selected CLIP module ([Figure 4-5](#page-56-0)).

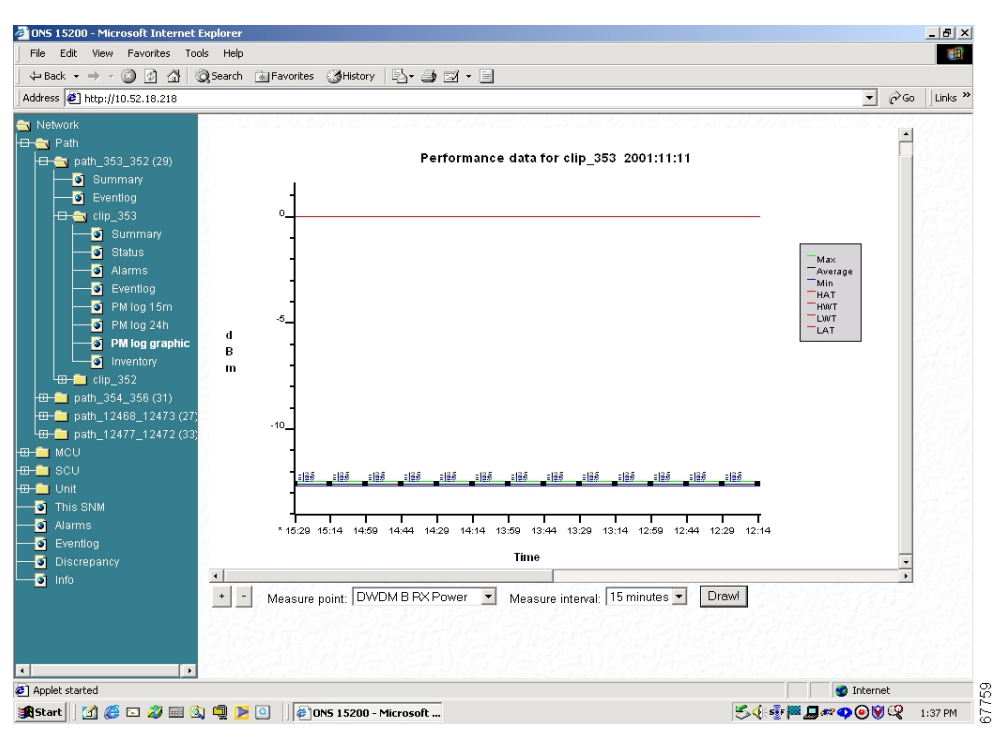

<span id="page-56-0"></span>*Figure 4-5 CLIP Performance Data graphic screen in the ONS 15200 web interface software program*

#### **Procedure: View a Measurement**

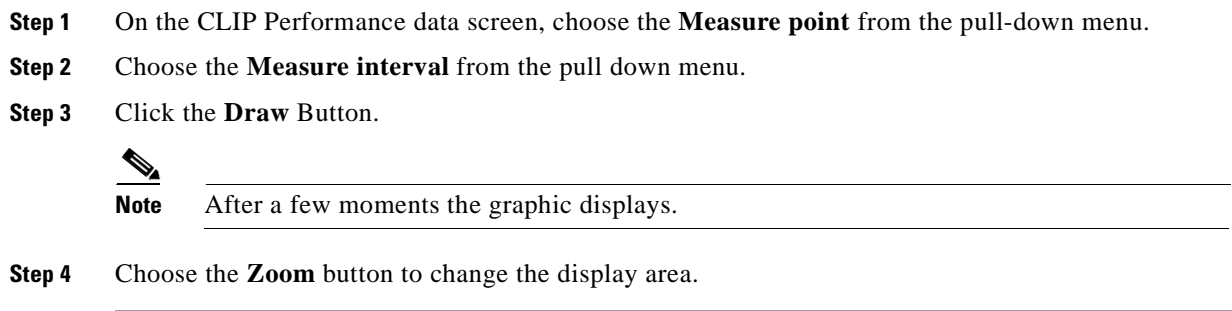

# **4.4 Active Alarms Screen**

The Active Alarms screen provides a summary of active alarms for all CLIP modules [\(Figure 4-6](#page-57-0)).

<span id="page-57-0"></span>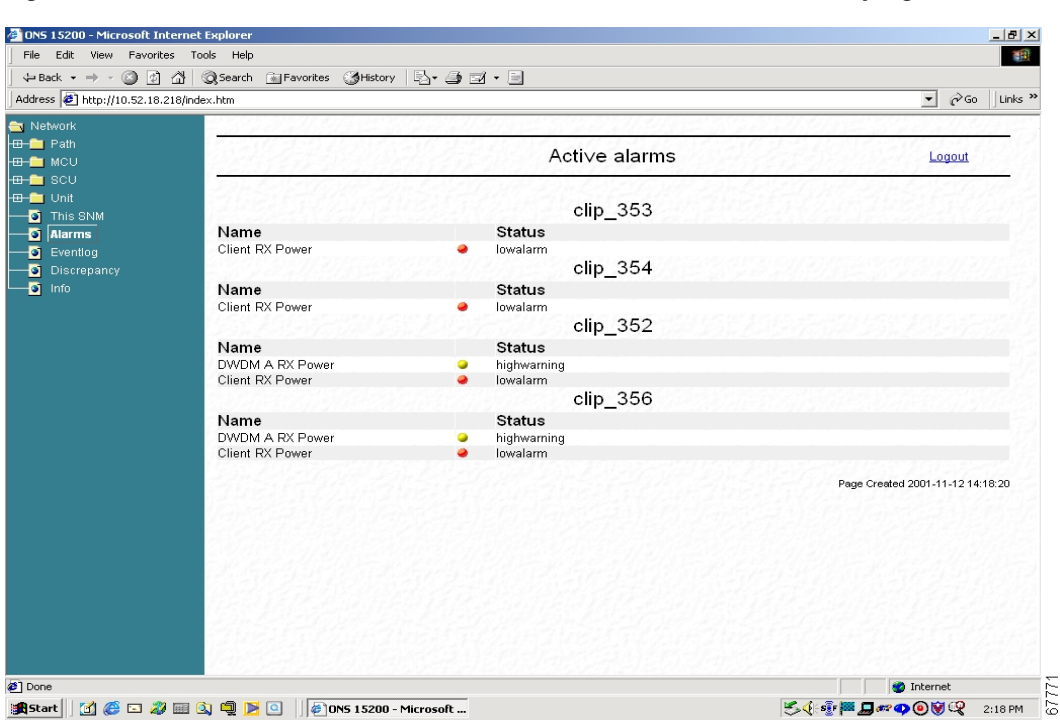

*Figure 4-6 Active alarms screen in the ONS 15200 web interface software program*

# **4.5 Eventlog Screen**

The Eventlog screen displays a list of events that have occurred in the system ([Figure 4-7\)](#page-58-0).

| Edit<br>View<br>Favorites<br>Help<br>Tools                                           |                     |      |     |                                         |           |                               |                                              |                                  |                                | 編                         |
|--------------------------------------------------------------------------------------|---------------------|------|-----|-----------------------------------------|-----------|-------------------------------|----------------------------------------------|----------------------------------|--------------------------------|---------------------------|
| $\Leftrightarrow$ Back $\star \Rightarrow \cdot \circledcirc$ (2)<br>$\triangleleft$ |                     |      |     | Search a Favorites 3History   A 4 M + E |           |                               |                                              |                                  |                                |                           |
| Address <sup>2</sup> http://10.52.18.218/index.htm                                   |                     |      |     |                                         |           |                               |                                              |                                  | $\overline{ }$<br>$\approx$ Go | Links <sup>&gt;&gt;</sup> |
| Network                                                                              |                     |      |     |                                         |           |                               |                                              |                                  |                                |                           |
| <b>El-</b> Path                                                                      |                     |      |     |                                         |           |                               |                                              |                                  |                                |                           |
| <b>B-B</b> MCU                                                                       |                     |      |     |                                         |           | Eventlog                      |                                              |                                  | Logout                         |                           |
| <b>B</b> SCU                                                                         |                     |      |     |                                         |           |                               |                                              |                                  |                                |                           |
| <b>B-M</b> Unit                                                                      |                     |      |     |                                         |           |                               |                                              |                                  |                                |                           |
| <b>S</b> This SNM                                                                    |                     |      |     |                                         |           | << First page < Previous page | Next page >                                  |                                  |                                |                           |
|                                                                                      |                     |      |     |                                         |           |                               |                                              |                                  |                                |                           |
| <b>D</b> Alarms<br>Date                                                              |                     | Time | СI  | Code                                    | User      | Source                        | Description                                  |                                  |                                |                           |
| <b>D</b> Eventlog                                                                    | 2001:11:12 14:19:21 |      |     | 0x40020002                              | goperator | gerdgu                        | User logged out.                             |                                  |                                |                           |
| <b>D</b> Discrepancy                                                                 | 2001:11:12 13:56:06 |      |     | 0x40020001                              | detlefop  | detlefop                      | User logged in.                              |                                  |                                |                           |
| $\overline{\bullet}$ Info                                                            | 2001:11:12 13:55:55 |      |     | 0x40020002                              | detlefg   | detlefg                       | User logged out.                             |                                  |                                |                           |
|                                                                                      | 2001:11:12 13:51:21 |      |     | 0x40020001                              | detlefg   | detlefg                       | User logged in.                              |                                  |                                |                           |
|                                                                                      | 2001:11:12 13:51:05 |      |     | 0x40020002                              | detlefg   | detlefg                       | User logged out.                             |                                  |                                |                           |
|                                                                                      | 2001:11:12 13:50:58 |      |     | 0x40020002                              | detlefop  | detlefop                      | User logged out.                             |                                  |                                |                           |
|                                                                                      | 2001:11:12 13:47:56 |      |     | 0x40020001                              | detlefg   | detlefg                       | User logged in.                              |                                  |                                |                           |
|                                                                                      | 2001:11:12 13:46:12 |      |     | 0x40020001                              | detlefop  | detlefop                      | User loaged in.                              |                                  |                                |                           |
|                                                                                      | 2001:11:12 13:45:58 |      |     | 0x40020002                              | detlefg   | detlefg                       | User logged out.                             |                                  |                                |                           |
|                                                                                      | 2001:11:12 13:43:04 |      |     | 0x40020001                              | detlefg   | detlefg                       | User logged in.                              |                                  |                                |                           |
|                                                                                      | 2001:11:12 13:42:45 |      |     | 0x40020002                              | detlefop  | detlefop                      | User logged out.                             |                                  |                                |                           |
|                                                                                      | 2001:11:12 13:17:35 |      |     | 0x40020001                              | goperator | gerdgu                        | User loaged in.                              |                                  |                                |                           |
|                                                                                      | 2001:11:12 13:17:14 |      |     | 0x40020002                              | gerdop    | gerdad                        | User logged out.                             |                                  |                                |                           |
|                                                                                      | 2001:11:12 12:33:16 |      |     | 0x40020001                              | gerdop    | gerdad                        | User logged in.                              |                                  |                                |                           |
|                                                                                      | 2001:11:12 12:33:04 |      |     | 0x40020002                              | gerdop    | qerdad                        | User logged out.                             |                                  |                                |                           |
|                                                                                      | 2001:11:12 12:26:55 |      |     | 0x40020001                              | gerdop    | gerdad                        | User logged in.                              |                                  |                                |                           |
|                                                                                      | 2001:11:12 12:26:41 |      |     | 0x40020002                              | gerdad    | gerdop                        | User logged out.                             |                                  |                                |                           |
|                                                                                      | 2001:11:12 12:25:57 |      |     | 0x40020001                              | detlefop  | detlefop                      | User logged in.                              |                                  |                                |                           |
|                                                                                      | 2001:11:12 12:24:17 |      |     | 0x40020002                              | detlefop  | detlefop                      | User logged out.                             |                                  |                                |                           |
|                                                                                      | 2001:11:12 12:01:52 |      | w O | 0x80020012                              | system    | clip 356                      | highwarning' raised on dwdm.anxpower.status. |                                  |                                |                           |
|                                                                                      | 2001:11:12 12:01:18 |      | т   | 0x40020001                              | detlefop  | detlefop                      | User loaged in.                              |                                  |                                |                           |
|                                                                                      | 2001:11:12 11:11:09 |      | WO. | 0x80020012                              | system    | clip 352                      | highwarning' raised on dwdm.anxpower.status. |                                  |                                |                           |
|                                                                                      | 2001:11:12 11:11:08 |      |     | 0x40020013                              | system    | clip 352                      | 'hormal' on dwdm.arxpower.status.            |                                  |                                |                           |
|                                                                                      | 2001:11:12 11:09:50 |      | W O | 0x80020012                              | system    | clip 352                      | highwarning' raised on dwdm.anxpower.status. |                                  |                                |                           |
|                                                                                      | 2001:11:12 11:09:50 |      | т   | 0x40020013                              | system    | clip 352                      | 'normal' on dwdm.arxpower.status.            |                                  |                                |                           |
|                                                                                      |                     |      |     |                                         |           |                               |                                              |                                  |                                |                           |
|                                                                                      |                     |      |     |                                         |           |                               |                                              | Page Created 2001-11-12 14:19:49 |                                |                           |
|                                                                                      |                     |      |     |                                         |           |                               |                                              |                                  | <b>O</b> Internet              |                           |

<span id="page-58-0"></span>*Figure 4-7 Eventlog screen in the ONS 15200 web interface software program*

# **4.6 Discrepancy Information Screen**

The Discrepancy Information screen [\(Figure 4-8](#page-59-0)) displays the difference between the configuration which is saved in the EEPROM and the real configuration found by the system software.

| ONS 15200 - Microsoft Internet Explorer                                                                                                    |                                                                                                    |                                     | $   \times$               |
|----------------------------------------------------------------------------------------------------|----------------------------------------------------------------------------------------------------|-------------------------------------|---------------------------|
| Edit View Favorites Tools Help<br>File.                                                                                                    |                                                                                                    |                                     | 海田                        |
|                                                                                                    |                                                                                                    |                                     |                           |
| Address <sup>2</sup> http://10.52.18.218/index.htm                                                                                                    |                                                                                                    | $\blacktriangleright$ $\partial$ Go | Links <sup>&gt;&gt;</sup> |
| Network                                                                                                    |                                                                                                    |                                     |                           |
| <b>B-B</b> Path<br><b>B</b> MCU                                                                                                    | Discrepancy information                                                                                                    | Logout                              |                           |
| H⊟⊢M≣ SC∪<br><b>B</b> Unit<br>Discrepancy<br>$-6$ This SNM<br>snm.snm 12326: Not found.<br><b>D</b> Alarms<br>$\bullet$ Evention<br><b>Discrepancy</b><br>$\overline{\bullet}$ Info<br>nms.snm 12326: Not found. | snm.snm 12326.neid: Unknown type.<br>snm.snm 12326.unitid: Unknown type.<br>snm.snm 12326.name: Unknown type.<br>snm.snm 12326.inventory.unittype: Unknown type.<br>snm.snm 12326.inventory.clei: Unknown type.<br>snm.snm 12326.position: Unknown type.<br>snm.snm 12326.inventory.board.partno: Unknown type.<br>snm.snm 12326.inventory.board.serno: Unknown type.<br>sculscu 23. slot.clip 356. position: String is 'scu', should be 0'.<br>sculscul 22.slot.clip 352.position: String is 'scu', should be '0'.<br>scu.scu_21.slot.clip_12473.position: String is 'scu', should be '0'.<br>sculscu, 24. slot.clip. 12472.position: String is 'scu', should be 0'.<br>mou.mou 4 11.slot1.clip 12468.position: String is 'rack(4) slot(1)', should be '1'.<br>mcu.mcu 4 11.slot2.clip 353.position: String is 'rack(4) slot(2)', should be '2'.<br>mcu.mcu_4_11.slot3.clip_354.position: String is 'rack(4)_slot(3)', should be '3'.<br>mcu.mcu 4 11.slot4.clip 12477.position: String is 'rack(4) slot(4)', should be '4'.<br>mcu.mcu 4 11.slot17.snm 12326.position: String is 'rack(4) slot(17)', should be '17'. |                                     |                           |
| <sup>2</sup> Done                                                                                                    |                                                                                                    | <b>O</b> Internet                   |                           |
|                                                                                                    |                                                                                                    |                                     |                           |

<span id="page-59-0"></span>*Figure 4-8 Discrepancy information screen in the ONS 15200 web interface software program*

# **4.7 System Information Screen**

The System Information screen gives a short system overview [\(Figure 4-9](#page-60-0)).

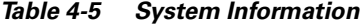

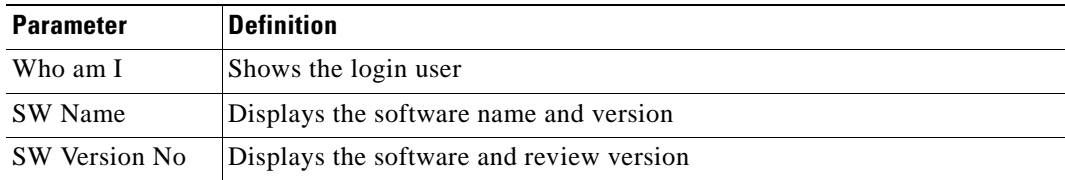

| File Edit View Favorites Tools Help              |                                                    |                    | 411                                                              |
|--------------------------------------------------|----------------------------------------------------|--------------------|------------------------------------------------------------------|
|                                                  |                                                    |                    |                                                                  |
| Address $\bigcirc$ http://10.52.18.218/index.htm |                                                    |                    | $\approx$ Go<br>Links <sup>&gt;&gt;</sup><br>$\vert \cdot \vert$ |
| Network                                          |                                                    |                    |                                                                  |
| <b>H M</b> Path                                  |                                                    |                    |                                                                  |
| <b>HE-M</b> MCU                                  |                                                    | System information | Logout                                                           |
| H <del>⊞ </del> sc∪                              |                                                    |                    |                                                                  |
| <b>B</b> Unit                                    | Parameter                                          | Value              |                                                                  |
| $\overline{\bullet}$ This SNM                    | Who am I                                           | detlefop           |                                                                  |
| $\bullet$ Alarms                                 | SW Name                                            | <b>SNM 1.1</b>     |                                                                  |
| $\bullet$ Eventiog                               | SW Version No                                      | 1.1(0.7)           |                                                                  |
| <b>D</b> Discrepancy                             |                                                    |                    |                                                                  |
| $\overline{\mathbf{Q}}$ info                     |                                                    |                    | Page Created 2001-11-12 14:24:01                                 |
|                                                  |                                                    |                    |                                                                  |
|                                                  |                                                    |                    |                                                                  |
|                                                  |                                                    |                    |                                                                  |
|                                                  |                                                    |                    |                                                                  |
|                                                  |                                                    |                    |                                                                  |
|                                                  |                                                    |                    |                                                                  |
|                                                  |                                                    |                    |                                                                  |
|                                                  |                                                    |                    |                                                                  |
|                                                  |                                                    |                    |                                                                  |
|                                                  |                                                    |                    |                                                                  |
|                                                  |                                                    |                    |                                                                  |
|                                                  |                                                    |                    |                                                                  |
|                                                  |                                                    |                    |                                                                  |
|                                                  |                                                    |                    |                                                                  |
|                                                  |                                                    |                    |                                                                  |
|                                                  |                                                    |                    |                                                                  |
|                                                  |                                                    |                    |                                                                  |
|                                                  |                                                    |                    |                                                                  |
|                                                  |                                                    |                    |                                                                  |
|                                                  |                                                    |                    |                                                                  |
|                                                  |                                                    |                    |                                                                  |
|                                                  |                                                    |                    |                                                                  |
|                                                  |                                                    |                    |                                                                  |
|                                                  |                                                    |                    |                                                                  |
| <sup>2</sup> Done                                |                                                    |                    | <b>O</b> Internet                                                |
| <b>B</b> Start                                   | <b>1 €□ 2 国 3 Q B ©   # 0NS 15200 - Microsoft </b> |                    | 543 B D ~ 000 Q<br>2:23 PM                                       |
|                                                  |                                                    |                    |                                                                  |

<span id="page-60-0"></span>*Figure 4-9 System information screen in the ONS 15200 web interface software program*

 $\blacksquare$ 

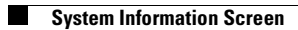

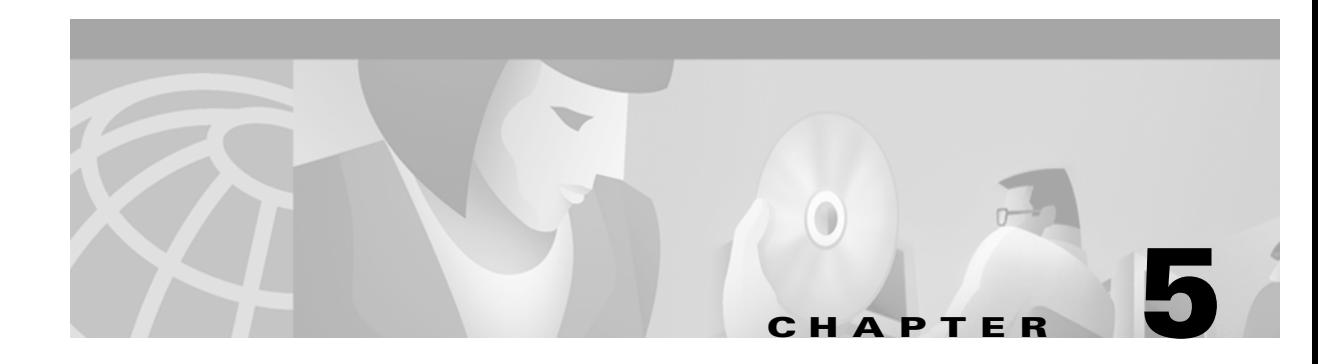

# **Administrator Functions**

This chapter describes how to use the Cisco ONS 15200 web interface software to perform administrator functions on the Cisco ONS 15200 system. An administrator can assign three different user levels:

- **•** Guest—read-only permission
- **•** Operator—read permission and write permission to set and change parameters
- **•** Administrator—permissions to assign user rights

Additionally, an administrator can access certain administrative functions of the Cisco ONS 15200 system. These functions are:

- **•** Changing Inventory data and address information of the Network Control Board (NCB)
- **•** Setting date and time
- **•** Using Simple Network Timing Protocol (SNTP) to synchronize all ONS 15200 network element clocks
- **•** Registering all booting activities in the boot log.

# **5.1 User Administrative Functions**

After logging in, click **Users** in the navigation area to view the screen in [Figure 5-1.](#page-63-0)

<span id="page-63-0"></span>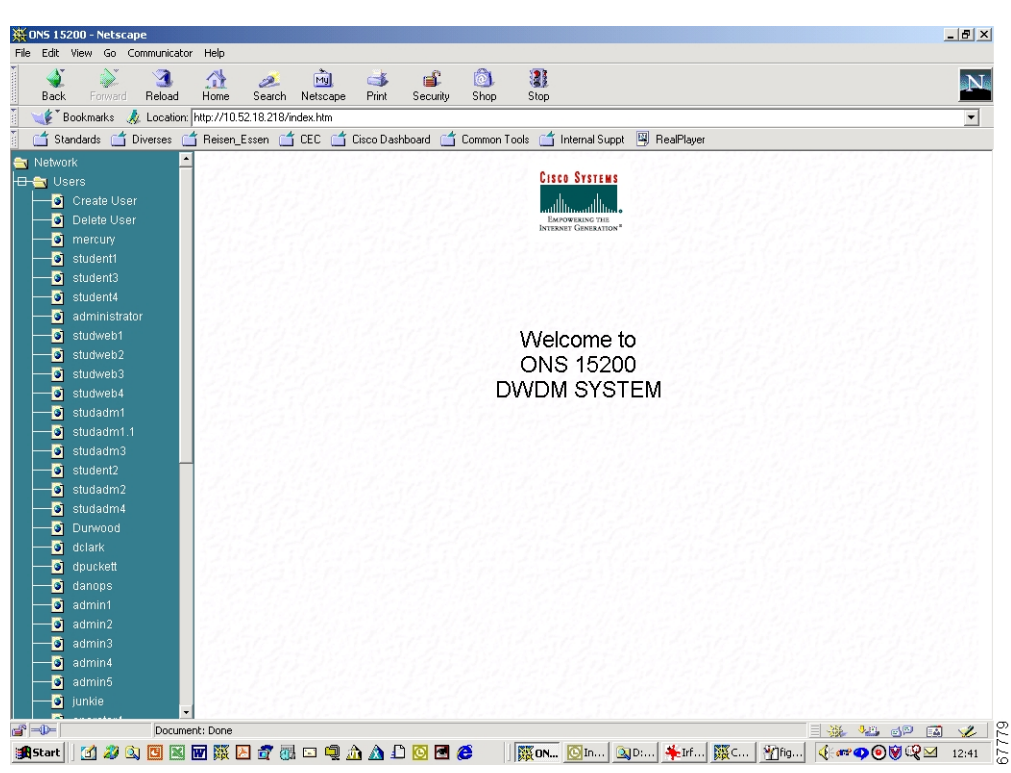

*Figure 5-1 Administrative functions in the ONS 15200 web interface software program*

#### <span id="page-63-1"></span>**Procedure: Create a New User**

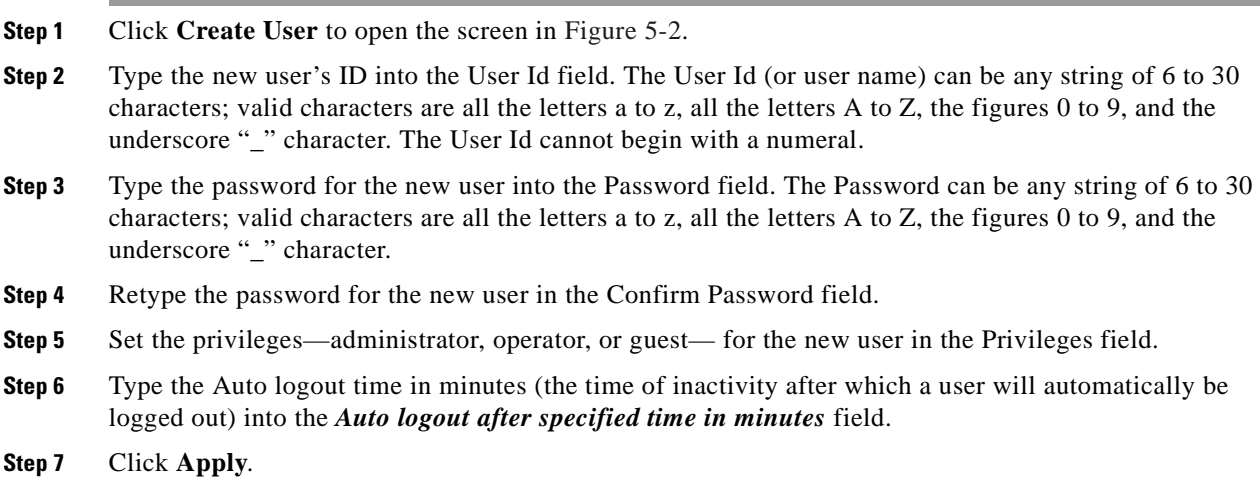

<span id="page-64-0"></span>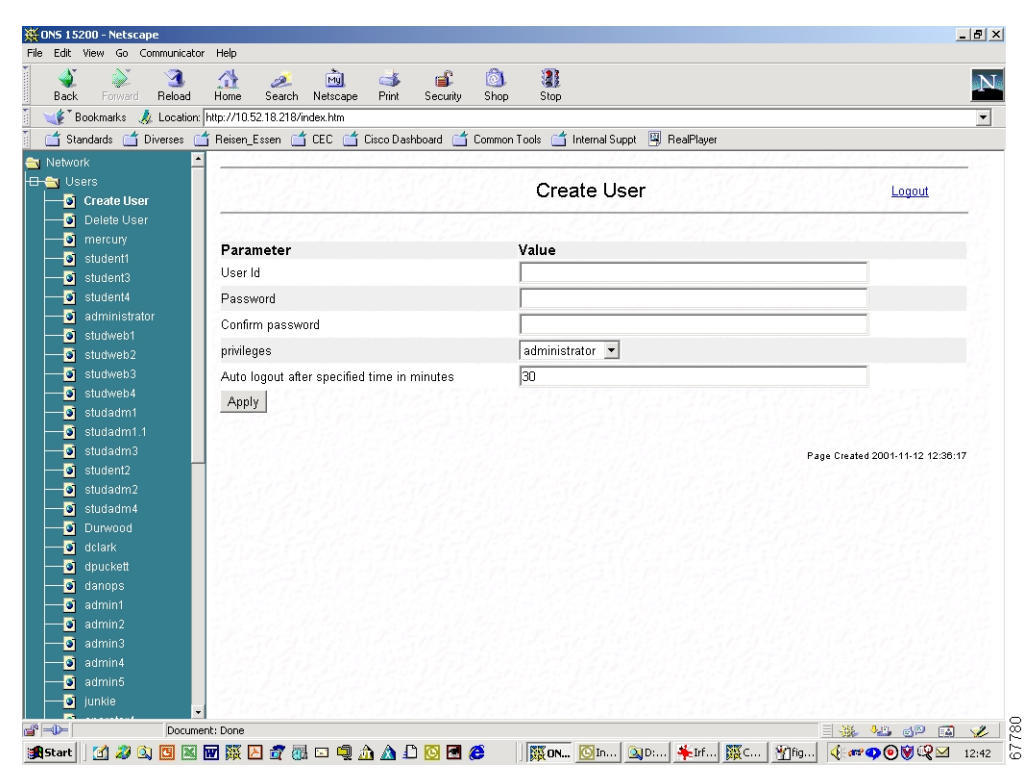

*Figure 5-2 Create User screen in the ONS 15200 web interface software program*

#### **Procedure: Delete an Existing User**

- **Step 1** In the navigation area, click the second line in the available choices, **Delete User**. The screen in [Figure 5-3](#page-65-0) opens.
- **Step 2** Click the check box of the user you want to delete.
- **Step 3** Click **Apply**. The user's access rights to the system are cancelled.

| File Edit View Favorites Tools Help  |                                                          |              |                          | 襧                                                                 |
|--------------------------------------|----------------------------------------------------------|--------------|--------------------------|-------------------------------------------------------------------|
|                                      | ↓Back - → - ◎ ③ 企  ◎Search ③Favorites ※Media ③ B- ③ B- 目 |              |                          |                                                                   |
| Address <b>3</b> http://10.52.18.218 |                                                          |              |                          | $\approx$ Go<br>$\blacktriangledown$<br>Links <sup>&gt;&gt;</sup> |
| Network                              |                                                          |              |                          |                                                                   |
| <b>B</b> Users                       |                                                          |              | Delete User              |                                                                   |
| <b>D</b> Create User                 |                                                          |              |                          | Logout                                                            |
| <b>Delete User</b>                   |                                                          |              |                          |                                                                   |
| student1                             | User                                                     | <b>State</b> | Login Time               | Delete                                                            |
| $\frac{1}{2}$ student3<br>student4   | student1                                                 | offline      |                          | П                                                                 |
| administrator                        | student3                                                 | offline      |                          | П                                                                 |
| studweb1                             | student4                                                 | offline      | ä,                       | П                                                                 |
| Studweb2                             | administrator                                            | offline      |                          | П                                                                 |
| o<br>studweb3                        | studweb1                                                 | offline      |                          | $\Box$                                                            |
| Studweb4                             | studweb2                                                 | offline      | $\overline{\phantom{a}}$ | $\Box$                                                            |
| $\frac{1}{2}$ studadm1               | studweb3                                                 | offline      |                          | П                                                                 |
| studadm3                             | studweb4                                                 | offline      |                          | $\Box$                                                            |
| $\bullet$ student2                   | studadm1                                                 | offline      |                          | П                                                                 |
| Studadm2                             | studadm3                                                 | offline      |                          | $\Box$                                                            |
| $\bullet$ studadm4                   | student2                                                 | offline      |                          | п                                                                 |
| $\ddot{\bullet}$ studadm4.1          | studadm2                                                 | offline      |                          | П                                                                 |
| Durwood                              | studadm4                                                 | offline      | L.                       | П                                                                 |
| <b>O</b> dolark                      | studadm4.1                                               | offline      |                          | П                                                                 |
| o dpuckett                           | Durwood                                                  | offline      | i.                       | П                                                                 |
| danops                               | dclark                                                   | offline      |                          | П                                                                 |
| $\frac{1}{2}$ admin1                 | dpuckett                                                 | offline      | ä,                       | П                                                                 |
| $\bullet$ admin2                     | danops                                                   | offline      |                          | П                                                                 |
| o<br>admin3                          | admin1                                                   | offline      | i.                       | П                                                                 |
| ø<br>admin4                          | admin2                                                   | offline      |                          | П                                                                 |
| Ð<br>admin5<br>junkie                | admin3                                                   | offline      | L.                       | п                                                                 |
| Ð<br>$\bullet$ operator4             | admin4                                                   | offline      |                          | $\Box$                                                            |
| $\frac{1}{2}$ oper31                 | admin5                                                   | offline      |                          | П                                                                 |
| $\bullet$ oper31.1                   | junkie                                                   | offline      | ٠                        | П                                                                 |
| <sup>2</sup> ] Done                  |                                                          |              |                          | <b>C</b> Internet                                                 |

<span id="page-65-0"></span>*Figure 5-3 Delete User screen in the ONS 15200 web interface software program*

### **Procedure: Edit the Profile of an Existing User**

- **Step 1** Click the user name you want to edit. The screen in [Figure 5-4](#page-66-0) opens.
- <span id="page-65-1"></span>**Step 2** Change the parameters shown in [Table 5-1](#page-65-1), as necessary.

*Table 5-1 Parameters for an Existing User*

| <b>Parameter</b> | <b>Possible Values</b>                                                         |
|------------------|--------------------------------------------------------------------------------|
| Privileges       | Guest                                                                          |
|                  | Operator                                                                       |
|                  | Administrator                                                                  |
| <b>State</b>     | Online                                                                         |
|                  | Offline                                                                        |
|                  | Disabled                                                                       |
|                  | Suspended                                                                      |
| Timeout          | Time of inactivity until logout, in minutes                                    |
| Password         | See the "Create a New User" procedure on page 5-2 for password<br>requirements |

<span id="page-66-0"></span>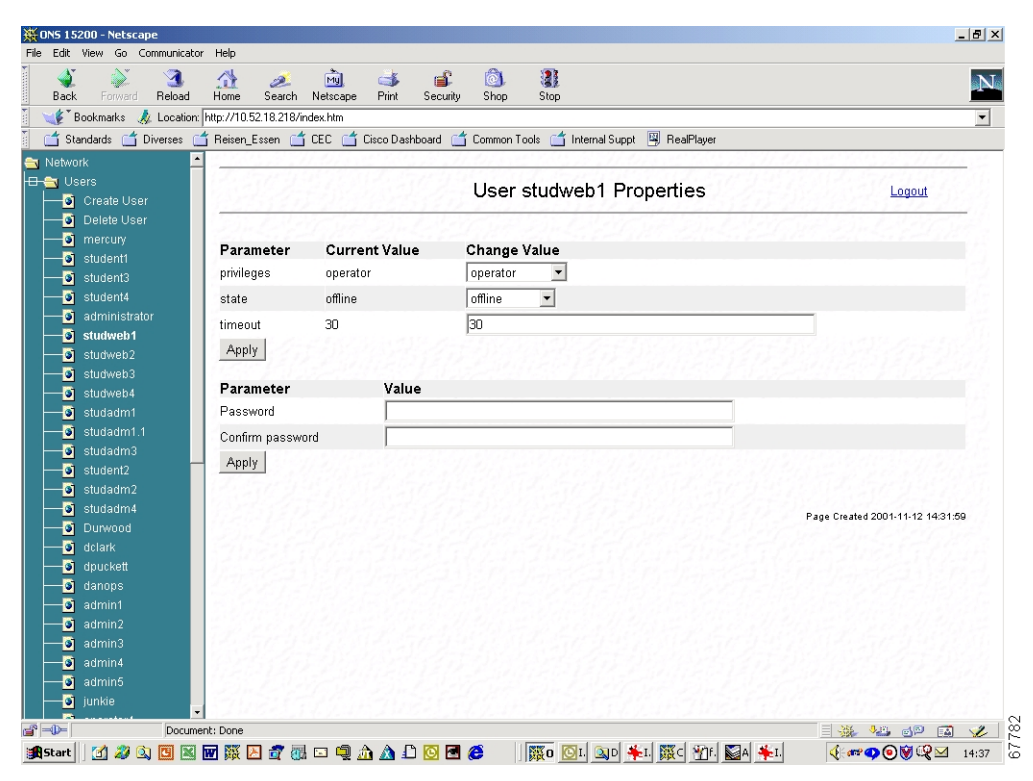

*Figure 5-4 User Properties screen in the ONS 15200 web interface software program*

[Figure 5-5](#page-67-0) shows an example of possible values for the state parameter.

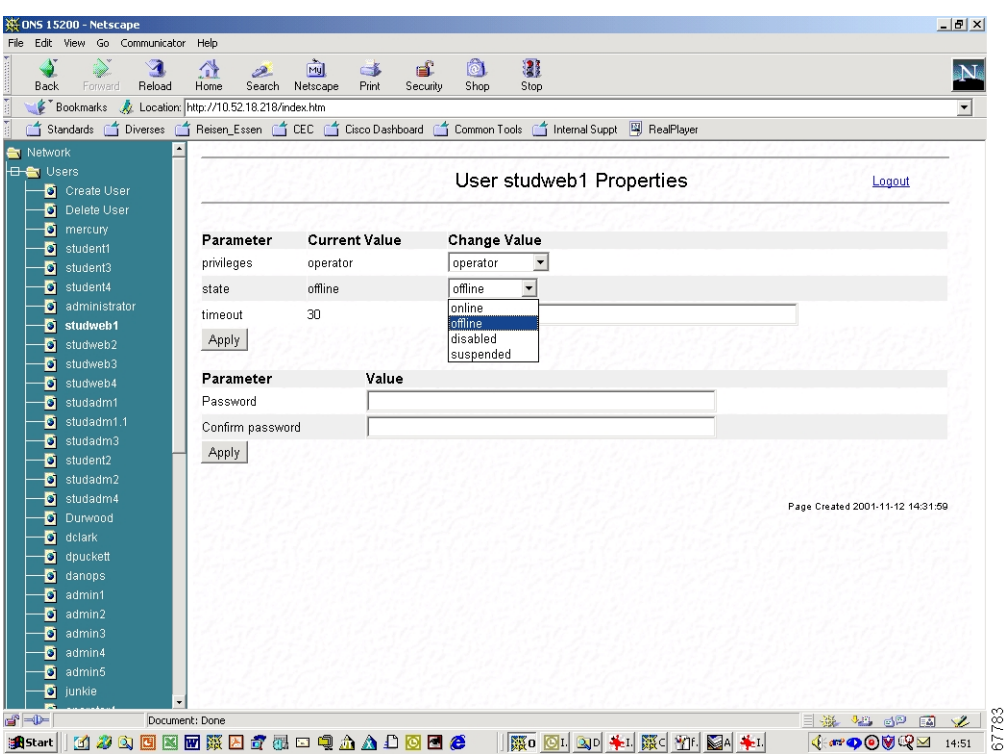

<span id="page-67-0"></span>*Figure 5-5 Editing the state parameter in the ONS 15200 web interface software program*

# **5.2 System Administrative Functions**

System administrative functions of the Cisco ONS 15200 system include:

- **•** Viewing the address and inventory information of the Network Control Board (NCB)
- **•** Viewing all registered booting activities in the boot log
- **•** Setting or changing the system date and time
- **•** Enabling SNTP to synchronize the NCB clock to an NCB server

### **5.2.1 Network Control Board**

Click **This NCB** in the navigation area to display the screen shown in [Figure 5-6.](#page-68-0) The NCB Summary screen shows the status of the network element and its inventory data, software versions, and addresses.

| Bookmarks & Location: http://10.52.18.218/index.htm |                        | of Standards of Diverses of Reisen Essen of CEC of Cisco Dashboard of Common Tools of Internal Suppt 网 RealPlayer |                                  |
|-----------------------------------------------------|------------------------|----------------------------------------------------------------------------------------------------|----------------------------------|
|                                                     |                        |                                                                                                    |                                  |
| Network<br><b>B</b> Users                           |                        |                                                                                                    |                                  |
| <b>H &amp;</b> System                               |                        | NCB snm_12326 Summary                                                                                             | Logout                           |
| $\overline{\bullet}$ This NCB                       |                        |                                                                                                    |                                  |
|                                                     |                        |                                                                                                    |                                  |
| <b>D</b> Date and Time                              | <b>Status</b>          | Value                                                                                                    |                                  |
| $\bullet$ Sntp                                      | Network Element Status | normal                                                                                                    |                                  |
| $\overline{O}$ Boot Log                             | Uploaded               | yes                                                                                                    |                                  |
|                                                     |                        |                                                                                                    |                                  |
|                                                     | General                | Value                                                                                                    |                                  |
|                                                     | Network Element Id     | 12326                                                                                                    |                                  |
|                                                     | <b>DCN Address</b>     | 0xfc0                                                                                                    |                                  |
|                                                     | Container Name         | heimdal                                                                                                    |                                  |
|                                                     | CLEI Code              | NOCLEICODE                                                                                                    |                                  |
|                                                     | Unit Type              | ncb                                                                                                    |                                  |
|                                                     | Unit Application code  | 0                                                                                                    |                                  |
|                                                     |                        |                                                                                                    |                                  |
|                                                     | <b>Board</b>           | Value                                                                                                    |                                  |
|                                                     | NCB Part No.           | 800-09474-01                                                                                                    |                                  |
|                                                     | <b>NCB Revision No</b> | 01                                                                                                    |                                  |
|                                                     | <b>NCB Serial No</b>   | QEY05100225                                                                                                    |                                  |
|                                                     |                        |                                                                                                    |                                  |
|                                                     | Software               | Value                                                                                                    |                                  |
|                                                     | SW Name                | <b>SNM 1.1</b>                                                                                                    |                                  |
|                                                     | SW Version No          | 1.1(0.7)                                                                                                    |                                  |
|                                                     | Network                | Value                                                                                                    |                                  |
|                                                     | IP Address             | 10.52.18.218                                                                                                    |                                  |
|                                                     | <b>MAC Address</b>     | 00-01-64-ff-c7-21                                                                                                 |                                  |
|                                                     |                        |                                                                                                    |                                  |
|                                                     |                        |                                                                                                    |                                  |
|                                                     |                        |                                                                                                    | Page Created 2001-11-12 12:31:05 |

<span id="page-68-0"></span>*Figure 5-6 NCB Summary screen in the ONS 15200 web interface software program*

### **Procedure: Set the System Time**

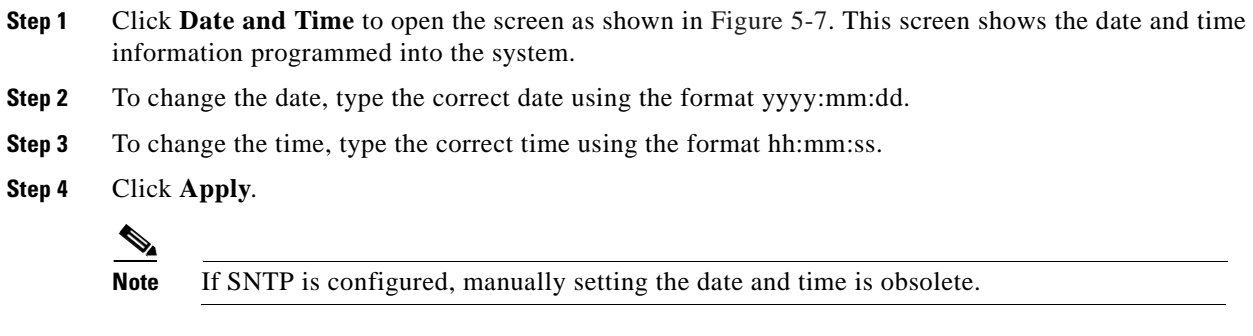

<span id="page-69-0"></span>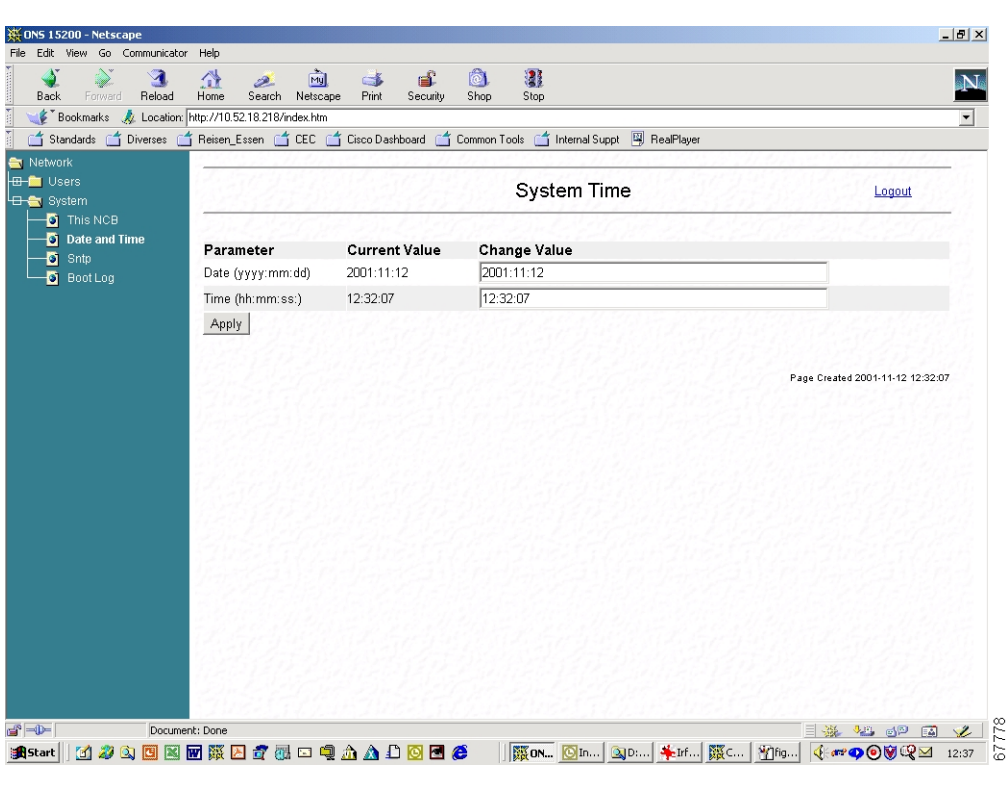

*Figure 5-7 System Time screen in the ONS 15200 web interface software program*

#### **Procedure: Enable Simple Network Timing Protocol**

- **Step 1** Click **Sntp** to open the screen shown in [Figure 5-8.](#page-70-0) The SNTP Properties screen shows the existing values of the SNTP server address, the time zone in hours from UTC (GMT), the dates (day and month, dd:mm) for switching daylight saving time on and off, and the number of minutes between synchronization.
- **Step 2** To change any value, click the corresponding bar and edit the value.
- **Step 3** Click **Apply**.

<span id="page-70-0"></span>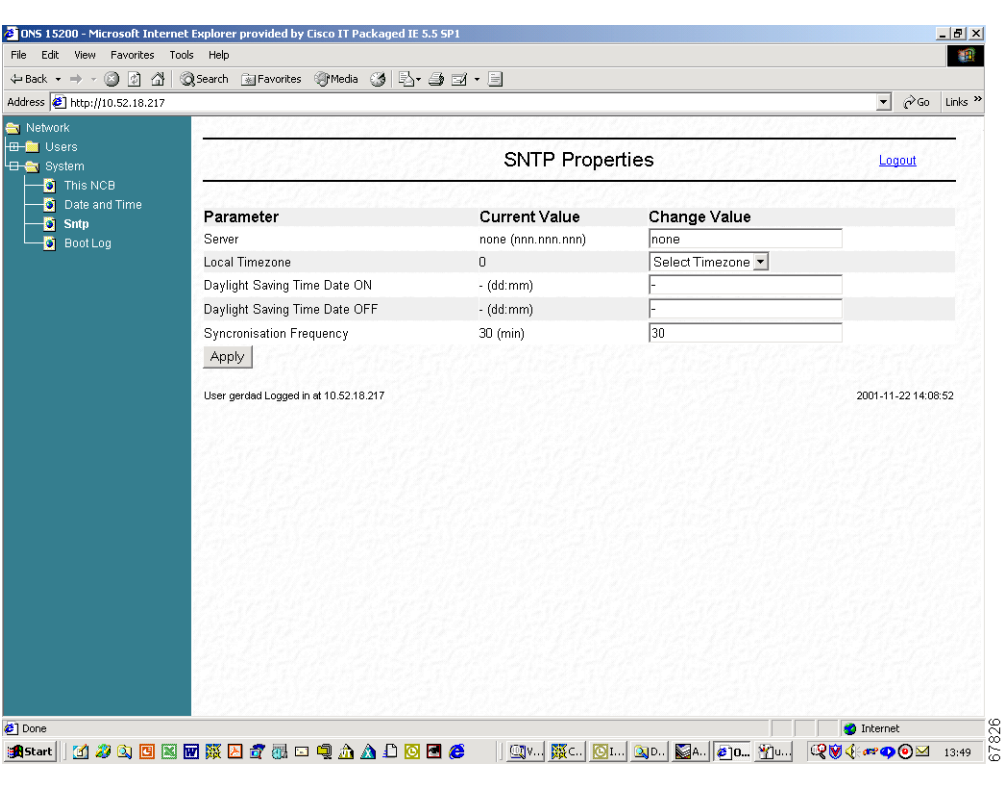

*Figure 5-8 SNTP Properties screen in the ONS 15200 web interface software program*

### **5.2.2 Boot Log**

Click **Boot Log** to open the screen shown in [Figure 5-9.](#page-71-0) This screen shows the boot activities including restarts and power failures, as well as their associated date and time stamps.

| File Edit View Favorites Tools Help          |                                                         | 御                              |
|----------------------------------------------|---------------------------------------------------------|--------------------------------|
|                                              |                                                         |                                |
| Address <sup>[26</sup> ] http://10.52.18.217 | $\vert$                                                 | $\hat{\alpha}$ Go<br>Links $"$ |
| Network                                      |                                                         |                                |
| <b>HB-RM</b> Users                           |                                                         |                                |
| <b>H</b> <sub>n</sub> System                 | Boot Log                                                | Logout                         |
| $\overline{\bullet}$ This NCB                |                                                         |                                |
| <b>Date and Time</b>                         | Thu Nov 22 13:40:40 2001 Booted NMS 1.1(0.8)            |                                |
| $\bullet$ Sntp                               | Thu Nov 22 13:40:33 2001 Max non-idle time (11 s)       |                                |
|                                              | Thu Nov 22 13:40:00 2001 system restart, watchdog-reset |                                |
| $\overline{\bullet}$ Boot Log                | Thu Nov 22 13:39:39 2001 manual system restart          |                                |
|                                              | Wed Nov 21 15:21:46 2001 invalid boot image             |                                |
|                                              | Wed Nov 21 15:21:46 2001 system restart, watchdog-reset |                                |
|                                              | Wed Nov 21 15:21:25 2001 0001001F network ui            |                                |
|                                              | Wed Nov 21 15:21:25 2001 0001001F 002D00A5 00D19600     |                                |
|                                              | Wed Nov 21 15:20:41 2001 Booted NMS 1.1(0.8)            |                                |
|                                              | Wed Nov 21 15:20:35 2001 Max non-idle time (11 s)       |                                |
|                                              | Wed Nov 21 15:20:02 2001 system restart, watchdog-reset |                                |
|                                              | Wed Nov 21 15:19:41 2001 0001001F network ui            |                                |
|                                              | Wed Nov 21 15:19:41 2001 0001001F 002D00A5 00D148C0     |                                |
|                                              | Wed Nov 21 15:15:00 2001 Booted NMS 1.1(0.8)            |                                |
|                                              | Wed Nov 21 15:14:54 2001 Max non-idle time (11 s)       |                                |
|                                              | Wed Nov 21 15:14:22 2001 system restart, watchdog-reset |                                |
|                                              | Wed Nov 21 15:14:01 2001 0001001F network ui            |                                |
|                                              | Wed Nov 21 15:14:01 2001 0001001F 002D00A5 00D136A0     |                                |
|                                              | Wed Nov 21 15:12:46 2001 Booted NMS 1.1(0.8)            |                                |
|                                              | Wed Nov 21 15:12:40 2001 Max non-idle time (11 s)       |                                |
|                                              | Wed Nov 21 15:12:07 2001 system restart, watchdog-reset |                                |
|                                              | Wed Nov 21 15:11:46 2001 0001001F network ui            |                                |
|                                              | Wed Nov 21 15:11:46 2001 0001001F 002D00A5 00D151E0     |                                |
|                                              | Wed Nov 21 15:09:45 2001 Booted NMS 1.1(0.8)            |                                |
|                                              | Wed Nov 21 15:09:39 2001 Max non-idle time (11 s)       |                                |
|                                              | Wed Nov 21 15:09:06 2001 system restart, watchdog-reset |                                |
|                                              | Wed Nov 21 15:08:45 2001 0001001F network ui            |                                |
|                                              | Wed Nov 21 15:08:45 2001 0001001F 002D00A5 00D1AA20     |                                |
|                                              | Wed Nov 21 15:07:34 2001 Booted NMS 1.1(0.8)            |                                |
|                                              | Wed Nov 21 15:07:27 2001 Max non-idle time (11 s)       |                                |
|                                              | Wed Nov 21 15:06:55 2001 system restart, watchdog-reset |                                |
|                                              | Wed Nov 21 15:06:33 2001 0001001F network ui            | ᅬ                              |
| c ] Done                                     | <b>D</b> Internet                                       |                                |

<span id="page-71-0"></span>*Figure 5-9 Boot Log screen in the ONS 15200 web interface software program* 

# **5.3 Exiting the Application**

To terminate the session with this Cisco ONS 15200 system, click the logout symbol and close the web browser window.

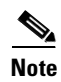

**Note** You are logged out just by leaving the web page.

Clicking the browser´s reload button also terminates the session.
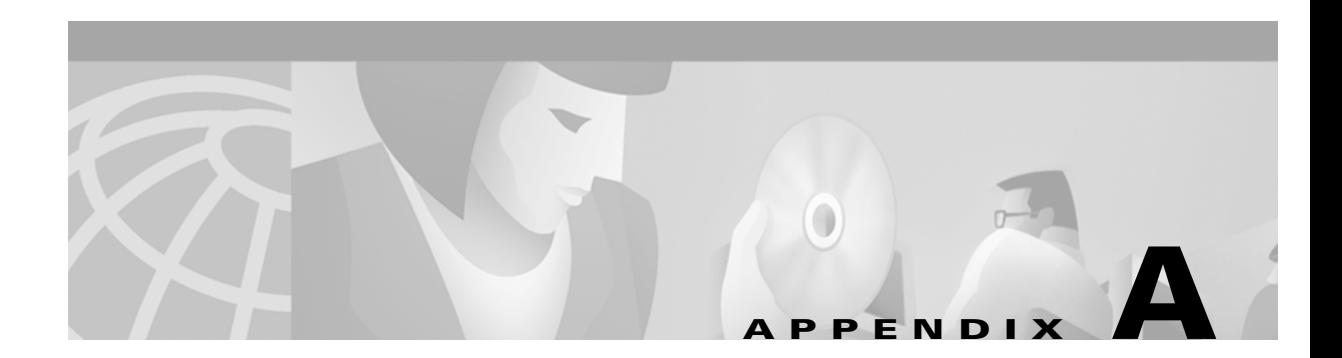

# **Acronyms**

The following list defines acronyms and other abbreviations used in this handbook.

### **Numerics**

#### **10BaseT**

Standard 10 megabits per second local area network over unshielded twisted pair copper wire

#### **100BaseT**

Standard 100 megabits per second ethernet network

#### **2R**

Reshaping and regeneration

#### **3R**

Reshaping and regeneration and retiming

### **A**

**A**

A-side

### **ACO**

Alarm Cutoff

### **ADM**

Add-Drop Multiplex

#### **ANSI**

American National Standards Institute

### **APD**

Avalanche photo diode

#### **APS**

Automatic protection swiching

### **ATM**

Asynchronous transfer module

### **ATO**

Assembled to order

### **B**

**B**

B-side

#### **BER**

Bit error rate

### **Bits/s**

Bits per second (see also bps)

### **BLSR**

Bidirectional line switched ring

#### **BM**

Bridge module

### **BOL**

Beginning of life

#### **bps**

Bits per second (see also Bits/s)

## **C**

### **C**

Celsius

### **CAN**

Controller area network

#### **CFM**

Collector Filter module

### **CFR**

Code of Federal Regulations

#### **CIM**

Communication Interface module

### **CLEI**

Common language equipment identifier code

#### **CLIP**

Client Layer Interface Port module

### **CMX**

Connection Module X

### **CMY**

Connection Module Y

### **CPE**

Customer premises environment

### **D**

**dB**

decibel

#### **dBm**

decibel referring to 1 milliwatt

### **DCC**

Data communication channel

### **DCN**

Data communication network

### **DFM**

Dummy Filter module

#### **DNAM**

Dummy Network Adaptation module

#### **DRAM**

Dynamic random access memory

### **DWDM**

Dense wavelength division multiplexing

## **E**

### **EDFA**

Erbium doped fiber amplifier

#### **EIA**

Electronic Industries Association

### **EMC**

Electromagnetic compatibility

#### **EMI**

Electromagnetic interference

### **EOL**

End of life

### **ESD**

Electrostatic discharge

#### **ETS**

European Telecommunications Standard

#### **ETSI**

European Telecommunications Standard Institute

## **F**

#### **F**

Fahrenheit

#### **FCC**

Federal Communications Commission

### **FDI**

Forward Defect Indication (this signal is used to activate the switching to the protection path)

## **G**

#### **GMT**

Greenwich Mean Time (historic expression for Universal Time Coordinated UTC)

**H HA** High-Alarm **HAT** High-Alarm Threshold **HDLC** High-level data link control **HFM** Hub Filter module **HTML** Hypertext markup language **HW** High-Warning **HWT** High-Warning Threshold **I ID** Identifier **IEC** International Electrotechnical Commission

#### **IEEE**

Institute of Electrical and Electronics Engineers

### **I/O**

Input/Output

### **IP**

Internet protocol

#### **IrDA**

Infrared Data Association<sup>™</sup>

### **ITU**

International Telecommunications Union

### **ITU-T**

International Telecommunications Union, Telecommunication standards sector

## **L**

### **LA**

Low-Alarm

#### **LAN**

Local area network

### **LAT**

Low-Alarm Threshold

#### **LCD**

Liquid crystal display

#### **LM**

Line module

#### **LOC**

Loss of channel (i.e. in case of protected operation: failure on both working and protection paths)

#### **LW**

Low-Warning

### **LWT**

Low-Warning Threshold

### **M**

#### **Mbps**

Megabits per second

### **MCU**

Multichannel Unit

#### **MHz**

Megahertz

### **N**

#### **NAM**

Network adaptation module

### **NCB**

Network Control Board

#### **NE**

Network element

### **NEBS**

Network Equipment Building Standard

#### **Neid**

Network Element Identifier

### **NFPA**

National Fire Protection Association

#### **NMS**

Network management system

#### **NVRAM**

Non-volatile random access memory

### **O**

### **OC**

Optical carrier

#### **OC-3**

Optical carrier, level 3 (same bit rate as STM-1)

### **OC-12**

Optical carrier, level 12 (same bit rate as STM-4)

### **OC-48**

Optical carrier, level 48 (same bit rate as STM-16)

### **ONS**

Optical networking system

### **P**

**P**

Protection

### **PC**

Personal Computer

#### **PIN-Diode**

P-intrinsic-N diode (optical detector diode)

#### **PM**

Performance Monitor

## **Q**

#### **QPP**

Qeyton proprietary protocol

## **R**

### **RAM**

Random access memory

#### **RJ-12**

Registered jack #12 (6-pin)

### **RJ-45**

Registered jack #45 (8-pin)

#### **RS-232**

Recommended standard #232 (ANSI electrical interface for serial communication)

#### **Rx**

Receive

## **S**

### **SCU**

Single-Channel Unit

### **SDH**

Synchronous digital hierarchy

#### **SMF**

Single-mode fiber

#### **SNM**

Sub-Network Manager

#### **SNMP**

Simple Network Management Protocol

#### **SNTP**

Simple Network Timing Protocol

### **SONET**

Synchronous optical network

#### **STM**

Synchronous transport module

### **STM-1**

Synchronous transport module, level 1 (same bit rate as OC-3)

#### **STM-4**

Synchronous transport module, level 4 (same bit rate as OC-12)

#### **STM-16**

Synchronous transport module, level 16 (same bit rate as OC-48)

### **T**

**TAC**

Technical Assistance Center

#### **TCP/IP**

Transmission control protocol / Internet protocol

### **THz**

Terahertz

### **TIA**

Telecommunication Industry Association

### **TM**

Termination module

#### **TMN**

**Contract** 

Telecommunication management network

### **Tx**

Transmit

## **U**

### **UL**

Underwriters´ Laboratories

### **URL**

Uniform Resource Locator (Internet address, including specific document location)

### **UTC**

Universal Time Coordinated (formerly known as Greenwich Mean Time GMT)

### **W**

**W**

**Watts** 

### **WAN**

Wide area network

#### **WWW**

World Wide Web

## **X**

**XC**

Cross connect